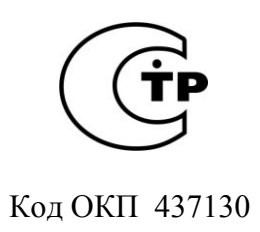

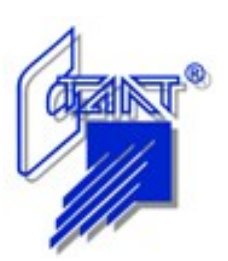

# **ППКУП «ПОСЕЙДОН-Н-СП-П»**

**Руководство по эксплуатации**

**АСТА. 425529.005 РЭ**

**Санкт-Петербург 2010**

# **СОДЕРЖАНИЕ**

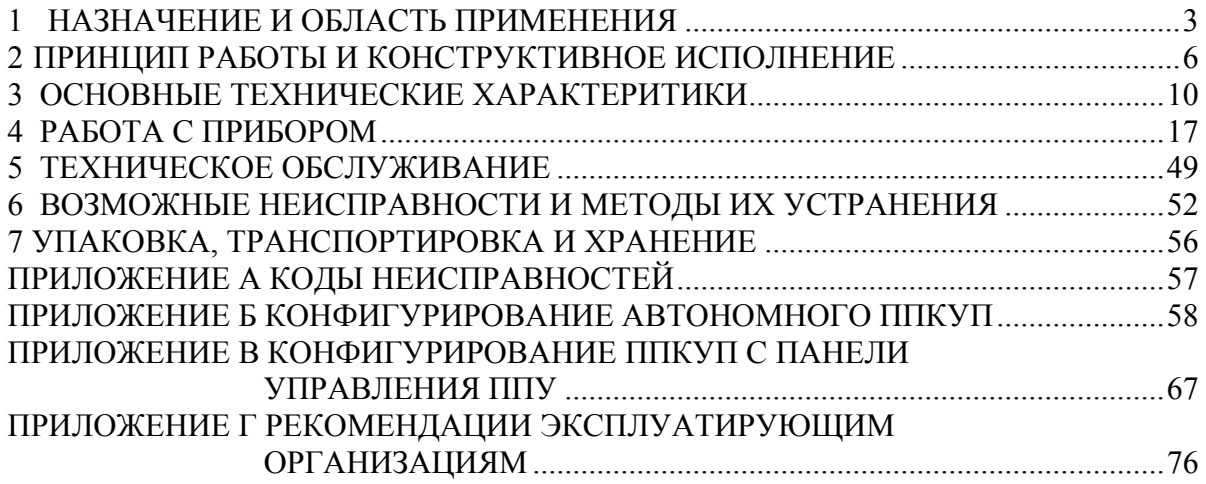

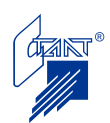

Руководство по эксплуатации предназначено для правильного использования, транспортирования и технического обслуживания прибора приемно-контрольного и управления пожарного (ППКУП) «Посейдон-Н-СП-П» (далее – прибор) и его модификаций.

**Внимание!** К работе с прибором допускается только персонал, изучивший настоящее Руководство по эксплуатации, Паспорт на прибор и Руководство по эксплуатации на адресный прибор приемно-контрольный и управления пожарный АППКУП «Посейдон-Н-ПТ4».

#### **1 НАЗНАЧЕНИЕ И ОБЛАСТЬ ПРИМЕНЕНИЯ**

<span id="page-2-0"></span>ППКУП «Посейдон-Н-СП-П» предназначен для защиты объектов промышленного и гражданского назначения от пожаров.

Изделие представляет собой зонный прибор, который предназначен для электроуправления оборудованием одной секции (направления) автоматического пожаротушения с узлом управления в виде задвижки/затвора с электроприводом, тарельчатого/мембранного клапана, соленоидного клапана или пиропатрона, либо для управления другими устройствами автоматики (дополнительные/вспомогательные электроприводы и устройства: вентиляторы, насосы, задвижки, приводы ворот и т. д.).

Прибор обеспечивает совместную работу в составе приборов приемно-контрольных и управления пожарных адресных серии «Посейдон-Н» в установках с любым типом автоматического пожаротушения.

Прибор выпускается в различных модификациях, функционально отличающихся друг от друга назначением для применения в установках с различным видом автоматического пожаротушения и соответствующим типом огнетушащего вещества (ОТВ). Модификации ППКУП приведены в таблице 1.1.

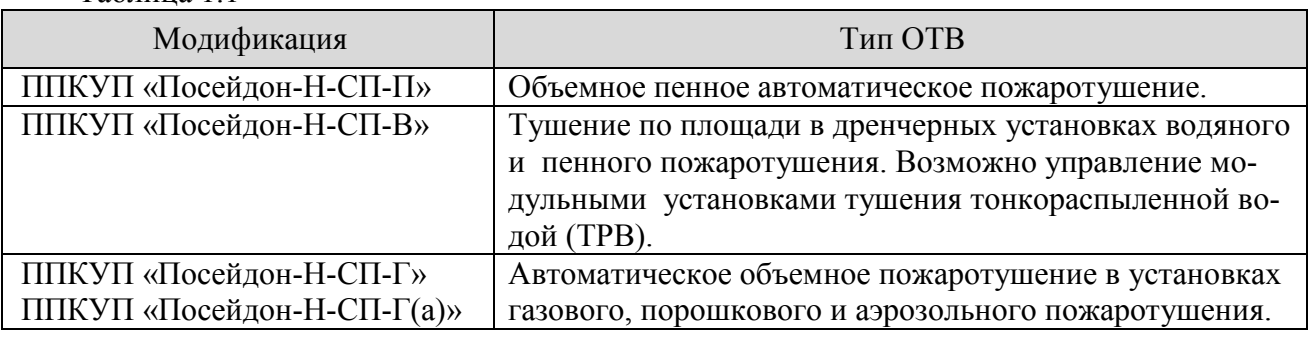

Таблица 1.1

Для модификации «Посейдон-Н-СП-Г» (газ, аэрозоль или порошок) дополнительно обеспечена совместная работа с пультом пожарным управления (ППУ) «Посейдон-Н-ПДП8», используемом в качестве концентратора в установке с количеством направлений до восьми.

Базовое исполнение «Посейдон-Н-СП-П» обеспечивает наиболее полный набор выполняемых функций:

- обнаружение факторов пожара с помощью автоматических ПИ по двум двухпороговым шлейфам пожарной сигнализации;
- прием информации от кнопок дистанционного пуска (КДП);
- управление формированием стартового импульса запуска пожаротушения (ПТ) при срабатывании двух ПИ, установленных в одном защищаемом помещении, либо при срабатывании КДП, либо при поступлении по линии RS-485 сигнала о пожаре в зоне, которая данному ППКУП сконфигурирована как зона активации, с запрограммированной задержкой времени или без задержки;

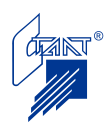

-

- прием информации от сигнализаторов давления универсальных (СДУ), реле давления или электроконтактных манометров (ЭКМ) о подтверждении пуска ОТВ в режиме «Пожар» или о состоянии технологической части установки ПТ в дежурном режиме;
- прием информации от датчиков положения дверей, кнопки дистанционного восстановления режима автоматического пуска (КВА), от пульта управления автоматикой  $(IIYA)$ ;
- формирование сигналов «Пожар» и «Неисправность» на пульт централизованного наблюдения (ПЦН);
- выдачу команды на отключение технологического оборудования (ТО);
- прием «квитанции» от ТО;
- включение звуковых и световых оповещателей по цепи «Пожар»;
- включение цепей табло «… уходи!», «… не входить!», «Автоматика отключена»;
- автоматический контроль на обрыв и короткое замыкание (КЗ) всех шлейфов, цепей оповещения, цепей запуска средств пожаротушения;
- прием команд и передача по RS-485 информации в АППКУП или концентратор;
- прием от шкафа управления реверсивными электроприводами (ШУ-Р) сообщений о текущем состоянии электропривода задвижки.

Модификация «Посейдон-Н-СП-В» предназначена для управления одной секцией водяного дренчерного автоматического пожаротушения с узлом управления в виде задвижки/затвора с электроприводом или тарельчатого/мембранного клапана; отличается от базовой отсутствием возможности подключения цепей табло «…уходи!», «…не входить!».

Модификация «Посейдон-Н-СП-Г» отличается от базовой отсутствием возможности управления исполнительным устройством с приводом на электродвигателе (обеспечивает управление одним направлением объемного газового, аэрозольного или порошкового автоматического пожаротушения). Электрическая цепь шлейфа ШС3 вместо приема сигнала о состоянии электрозадвижки может использоваться в качестве дополнительного (третьего) шлейфа ПИ (см., например, п. 13.3.11 СП5.12130.2009).

Модификация «Посейдон-Н-СП-Г(а)» - автономная версия прибора «Посейдон\_Н-СП-Г». Обеспечивает электроуправление установкой модульного газового/ аэрозольного/ порошкового пожаротушения на одно направление с размещением прибора в пожарном посту, отличается отсутствием платы интерфейса RS-485, конфигурируется от органов управления на лицевой панели.

Прибор в любой версии обеспечивает:

- автоматический контроль состояния системы электропитания и уровня разряда аккумуляторных батарей (АБ);
- возможность проверки достоверности срабатывания шлейфов пожарных извещателей (ПИ), устанавливаемую программно;
- контроль несанкционированного вскрытия прибора;
- возможность отключения звуковой сигнализации с автоматическим восстановлением звука при появлении нового события;
- возможность оперативной выдачи уточняющей текстовой информации о состоянии прибора и других элементов установки на жидкокристаллическом индикаторе (ЖКИ);
- непрерывную круглосуточную работу.

В составе единого комплекта приборов серии «Посейдон-Н» на базе изделия «Посейдон-Н-СП-П» и его модификаций возможно построение независимого электроуправления несколькими установками автоматического пожаротушения с разными (любыми) типами применяемого ОТВ с общим числом секций/направлений до 255.

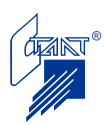

Схемы подключения и порядок конфигурирования ППКУП в составе системы «Посейдон-Н» приведены в технической документации на приборы серии «Посейдон-Н».

Прибор рассчитан на круглосуточную работу в условиях типового размещения на объектах. Согласно Приложению М ГОСТ Р 53325-2009 по качеству функционирования прибор соответствует критерию А, по устойчивости к внешним электромагнитным помехам – второй степени жесткости. Качество функционирования не гарантируется, если уровень электромагнитных помех в месте эксплуатации будет превышать указанную степень жесткости воздействий.

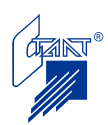

# **2 ПРИНЦИП РАБОТЫ И КОНСТРУКТИВНОЕ ИСПОЛНЕНИЕ**

# **2.1 Принцип работы**

<span id="page-5-0"></span>Прибор представляет собой микропроцессорное устройство, которое программно анализирует состояние шлейфов пожарных извещателей и других внешних цепей. Одновременно периодически производится самотестирование ППКУП, а также контроль исправности внешних цепей.

По результатам программного анализа выполняются команды и выдаются соответствующие электрические сигналы в цепи сигнализации, оповещения, управления пожаротушением, технологическим и инженерным оборудованием защищаемого объекта, в другие линии.

Пуск ПТ осуществляется:

– при срабатывании двух или более автоматических пожарных извещателей (АПИ) в одном шлейфе (выбирается при наладке);

– при срабатывании по одному АПИ в двух разных шлейфах (выбирается при наладке);

– при срабатывании кнопки дистанционного пуска у входа в защищаемую зону;

– при дистанционном пуске с панели управления ППКУП, ППУ или АППКУП;

– при поступлении по линии связи RS-485 извещения о пожаре или дистанционном пуске в зоне контроля данного ППКУП;

– при поступлении по линии связи RS-485 извещения, которое данному ППКУП сконфигурировано как условие активации в данной зоне, (например: при обнаружении пожара в любой из зон активации, в том числе адресными элементами кольцевой сигнальной линии, запрогаммированными в указанную зону).

В приборе реализованы специальные алгоритмы перепроверки достоверности срабатывания ПИ; функция может быть установлена или отменена при пусконаладке.

# **2.2 Конструктивное исполнение**

Внешний вид, конструкция и габаритный чертеж прибора представлены на рисунках 2.1 – 2.3.

Прибор включает в себя:

– металлический корпус;

– переднюю панель с органами индикации и управления.

Внутри корпуса прибора расположены:

– А5 – модуль основного источника питания (ОИП) от сети переменного тока с напряжением 220 В и частотой 50 Гц. На кожухе, закрывающем плату модуля ОИП, расположен сетевой выключатель (S2) со световой индикацией включенного состояния;

– G1 и G2 –резервный источник питания (РИП) – две последовательно включенные аккумуляторные батареи (АБ) напряжением 12 В и емкостью по 7 Ач каждая (рекомендуемые типы АБ – ТР 12-7, DT1207);

– А2 – плата контроля и управления (ПКУ1);

– А4 – плата интерфейса (ПИ);

–  $A3$  – плата реле;

– А1 – плата индикации и управления (ПИУ), расположенная на внутренней стороне открывающейся панели прибора;

– S1 – кнопка – датчик вскрытия прибора.

Крепление прибора предусматривается на вертикальной поверхности (работоспособность прибора обеспечивается и в любом положении). Вид задней стенки корпуса прибора, с конструктивными элементами крепления прибора к вертикальной поверхности, представлен на рисунке 2.3.

На стенке корпуса прибора справа расположены отверстия для ввода проводов подключаемого оборудования. Отверстия оснащены резиновыми уплотнительными муфтами для предотвращения повреждения изоляции проводников и попадания пыли внутрь корпуса изделия. Диаметр вводных отверстий 11 мм.

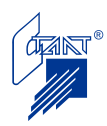

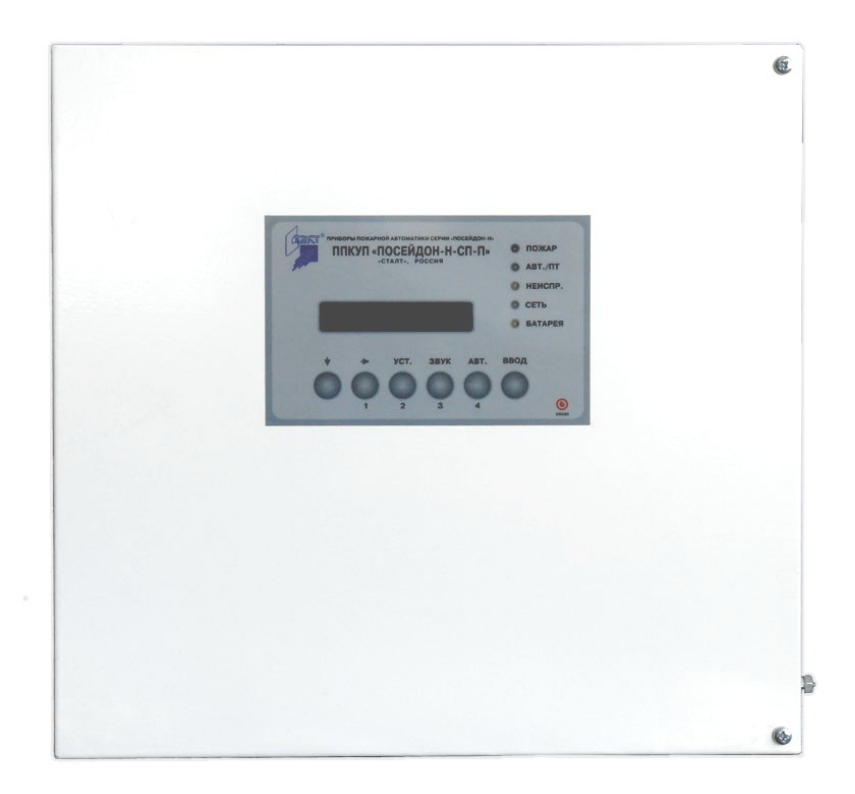

Рисунок 2.1. Внешний вид передней панели

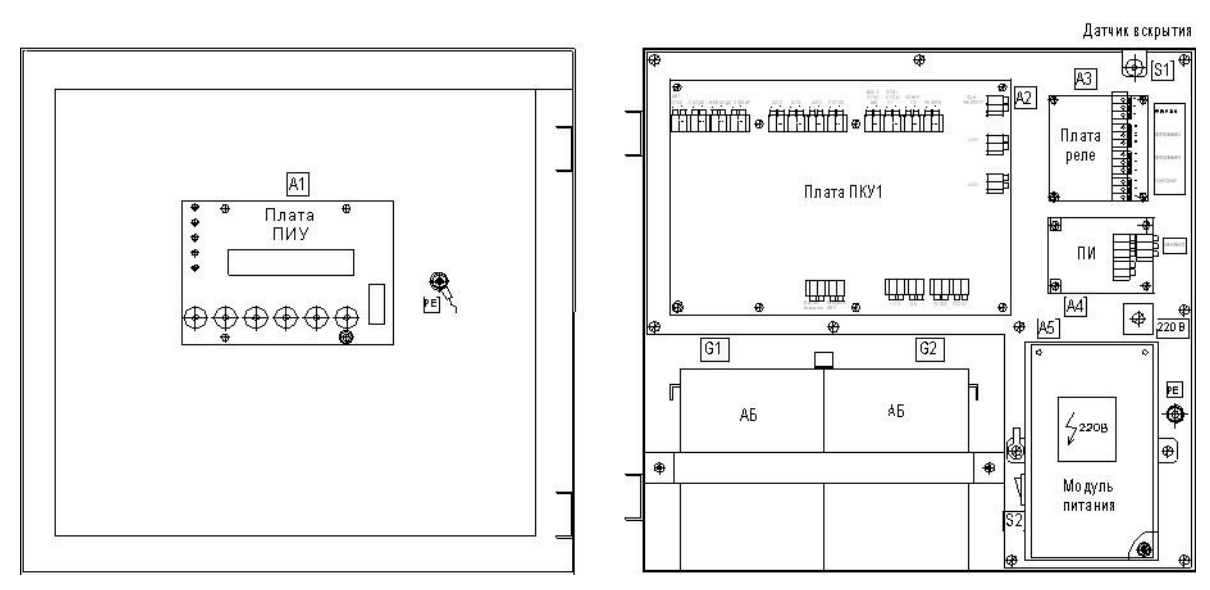

Рисунок 2.2. Конструкция

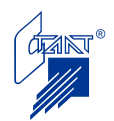

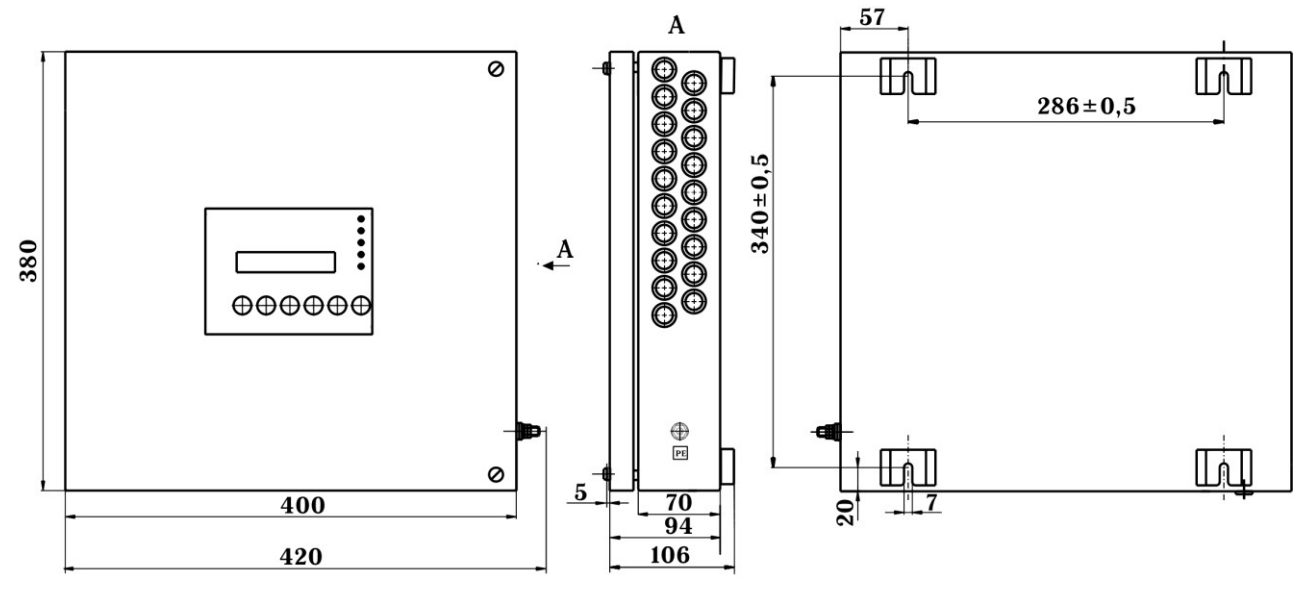

Рисунок 2.3. Габаритный чертеж

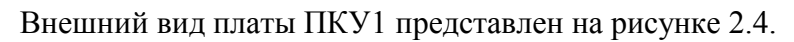

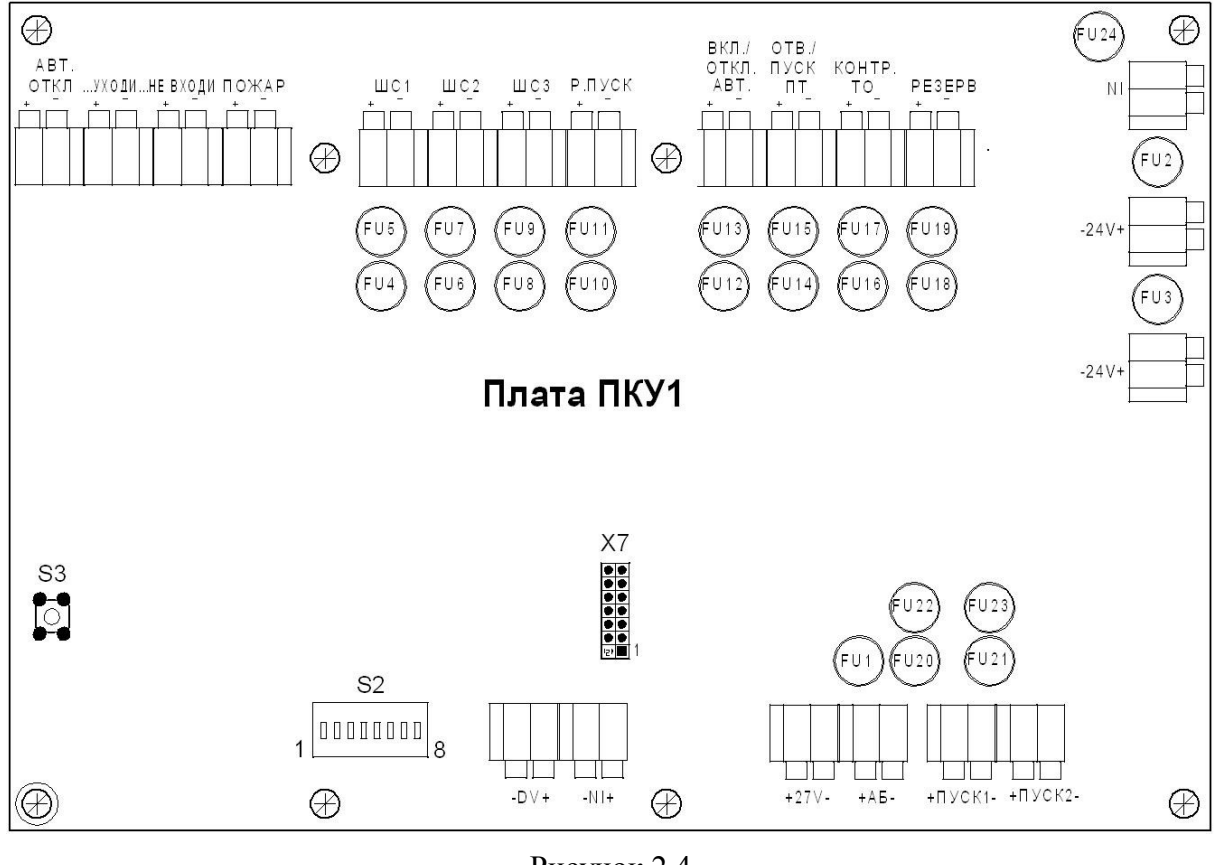

Рисунок 2.4

На плате ПКУ1 (А2) установлены:

– клеммы для подключения внешних входных /выходных цепей (схемы подключения приведены на рисунках 4.2 – 4.4);

– клемма «+АБ-» для подключения аккумуляторных батарей;

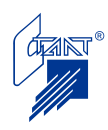

– DIP-переключатель S2 для установки адреса прибора в системе (таблица адресов приведена в Руководстве по эксплуатации АППКУП «Посейдон-Н-ПТ4»);

– кнопка S3 («Сброс») для перезагрузки программы микроконтроллера;

– защитные предохранители (назначение предохранителей приведено в таблице 6.2);

– блок перемычек Х7 для установки технологических перемычек при пусконаладке.

На плате реле (А3) расположены клеммные колодки для подключения внешних выходных цепей выдачи сигналов управления внешним оборудованием (в соответствии со схемами, приведенными на рисунках 4.2 – 4.4).

На плате интерфейса (А4) установлены клеммы Х6 (Х8) для подключения интерфейса RS-485 для связи с адресными приборами системы (см. рисунок 4.12).

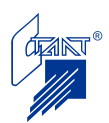

# <span id="page-9-0"></span>**3 ОСНОВНЫЕ ТЕХНИЧЕСКИЕ ХАРАКТЕРИТИКИ**

Количество защищаемых направлений пожаротушения – одно.

Количество контролируемых внешних входных цепей – восемь (ШС1-ШС8).

Номинальное напряжение в контролируемых цепях (в их включенном состоянии) 24 В. Напряжение при выключенном состоянии цепи не более 0,1 В.

Прибор обеспечивает правильную обработку сигналов контролируемых цепей при активном сопротивлении их проводников до 150 Ом.

Мощность, потребляемая прибором от сети 220 В 50 Гц в дежурном режиме не более 25 ВА, в режиме «Пожар» – 30 ВА.

Внутреннее потребление прибора по вторичному питанию или от аккумуляторной батареи РИП в дежурном режиме не более 0,18 А, в режиме «Пожар» – не более 0,28 А.

Диапазон рабочих температур от плюс 5 ºС до плюс 55 ºС.

Максимальная относительная влажность 93% без конденсации (при плюс 40 ºС). Питание прибора:

– основное 220 В, 50 Гц;

– резервное 24 В (две АБ по 12 В, 7 Ач)

Габаритные размеры: 400х380х106 мм. Масса (без АБ) – до 6,5 кг. Степень защиты IP41.

#### **3.1 Входные цепи**

3.1.1 «ШС1-ШС2»

«ШС1-ШС2» – шлейфы пожарных извещателей.

Шлейфы двухпороговые.

В один шлейф могут включаться извещатели одного типа: либо только с нормально разомкнутыми (НР), либо только с нормально замкнутыми (НЗ) контактами. Извещатели включаются либо непосредственно, либо через разделительные искробезопасные барьеры (для защиты взрывоопасных помещений).

Тип извещателей в шлейфе устанавливается при конфигурировании.

В шлейф ШС1 могут подключаться извещатели, имеющие 4-х-проводную схему подключения. При этом питание извещателей должно быть подведено через НЗ контакт реле ПЦН «Пожар».

*Параметры шлейфа, запрограммированного на работу с извещателями с НР контактами, следующие (см. рисунок 4.5):*

– оконечное сопротивление в шлейфе – 3 кОм;

– суммарное сопротивление сработавшего автоматического пожарного извещателя и его добавочного резистора должно составлять 1,5 кОм (итоговое сопротивление шлейфа в таком случае равно 1 кОм, т. е. 3 кОм и параллельно 1,5 кОм) - режим «Пожар 1», сопротивление шлейфа в режиме «Пожар 2» - около 600 Ом и менее (3 кОм и параллельно два ПИ по 1,5 кОм). При сопротивлении цепи менее 200 Ом принимается решение о неисправности типа КЗ. Прибор фиксирует неисправность типа «Обрыв» при сопротивлении шлейфа более 13 кОм. При возникновении неисправности (обрыв, КЗ) прибор снимает напряжение с ШС.

При включении в шлейф ручного пожарного извещателя добавочное сопротивление, включаемое в шлейф при его срабатывании, должно составлять 750 Ом.

Количество активных (токопотребляющих) ПИ в шлейфе практически не ограничивается. Прибор имеет режим «обучения» (см. п. 4.2.9), при котором во время наладки за «точку отсчета» берется фактическое значение тока шлейфа в дежурном режиме, т. е. сумма тока оконечного резистора и тока, потребляемого извещателями (максимальное значение до 20 мА).

В случае, если такая процедура не производится (заводская установка) суммарный ток питания извещателей в дежурном режиме не должен превышать 3 мА. С учетом тока через

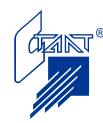

оконечный резистор общий ток в шлейфе в дежурном режиме должен составлять от 8 до 11 мА. При срабатывании одного АПИ (режим «Пожар 1») ток в шлейфе должен увеличиться на 16 мА (в заводской установке ток в шлейфе должен быть в пределах 24 - 27 мА). При срабатывании двух АПИ или одного РПИ (режим «Пожар 2») ток в шлейфе должен увеличиться на 32 мА (в заводской установке ток в шлейфе должен быть в пределах 40 - 43 мА). При токе в шлейфе более 120 мА фиксируется неисправность типа КЗ. При токе в шлейфе менее 2 мА фиксируется неисправность типа «Обрыв».

*Параметры шлейфа, запрограммированного на работу с извещателями с НЗ контактами, следующие (см. рисунок 4.6):*

– оконечное сопротивление в шлейфе – 1 кОм;

– сопротивление добавочного резистора одного автоматического ПИ должно быть равно 1 кОм. При сопротивлении шлейфа 2 кОм (сработал один извещатель – к оконечному сопротивлению 1 кОм добавился еще 1 кОм) фиксируется режим «Пожар 1». При сопротивлении шлейфа 3 кОм (сработало два извещателя – к оконечному сопротивлению 1 кОм добавилось еще последовательно по 1 кОм) фиксируется режим «Пожар 2». Пороги обрыва и КЗ такие же, как и для шлейфов с извещателями с НР контактами.

При включении в шлейф ручного пожарного извещателя добавочное сопротивление, включаемое в шлейф при его срабатывании, должно составлять 2 кОм.

Количество ПИ в шлейфе, запрограммированном на работу с извещателями с НЗ контактами, не ограничено.

Прибор находится в «Дежурном режиме» при токе в шлейфе 24 мА (диапазон от 16 до 120 мА). Прибор находится в режиме «Пожар 1» при токе в шлейфе 12 мА (диапазон от 10 мА до 16 мА). Прибор находится в режиме «Пожар 2» при токе в шлейфе 8 мА (диапазон от 2 мА до 10 мА).

Для снижения вероятности ложных тревог обеспечена возможность установки режима работы шлейфов с «перезапросом»; при этом прибор переходит в режим «Пожар1» при повторной регистрации срабатывания ПИ (после первой регистрации прибор производит автоматический «сброс» ШС). Время сброса питания со шлейфа и повторной регистрации срабатывания ПИ может программно регулироваться (это значение должно обеспечивать «сброс» применяемых ПИ при снятии с них напряжения питания, однако, с учетом требований п. 7.2.1.2 ГОСТ Р 53325-2009, не рекомендуется устанавливать это значение более 10 с).

Возможно установить разные режимы обнаружения пожара: прибор переходит в режим «Пожар 2» при срабатывании не менее двух ПИ в одном или в разных шлейфах.

#### 3.1.2 «ШС3»

«ШС3» – в модификациях «Посейдон-Н-СП-П», «Посейдон-Н-СП-В» вход используется для получения от ШУ-Р информации о работе задвижки: закрыта, не закрыта, открыта, заклинена (см. Паспорт на ШУ-Р).

Примечание – для модификации «Посейдон-Н-СП-Г» шлейф «ШС3» может использоваться для подключения третьего шлейфа АПИ (см. СП 5.13130.2009, п. 13.3.11).

#### 3.1.3 «Р.ПУСК» (ШС4)

«Р.ПУСК» – вход для подключения кнопки дистанционного пуска (КДП). Может быть запрограммирован на работу с КДП как с нормально разомкнутыми (НР), так и с нормально замкнутыми (НЗ) контактами.

Логика работы шлейфа с НР логикой следующая (см. рисунки 4.2 и 4.3): 3 кОм – норма;

600 Ом – дистанционный пуск;

Логика работы шлейфа с НЗ логикой следующая (см. рисунок 4.9):

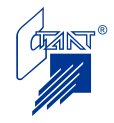

1 кОм – норма;

3 кОм – дистанционный пуск.

3.1.4 «ВКЛ./ОТКЛ.АВТ» (ШС5)

«ВКЛ./ОТКЛ.АВТ» – вход для подключения датчиков дверей (герконов), кнопки дистанционного восстановления режима автоматического пуска (КВА), либо пульта управления автоматикой (ПУА). Действия КВА и ПУА ограничены механическим ключом (см. СП 5.13130, п.п. 12.1.2, 12.4.3). При работе ППКУП со шкафами управления (ШУ) или ШУ-Р на этот вход одновременно принимается информация о режиме работы (ручном или автоматическом) и о неисправности ШУ или ШУ-Р.

Логика управления режимом автоматического пуска по ШС5 следующая:

- 3 кОм норма (сопротивление оконечного резистора); режим работы сохраняется по последней команде;
- общее сопротивление цепи 6 кОм (размыкание контактов датчиков дверей и включение в цепь кроме оконечного, еще и дополнительного резистора 3кОм) – приводит к блокировке пуска;
- общее сопротивление цепи 1 кОм (включение параллельно оконечному резистора 1,5 кОм в пульте управления автоматикой (ПУА) или кнопке восстановления автоматики (КВА), либо установка переключателя ШУ или ШУ-Р в положение «Автомат.») – включение режима автоматического пуска;
- общее сопротивление цепи 600 Ом (включение параллельно оконечному резистора 750 Ом в пульте управления автоматикой (ПУА), либо установка переключателя ШУ или ШУ-Р в положение «Ручной») – приводит к отключению режима автоматического пуска;
- общее сопротивление цепи 400 Ом (установка переключателя ШУ или ШУ-Р в положение «Откл.», либо неисправность ШУ или ШУ-Р, либо заклинивание задвижки) – приводит к блокировке пуска.
- **Внимание!** Отключение режима автоматического пуска производится в двух случаях: при повышении сопротивления до 6 кОм и при снижении – до 600 Ом. Отличия в логике работы в каждом из этих случаев указаны в п.п. 4.3.2 – 4.3.3 настоящего руководства по эксплуатации.

3.1.5 «ОТВ/ПУСК ПТ» (ШС6)

«ОТВ/ПУСК ПТ» – вход для подключения датчиков давления – в режиме «пожар» двухпороговое подтверждение пуска, в дежурном режиме контроль герметичности закрытого положения узла управления.

Логика работы данного шлейфа зависит от модификации ППКУП:

а) «Посейдон-Н-СП-П» и «Посейдон-Н-СП-В»:

На трубопроводе за задвижкой рекомендуется устанавливать два устройства регистрации давления: одно (ЭКМ) на давление штатного срабатывания узла (включение резистора 750 Ом), другое (СДУ) на наличие избыточного давления (например, 0,02 мПа) для фиксации начала заполнения трубы огнетушащим веществом (включение резистора 1,5 кОм).

Срабатывание СДУ, рассчитанного на небольшое давление, в дежурном режиме воспринимается прибором как неисправность «Утечка воды» (просачивание ОТВ через закрытый узел управления), при штатном срабатывании узла – как предварительное подтверждение пуска (добавочный резистор – 1,5 кОм).

Срабатывание ЭКМ или реле давления с уставкой на расчетное давление штатного срабатывания в дежурном режиме воспринимается прибором как «Дистанционный пуск» (с извещениями о подтверждении срабатывания и об отключении режима автоматического пуска). В режиме «Пожар» добавочный резистор 750 Ом в шлейфе ШС6 воспринимается как окончательное подтверждение пуска.

б) «Посейдон-Н-СП-Г»

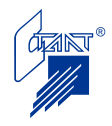

Вход для подключения датчиков давления/веса. Срабатывание в дежурном режиме воспринимается прибором как неисправность «Недостаточно ОТВ», после выдачи команды на пуск – как подтверждение пуска. Добавочный резистор – 750 Ом.

3.1.6 «КОНТР. ТО» (ШС7)

«КОНТР. ТО» – вход для получения подтверждения («квитанции») об отключении технологического оборудования (ТО). Принимает информацию как от нормально замкнутого, так и от нормально разомкнутого «сухого» контакта. Состояние шлейфа анализируется прибором и оказывает влияние на логику управления только в режиме «Пожар 2» или «Дистанционный пуск».

Логика работы шлейфа с НЗ логикой следующая (см. рисунки 4.2 и 4.3):

1 кОм – режим ожидания квитанции;

3 кОм – квитанция об отключении оборудования получена;

Логика работы шлейфа с НР логикой следующая (см. рисунок 4.10):

3 кОм – режим ожидания квитанции;

1 кОм – квитанция об отключении оборудования получена.

3.1.7 «РЕЗЕРВ» (ШС8)

«РЕЗЕРВ» – вход для приема информации от нормально разомкнутых или нормально замкнутых контактов. Шлейф двухпороговый (см. рисунки 4.2, 4.3 и 4.11). Может использоваться, например, для организации охранной функции или приема сигналов в соответствии с положениями п. 6.3 настоящего руководства по эксплуатации.

Все входные цепи фиксируют КЗ при общем сопротивлении шлейфа менее 200 Ом, обрыв – при общем сопротивлении шлейфа более 13 кОм.

Точность установки пороговых сопротивлений в цепях всех шлейфов (точность определения пороговых токов) составляет  $\pm$  5%.

#### **3.2 Выходные цепи**

3.2.1 Пусковые цепи («ПУСК1», «ПУСК2»)

Количество цепей пуска установок пожаротушения – две («ПУСК1» (ПТ1), «ПУСК2» (ПТ2)).

На выходах «ПУСК1», «ПУСК2» прибор формирует пусковой импульс со следующими характеристиками:

- номинальное напряжение =24В;

- импульс тока до 2 А;

Примечание – при отсутствии напряжения на вводе сетевого источника питания и при состоянии аккумуляторов близком к разряду (через 24 часа нахождения прибора при питании от АБ) напряжение пускового импульса не менее 20 В при токе 0,5 А и не менее 19 В при токе 2 А.

- задержка формирования импульса «ПУСК1» (например, для эвакуации людей) устанавливается программно в диапазоне от 0 до 255 с; задержка отсчитывается от момента перехода прибора в режим «Пожар 2» или «Дистанционный пуск», но импульс формируется не ранее получения квитанции об отключении оборудования (ШС7);
- интервал между импульсами «ПУСК1» и «ПУСК2» устанавливается от 1 до 65280 секунд (интервалом считается время от заднего фронта «ПУСК1» до начала «ПУСК2»);
- длительность пусковых импульсов на двух выходах «ПУСК1» и «ПУСК2» программируется одинаковой в интервале от 1 до 255 с.

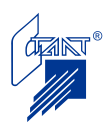

В модификациях «Посейдон-Н-СП-П» и «Посейдон-Н-СП-В» реализована возможность индивидуального управления цепью «ПУСК2» (позволяет дистанционно управлять закрытием задвижки – см. п. 4.3.6 Примечание 2).

В модификациях «Посейдон-Н-СП-Г» и «Посейдон-Н-СП-Г(а)» реализована возможность программирования логики работы цепи «ПУСК2»: управление основным набором моделей газового ПТ, либо управление пуском резерва ГОТВ (см. п. 4.3.6 Примечание 3).

При запуске исполнительных устройств с пиропатронами (или другими низкоомными цепями) для ограничения пускового тока (в пределах до 2 А) в пусковой цепи необходимо установить ограничительный резистор. Номинал  $R_{\text{orp}}$  определяется следующим образом:

 $R_{\text{orp}} = (24B/I_{\text{uv}}) - R_{\text{uv}} - R_{\text{nc}}$ 

где I<sub>иу</sub>- ток срабатывания исполнительного устройства (ИУ),

Rиу - сопротивление исполнительного устройства,

Rлс – сопротивление линии связи от ППКУП к ИУ.

В дежурном режиме цепи «ПУСК1», «ПУСК2» контролируются на обрыв и на КЗ. Контроль осуществляется импульсами тока обратной полярности со следующими параметрами:

- импульсный ток – 3 мА;

- длительность импульсов – до 100 мс;

- период  $-500$  мс.

Цепи «ПУСК1», «ПУСК2» защищены от короткого замыкания. При возникновении КЗ производится отключение пусковых цепей до формирования команды «Сброс».

3.2.2 Цепи оповещения (ОП1 – ОП4)

Количество цепей оповещения – четыре:

- «АВТ. ОТКЛ.» (ОП1) – для подключения табло «Автоматика отключена»;

- «… УХОДИ» (ОП2) – для подключения табло «… уходи!»;

- «… НЕ ВХОДИ» (ОП3) – для подключения табло «… не входить!»;

- «ПОЖАР» (ОП4) – световое и звуковое оповещение «Пожар».

В дежурном режиме цепи оповещения контролируются на обрыв и на КЗ. Контроль осуществляется по обратной полярности импульсами тока со следующими параметрами:

- импульсный ток – 3 мА;

- длительность импульсов – до 100 мс;

- период – 500 мс.

Напряжение на выходных цепях во включенном состоянии от 20 до 28 В, ток до 2 А.

Цепи ОП1 – ОП4 защищены от короткого замыкания. При возникновении КЗ производится отключение пусковых цепей до формирования команды «Сброс».

Условия включения и выключения выходов оповещения см. п.п. 4.3.6 – 4.3.9.

3.2.3 Релейные выходы

«ПЦН Неиспр.» – выход для передачи сигнала о неисправности прибора либо его внешних цепей на ПЦН. В режиме «Норма» цепь с нагрузочной способностью 60 В до 0,1 А находится в замкнутом состоянии. Внутреннее сопротивление замкнутой цепи не более 35 Ом. При неисправности и в выключенном состоянии прибора цепь разомкнута (сопротивление не менее 30 кОм).

«ПЦН Пожар», «Оборудование 1» – две отдельные группы перекидных «сухих» контактов одного реле, нагрузочная способность 60 В, 0,3 А. Реле может работать в одном из двух режимов:

– «ПЦН Пожар»;

– «Сброс питания извещателей».

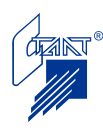

В режиме «ПЦН Пожар» реле срабатывает по трем событиям: «Пожар 1», «Пожар 2» и «Дистанционный пуск» с учетом приоритетов. Событие выбирается при программировании. Приведение реле в исходное состояние производится по команде «Сброс».

В режиме «Сброс питания извещателей» реле используется для снятия питания с извещателя, имеющего 4-х-проводную схему подключения (т.е. одна пара клемм извещателя включается в шлейф, вторая пара клемм – к внешнему источнику питания). Логика работы реле в данном режиме следующая:

– реле переключается на время, определяемое параметром «Сброс питания на шлейфах АПИ», в следующих случаях:

– при включении питания;

– при получении команды «Сброс системы»;

– при «перезапросе» шлейфа ШС1.

По истечении этого времени реле возвращается в исходное состояние, обеспечивая внешнее питание извещателя.

– реле переключается при переходе шлейфа ШС1 в режим «Пожар2» и возвращается в исходное состояние при получении команды «Сброс пожаров»;

– реле переключается при переходе шлейфа ШС1 в режим «Неисправность» и возвращается в исходное состояние при получении команды «Сброс неисправности».

«Оборудование 2», «Оборудование 3» – релейные выходы для выдачи команд на технологическое оборудование. Две отдельные группы перекидных «сухих» контактов одного реле, нагрузочная способность 250 В; 5 А переменного тока и 30 В; 2 А постоянного тока (резистивная нагрузка). Длительность выдачи команды программируется от 1 до 255 с, либо «бесконечность» (до «сброса»).

Реле программируется на срабатывание по одному из событий:

– «Пожар 2», «Дистанционный пуск» («Стандартный» алгоритм: срабатывание не менее двух АПИ или одного РПИ);

– идет отсчет задержки пуска;

– прошла команда пуска;

– пуск произведен.

Помимо указанных событий, реле всегда переключается по следующим событиям:

– при срабатывании шлейфа «ОТВ/ПУСК ПТ» (ШС6) в дежурном режиме (сработали СДУ или ЭКМ, установленные на трубопроводе за задвижкой);

– при фиксации на шлейфе ШС3 сигналов от ШУ-Р «Узел не закрыт» или «Узел открыт».

Приведение реле в исходное состояние производится по команде «Сброс».

«24 В» – два выхода 24 В до 0,2 А для подключения внешних устройств.

#### **3.3 Интерфейс связи с приборами верхнего уровня**

ППКУП имеет один гальванически развязанный порт интерфейса RS-485 для включения в кольцевую линию связи с прибором верхнего уровня (АППКУП «Посейдон-Н-ПТ», концентратором «Посейдон-Н-К» или прибором «Посейдон-Н-ПДП8»).

Внешний вид платы интерфейса представлен на рисунке 4.12.

#### **3.4 Адресация ППКУП в системе**

ППКУП является адресуемым прибором. В приборе предусмотрена механическая установка адреса с помощью DIP-переключателя (S2) на плате ПКУ1 (см. рисунок 2.4).

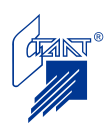

Для ППКУП в системе «Посейдон-Н» допустимыми являются адреса с 1 по 60 (с 1 по 30 в одной кольцевой линии RS-485 и с 31 по 60 в другой). При подключении ППКУП к концентратору в его одну кольцевую линию допускаются адреса с 1 по 30.

Для ППКУП, работающего совместно с прибором пожарным управления (ППУ) «Посейдон-Н-ПДП8», допустимыми являются адреса с 1 по 8.

Таблица установки адресов приведена в Руководстве по эксплуатации АППКУП «Посейдон-Н-ПТ4» и Руководстве по эксплуатации ППУ «Посейдон-Н-ПДП8».

Независимо от включения в любую из линий RS-485 и независимо от установленного адреса любой ППКУП может быть отнесен и запрограммирован на активацию при пожаре в любой из 255 зон или комбинации зон. При обнаружении пожара собственными шлейфами ППКУП активируется в своей зоне контроля.

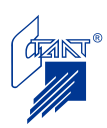

# **4 РАБОТА С ПРИБОРОМ**

<span id="page-16-0"></span>К работе с прибором допускается только персонал, изучивший Паспорт «Посейдон-Н-СП-П», настоящее Руководство по эксплуатации, а также Руководство по эксплуатации на приборы серии «Посейдон-Н».

# **4.1 Органы индикации и управления**

Органы индикации включают:

- светодиодную индикацию;
- звуковую индикацию;
- жидкокристаллический индикатор.

### 4.1.1 Светодиодная индикация

Обозначения СДИ и их режимы свечения приведены в таблице 4.1

Таблина 4.1

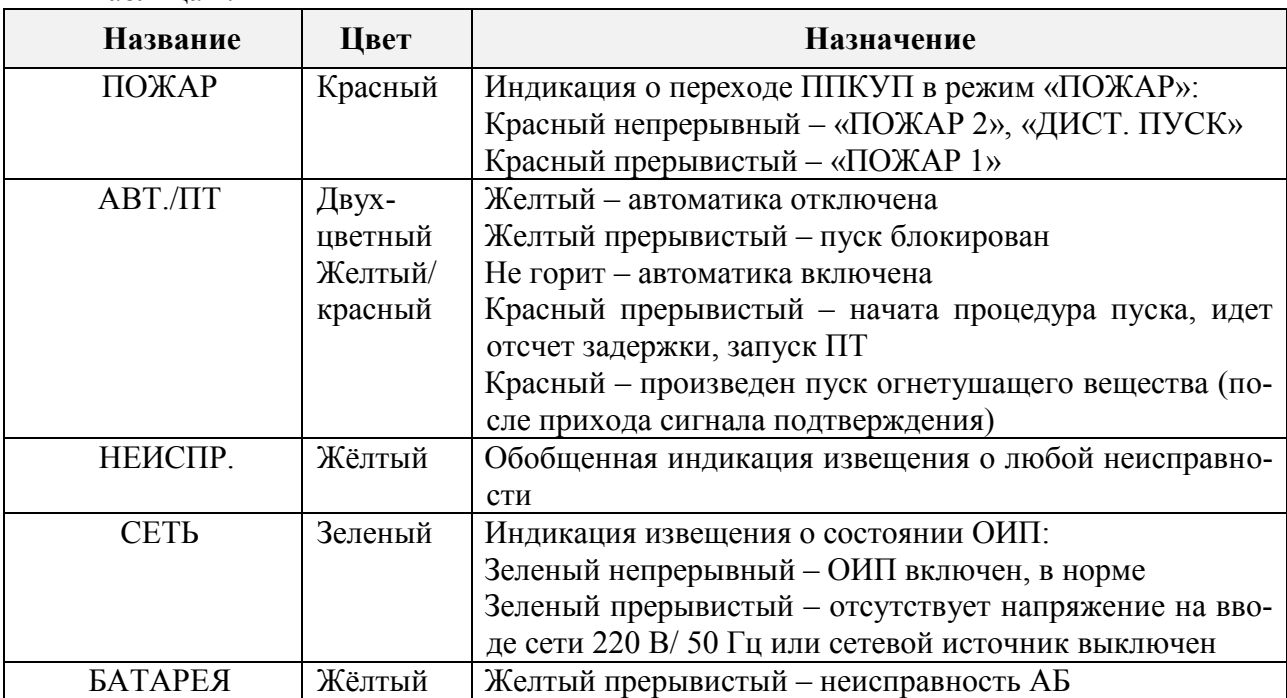

4.1.2 Звуковая сигнализация

Прибор обеспечивает следующие режимы звуковой сигнализации:

1 звуковой сигнал отсутствует;

2 двухтональный непрерывный звуковой сигнал – ДИСТАНЦИОННЫЙ ПУСК, ПО-ЖАР2, ПУСК ПРОИЗВЕДЕН;

3 двухтональный прерывистый звуковой сигнал со скважностью 2 и частотой 1 Гц – ПОЖАР1;

4 однотональный непрерывный звуковой сигнал – БЛОКИРОВКА ПУСКА;

5 однотональный прерывистый звуковой сигнал со скважностью 2 и частотой 1  $\Gamma$ ц – НЕИСПРАВНОСТЬ, РЕЗЕРВ, РАЗРЯД.

Прибор обеспечивает отключение дежурным персоналом любого звукового сигнала с функцией автоматического восстановления звука при появлении нового события в системе.

4.1.3 Жидкокристаллический индикатор

Прибор имеет двухстрочный жидкокристаллический индикатор (с цифровой и текстовой информацией на русском языке) по 20 символов в строке.

4.1.4 Органы управления

Органы управления ППУКП приведены в таблице 4.2.

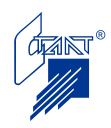

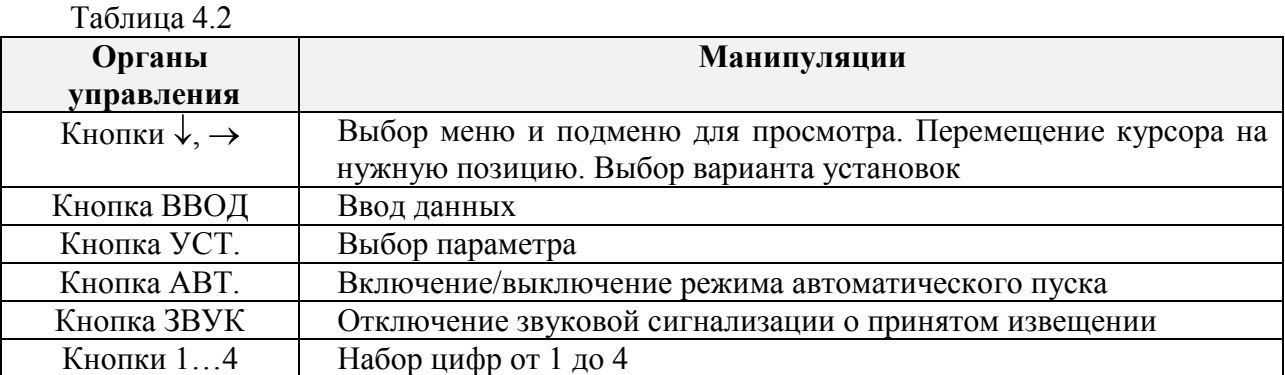

# **4.2 Работа с меню: режим «работа»**

4.2.1 Меню режима «Работа»

После включения питания и окончания сброса прибора автоматически индицируется страница «ЗАСТАВКА» следующего вида:

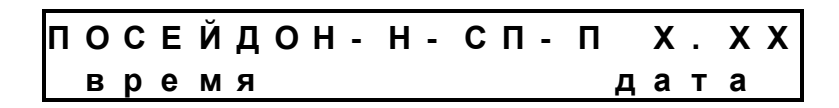

На странице «ЗАСТАВКА» индицируются следующие данные:

- в первой строке:

а) наименование прибора;

б) Х.ХХ - номер версии программного обеспечения;

- во второй строке: текущее время и дата.

Выход на страницу «ЗАСТАВКА» осуществляется:

- автоматически при включении питания;

- автоматически с любой страницы через 20 секунд после последнего нажатия любой кнопки на панели прибора при отсутствии активных событий.

Нажатием кнопки «↓» производится переход на первую страницу меню режима «Работа»:

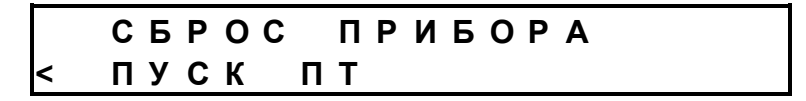

Допустимые действия на первой странице меню:

Примечание – пункт меню «СБРОС ПРИБОРА» доступен только для автономной версии программного обеспечения ППКУП.

- запуск системы пожаротушения установкой курсора кнопкой «→» на пункте меню «ПУСК ПТ» и нажатием кнопки «ВВОД» (см. п. 4.2.2);

Нажатием кнопки «↓» производится переход на вторую страницу меню:

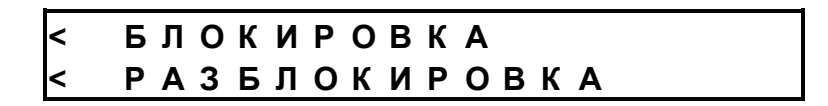

Допустимые действия на второй странице меню:

- блокировка пуска установкой курсора кнопкой «→» на пункте меню «БЛОКИРОВ-КА» и нажатием кнопки «ВВОД» (см. п. 4.2.3);

- отмена блокировки пуска установкой курсора кнопкой «→» на пункте меню «РАЗ-БЛОКИРОВКА» и нажатием кнопки «ВВОД» (см. п. 4.2.3);

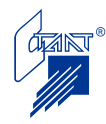

Нажатием кнопки «↓» производится переход на третью страницу меню:

**< П О Ж А Р Ы < Н Е И С П Р А В Н О С Т И**

Допустимые действия на третьей странице меню:

- переход на последнюю страницу журнала пожаров установкой курсора кнопкой «→» на пункте меню «ПОЖАРЫ» и нажатием кнопки «ВВОД» (см. п. 4.2.4);

- переход на последнюю страницу журнала неисправностей установкой курсора кнопкой «→» на пункте меню «НЕИСПРАВНОСТИ» и нажатием кнопки «ВВОД» (см. п. 4.2.5);

Нажатием кнопки «↓» производится переход на четвертую страницу меню:

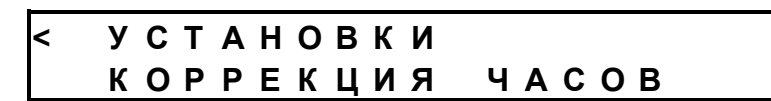

Допустимые действия на четвертой странице меню:

- переход на первую страницу программных установок прибора установкой курсора кнопкой «→» на пункте меню «УСТАНОВКИ» и нажатием кнопки «ВВОД» (см. п. 4.2.6);

Примечание – пункт меню «КОРРЕКЦИЯ ЧАСОВ» доступен только для автономной версии программного обеспечения ППКУП.

Нажатием кнопки «↓» производится переход на пятую страницу меню:

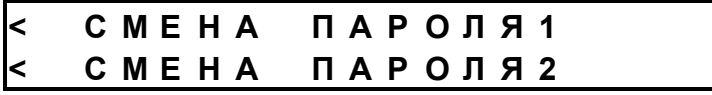

Допустимые действия на пятой странице меню:

- переход на страницу смены пароля 1 установкой курсора кнопкой «→» на пункте меню «СМЕНА ПАРОЛЯ 1» и нажатием кнопки «ВВОД» (см. п. 4.2.7);

- переход на страницу смены пароля 2 установкой курсора кнопкой «→» на пункте меню «СМЕНА ПАРОЛЯ 2» и нажатием кнопки «ВВОД» (см. п. 4.2.7);.

Нажатием кнопки «↓» производится переход на шестую страницу меню:

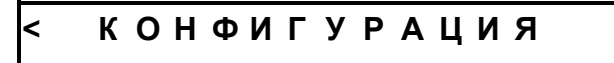

Допустимые действия на шестой странице меню:

- вход в режим конфигурации прибора установкой курсора кнопкой «→» на пункте меню «КОНФИГУРАЦИЯ» и нажатием кнопки «ВВОД» (см. п. 4.2.8);

Нажатием кнопки «↓» производится переход на первую страницу меню режима «Работа».

**Внимание!** При отсутствии символа «<» данный пункт меню недоступен.

4.2.2 Запуск средств пожаротушения

Запуск средств ПТ производится через ввод пароля доступа 1:

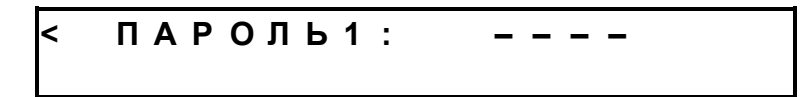

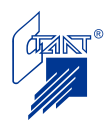

Для ввода пароля кнопкой «→» устанавливают курсор в начале наборного поля и, используя кнопки «1/→»,«2/УСТ.», «3/ЗВУК» и «4/АВТ.», вводят значение пароля доступа. При вводе пароля символы «–» заменяются на «\*»:

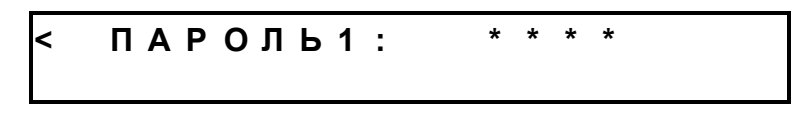

По окончании ввода нажимают кнопку «ВВОД».

При некорректном вводе значения пароля на экран выводится подсказка, после чего повторно предлагается ввести новый пароль:

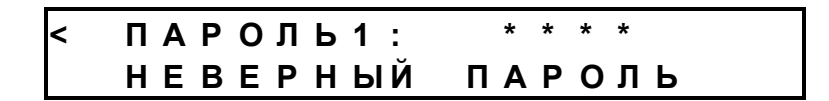

При вводе правильного пароля производится запуск средств ПТ.

Нажатием кнопки «↓» производится переход на первую страницу меню режима «Работа».

4.2.3 Блокировка/ разблокировка пуска ПТ

Блокировка/ разблокировка пуска ПТ производится через ввод пароля доступа 1 (см. п. 4.2.2).

Нажатием кнопки «↓» производится переход на первую страницу меню режима «Работа».

4.2.4 Журнал пожаров

Журнал пожаров индицируется начиная с последнего события:

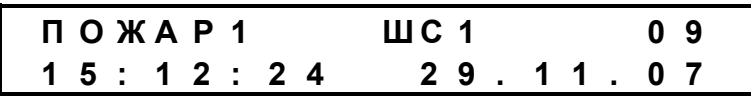

Максимальный объем журнала – 10 событий.

На странице журнала пожаров индицируются следующие данные:

- в первой строке:

а) наименование события («ПОЖАР1», «ПОЖАР2», «ДИСТ.ПУСК», «ПУСК», «НЕТ ПУСКА», «КВ.ТО», «НЕТ КВ.ТО);

б) источник события (ШС1 – ШС4, ШС6 – ШС8);

в) порядковый номер события.

- во второй строке – время и дата события.

Допустимые действия:

- переход к записи предыдущего события нажатием кнопки «↓»;

- выход из журнала на первую страницу меню нажатием кнопки «→».

4.2.5 Журнал неисправностей

Журнал неисправностей индицируется начиная с последнего события:

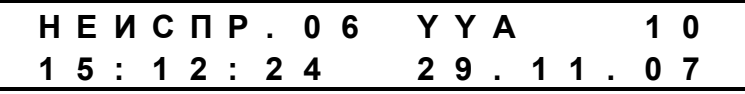

Максимальный объем журнала – 10 событий.

На странице журнала неисправностей индицируются следующие данные: - в первой строке:

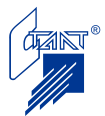

а) наименование события;

б) код события (см. таблицу А.1 Приложения А);

- в) источник события (ШС1 ШС8, ОП1 ОП4, ПТ1, ПТ2);
- г) порядковый номер события.

- во второй строке – время и дата события.

Допустимые действия:

- переход к записи предыдущего события нажатием кнопки «↓»;
- выход из журнала на первую страницу меню нажатием кнопки «→».
- 4.2.6 Установки прибора
- Примечание пункт меню «УСТАНОВКИ» позволяет только просматривать программные установки прибора; выбор требуемых параметров ППКУП производится при конфигурировании прибора (см. «Руководство по конфигурированию приборов серии «Посейдон-Н»», либо Приложения Б и В).

После входа в меню «УСТАНОВКИ» индицируется первая страница меню:

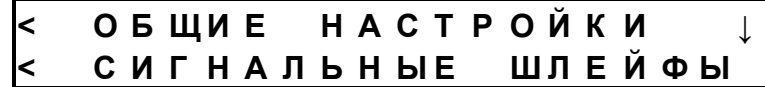

Нажатием кнопки «↓»производится переход ко второй странице меню «УСТАНОВ-КИ»:

> **< П У С К О В Ы Е Ц Е П И** ↓ **< Ц Е П И О П О В Е Щ Е Н И Я**

Нажатием кнопки «↓»производится переход к третьей странице меню «УСТАНОВ-КИ»:

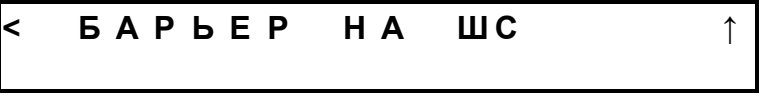

При установке курсора кнопкой «→» на пункте меню «ОБЩИЕ НАСТРОЙКИ» и нажатии кнопки «ВВОД» индицируется первая страница общих настроек прибора:

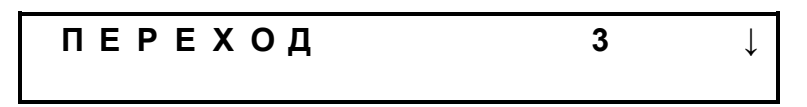

В первой строке индицируется вариант перехода прибора в режим «Пожар2».

Нажатием кнопки «↓» производится переход на вторую страницу общих настроек:

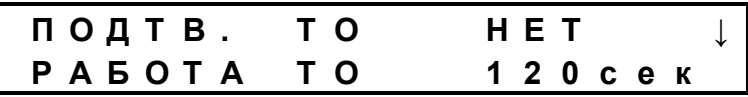

В первой строке индицируется обязательность подтверждения срабатывания технологического оборудования; во второй строке – длительность срабатывания реле ТО.

Нажатием кнопки «↓» производится переход на третью страницу общих настроек:

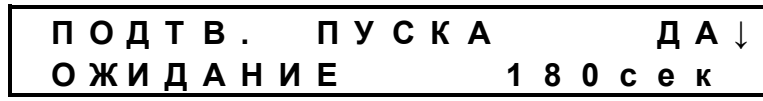

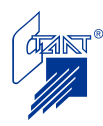

В первой строке индицируется обязательность получения подтверждения пуска; во второй строке – время ожидания подтверждения пуска.

Нажатием кнопки «↓» производится переход на четвертую страницу общих настроек:

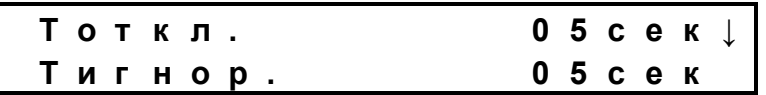

В первой строке индицируется время снятия питания на всех шлейфах и выходных цепях при сбросе прибора и при «перезапросе» шлейфов ПИ; во второй строке – время, в течение которого питание на шлейфах и выходных цепях уже есть, но запрос их состояния еще не производится.

Нажатием кнопки «↓» производится переход на пятую страницу общих настроек (только для модификаций «Посейдон-Н-СП-П» и «Посейдон-Н-СП-В»):

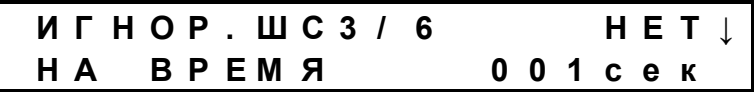

В первой строке индицируется обязательность игнорирования опроса шлейфов ШС3 и ШС6 после активации цепи «ПУСК 2» (для исключения формирования извещений «Утечка воды», «Узел не закрыт», «Предварительное подтверждение пуска» в процессе закрытия задвижки); во второй строке – время игнорирования.

Нажатием кнопки «↓» производится переход на шестую страницу общих настроек:

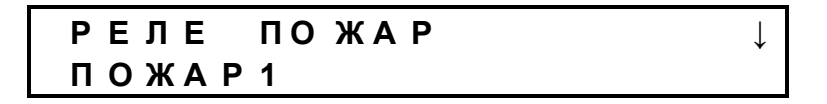

В первой строке индицируется обозначение реле (ПЦН «Пожар, «Оборудование 1»); во второй строке – алгоритм срабатывания реле.

Нажатием кнопки «↓» производится переход на седьмую страницу общих настроек:

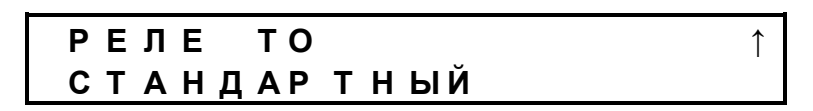

В первой строке индицируется обозначение реле («Оборудование 2», «Оборудование 3»); во второй строке – алгоритм срабатывания реле.

Нажатием кнопки «↓» производится переход на первую страницу меню «УСТА-НОВКИ».

При установке курсора кнопкой «→» на пункте меню «СИГНАЛЬНЫЕ ШЛЕЙФЫ» и нажатии кнопки «ВВОД» индицируется первая страница настроек сигнальных шлейфов прибора:

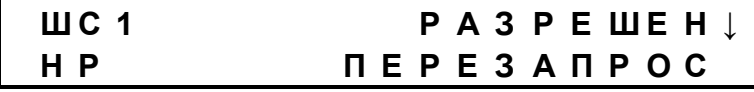

В первой строке индицируется:

– обозначение шлейфа (ШС1 – ШС7);

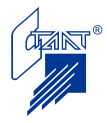

– разрешение/запрет шлейфа.

Во второй строке индицируется:

– тип шлейфа ПИ (если есть): для работы с извещателями с нормально разомкнутыми (НР) или нормально замкнутыми (НЗ) контактами;

– режим работы шлейфа ПИ (для ШС1 – ШС2(ШС3)) («с перезапросом» либо «без перезапроса»).

Нажатием кнопки «↓» производится переход к параметрам следующего шлейфа. Для шлейфа ШС8 экранная форма имеет вид:

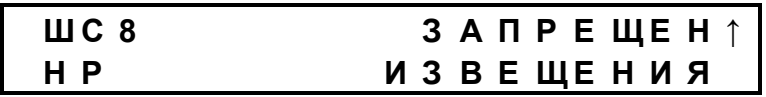

Нажатием кнопки «↓» производится переход на первую страницу меню «Установки». В режиме «Шлейф разрешен» рядом с пунктом «ИЗВЕЩЕНИЯ» появляется символ

«>»:

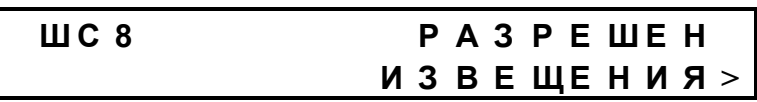

Нажатием кнопки «→» устанавливают курсор на пункт «ИЗВЕЩЕНИЯ» и нажимают кнопку «ВВОД». При этом индицируется первая страница настроек ШС8:

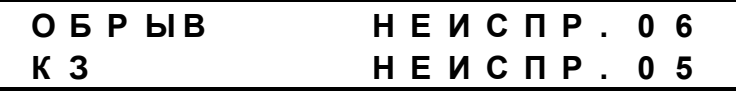

Нажатием кнопки «↓» производится переход на вторую страницу настроек ШС8:

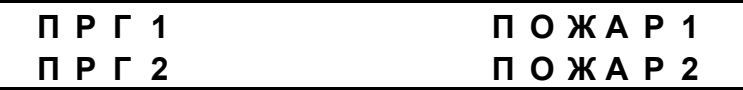

Нажатием кнопки «↓» производится переход на страницу установок ШС8.

При установке курсора кнопкой «→» на пункте меню «ПУСКОВЫЕ ЦЕПИ» и нажатии кнопки «ВВОД» индицируется первая страница настроек параметров пусковых цепей:

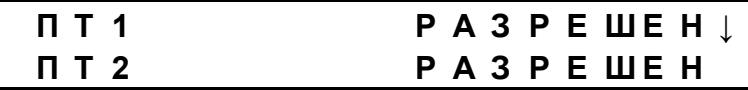

В первой строке индицируется разрешение/запрет пусковой цепи ПТ1.

Во второй строке – разрешение/запрет пусковой цепи ПТ2.

Нажатием кнопки «↓» производится переход на вторую страницу настроек параметров пусковых цепей:

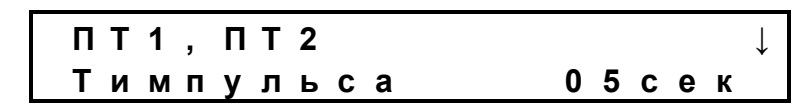

В первой строке индицируется обозначение пусковых цепей, во второй – длительность пускового импульса.

Нажатием кнопки «↓» производится переход на третью страницу настроек параметров пусковых цепей:

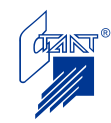

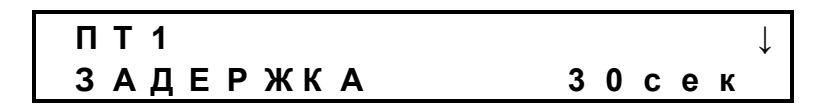

В первой строке индицируется обозначение пусковой цепи ПТ1, во второй – значение временной задержки до начала формирования импульсов пуска, используемой для эвакуации.

Нажатием кнопки «↓» производится переход на четвертую страницу настроек параметров пусковых цепей:

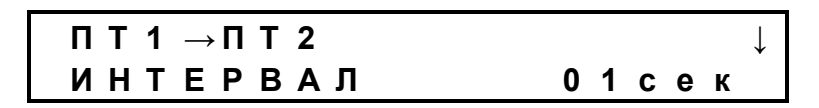

В первой строке индицируется обозначение пусковых цепей, во второй – значение временного интервала между окончанием пускового импульса ПТ1 и началом формирования пускового импульса ПТ2.

Нажатием кнопки «↓» производится переход на пятую страницу настроек параметров пусковых цепей:

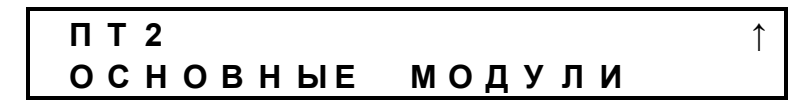

В первой строке индицируется обозначение пусковой цепи, во второй – алгоритм работы пусковой цепи ПТ2.

При установке курсора кнопкой «→» на пункте меню «ЦЕПИ ОПОВЕЩЕНИЯ» и нажатии кнопки «ВВОД» индицируется первая страница настроек цепей оповещения:

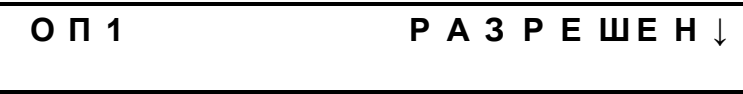

В первой строке индицируется обозначение цепей оповещения (ОП1 – ОП4) и состояние выхода (оповещение разрешено/запрещено).

Нажатием кнопки «↓» производится переход к параметрам следующего выхода оповещения.

С четвертой страницы настроек цепей оповещения (ОП4) нажатием кнопки «↓» производится переход на третью страницу меню «УСТАНОВКИ».

При установке курсора кнопкой «→» на пункте меню «БАРЬЕР НА ШС» и нажатии кнопки «ВВОД» индицируется первая страница настроек сигнальных шлейфов прибора:

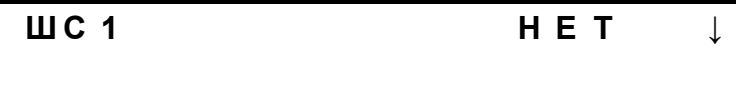

В первой строке индицируется номер шлейфа (ШС1 – ШС8) и наличие барьера для подключения искробезопасных цепей.

Нажатием кнопки «↓» производится переход к параметрам следующего сигнального шлейфа.

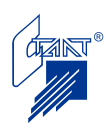

# 4.2.7 Смена пароля

Для смены пароля 1 на пятой странице меню устанавливают курсор кнопкой «→» на пункт «СМЕНА ПАРОЛЯ 1»; после нажатия кнопки «ВВОД» предлагается ввести пароль доступа 2, ввод которого производится аналогично вводу пароля 1 (см. п. 4.2.3). После ввода пароля 2 осуществляется переход к странице смены пароля 1:

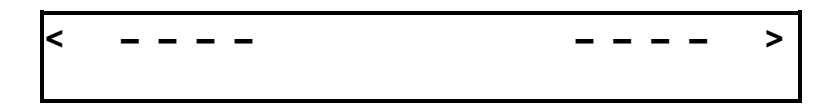

Устанавливают курсор кнопкой «→» в начале левого поля и, используя кнопки «1/→»,«2/УСТ.», «3/ЗВУК» и «4/АВТ.», вводят новое значение пароля доступа. Затем устанавливают курсор кнопкой «→» в начале правого поля и повторяют набранный пароль. При вводе пароля символы «–» заменяются на «\*»:

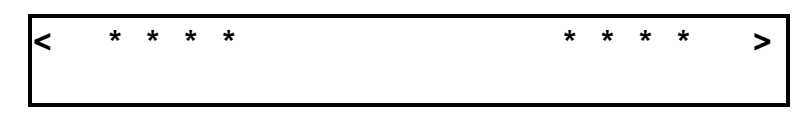

По окончании ввода нажимают кнопку «ВВОД».

При некорректном вводе нового значения пароля на экран выводится подсказка, после чего повторно предлагается ввести новый пароль:

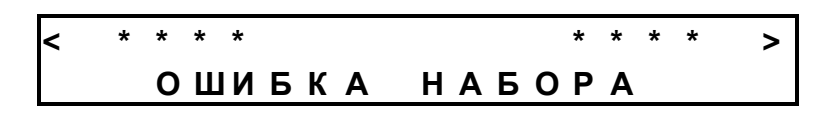

По нажатию кнопки «↓» осуществляется переход на пятую страницу меню режима «Работа».

Для смены пароля 2 необходимо выполнить все те же действия, что и для смены пароля 1.

Установки по умолчанию:

- пароль 1: 1234;

- пароль 2: 4321.

4.2.8Меню режима «Конфигурация»

Вход в меню режима «Конфигурация» осуществляется установкой курсора кнопкой «→» на пункт «КОНФИГУРАЦИЯ» и нажатием кнопки «ВВОД». Далее пользователю предлагается ввести пароль доступа 2. Процедура ввода пароля совпадает с описанной в п. 4.2.2. После ввода пароля индицируется первая страница меню:

# **К О Н Ф И Г У Р И Р О В А Н И Е < У С Т А Н О В К А П О Р О Г О В**

Примечание – пункт меню «КОНФИГУРИРОВАНИЕ» доступен только для автономной версии программного обеспечения ППКУП (см. Приложение Б).

Установкой курсора кнопкой «→» на пункт «УСТАНОВКА ПОРОГОВ» и нажатием кнопки «ВВОД» происходит вход в меню режима «Установка порогов» (см. п. 4.2.9). По нажатию кнопки «↓» индицируется вторая страница меню:

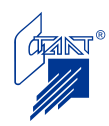

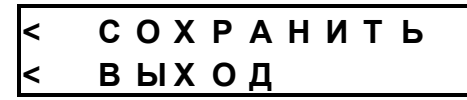

На этой странице производится сохранение конфигурационных данных и возврат в режим «Работа» (см. п. 4.2).

При повторном нажатии кнопки «↓» снова индицируется первая страница меню.

При выборе любой опции меню осуществляется переход в соответствующее подменю.

4.2.9 Меню режима «Установка порогов»

Как уже было сказано выше (см. п. 3.1.1), прибор имеет режим «обучения», который позволяет определить фактическое значение тока шлейфа (сумму тока оконечного резистора и тока, потребляемого извещателями).

Корректировка порогов срабатывания шлейфов АПИ (ШС1 – ШС2 (ШС3)) производится из состояния дежурного режима и имеет смысл только при подключении в шлейфы токопотребляющих извещателей с НР контактами.

После входа в меню режима индицируется первая страница:

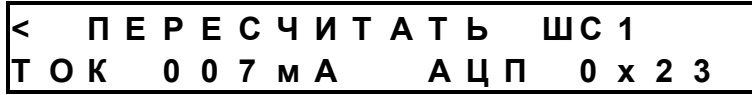

В нижней строке страницы отображается текущее значение отсчета АЦП шлейфа ШС1 и соответствующий ему ток. Выбор пункта «ПЕРЕСЧИТАТЬ ШС1» запускает процедуру пересчета порогов срабатывания для шлейфа ШС1. Если в результате пересчета получены недопустимые отклонения порогов (больше 20мА), то индицируется ошибка:

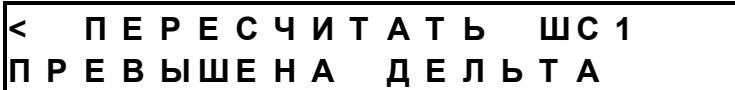

По нажатию кнопки «↓» осуществляется переход к шлейфу ШС2 (и к ШС3 в случае, когда этот шлейф является пожарным). Нажатие кнопки «↓» на странице настройки порогов последнего шлейфа осуществляет переход на первую страницу меню режима «Конфигурация».

4.2.10 «Запись параметров»

Для сохранения запрограммированных параметров на второй странице меню «Конфигурация» устанавливают курсор кнопкой «→» на пункт «СОХРАНИТЬ» и нажатием кнопки «ВВОД» задают режим записи запрограммированных параметров в EEPROMпамять. При этом на экране индицируется заставка:

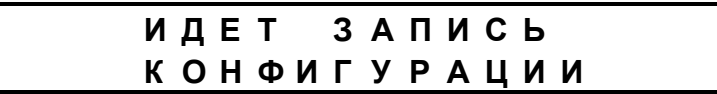

После окончания записи на экране индицируется заставка:

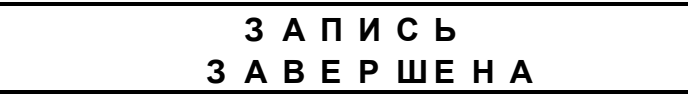

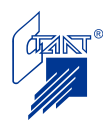

При успешно завершенной записи программных установок нажатием кнопки «↓» осуществляется переход на вторую страницу меню «КОНФИГУРАЦИЯ».

Для возврата в режим «Работа» необходимо установить курсор нажатием кнопки «→» на пункт «ВЫХОД», после чего на экране индицируется заставка:

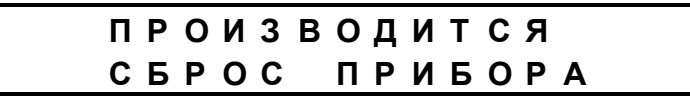

По окончании процедуры сброса прибор переходит в дежурный режим.

4.2.11 Конфигурирование ППКУП

ППКУП является программно конфигурируемым прибором. Конфигурирование ППКУП производится от персонального компьютера (ПК) через АППКУП либо при непосредственном подключении ПК к ППКУП. При программировании с помощью специальной программы конфигурирования осуществляется запись конфигурационной информации из ПК в энергонезависимую память ППКУП.

Описание конфигурирования ППКУП с ПК см. «Руководство по конфигурированию приборов серии «Посейдон-Н»».

Конфигурирование автономной версии прибора осуществляется с панели управления ППКУП (см. Приложение Б).

При совместной работе с ППУ конфигурирование ППКУП осуществляется с панели управления ППУ (см. Приложение В).

При нахождении ППКУП в режиме конфигурирования выдается сигнал «Неисправность» на ПЦН, а на ЖКИ индицируется сообщение:

**Р Е Ж И М К О Н Ф И Г У Р И Р О В А Н И Я**

#### **4.3 Алгоритм работы**

4.3.1 Дежурный режим

При подключении электропитания ППКУП производит автоматическое самотестирование и выполняет сброс прибора (длительность команды «СБРОС» определяется программными установками), во время которого на ЖКИ индицируется сообщение:

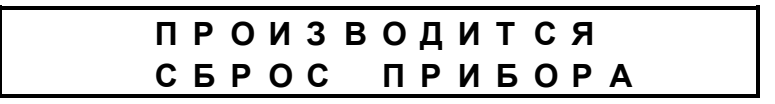

После окончания команды «СБРОС» ППКУП переходит в исходное состояние с отображением извещения «НОРМА»:

- на ЖКИ индицируется сообщение:

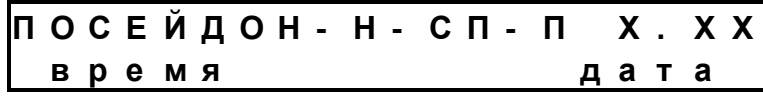

где X.XX – номер версии программного обеспечения прибора;

- СДИ «Сеть» светится зеленым цветом;
- все цепи исправны;
- задвижка закрыта;

- срабатывания пожарных шлейфов нет;

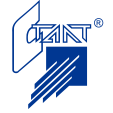

- сигналов от СДУ (ЭКМ) нет;

- ШУ и ШУ-Р находится в автоматическом режиме работы;

- дверь в защищаемое помещение закрыта;

- ПУА (или КВА) не выдает никаких сигналов.

4.3.2 Отключение и восстановление режима автоматического пуска ПТ

Отключение режима автоматического пуска ПТ производится:

- при наличии какой-либо неисправности в системе (кроме неисправности ОИП и РИП), в том числе при получении от ШУ-Р сигнала о заклинивании задвижки или неисправности ШУ (ШУ-Р), а от СДУ (ЭКМ) – сигнала о просачивании ОТВ через закрытый узел управления в дежурном режиме;

- при поступлении в дежурном режиме сообщений «Узел не закрыт» или «Узел открыт» от ШУ-Р либо о переводе ШУ (ШУ-Р) в режим ручного управления (установка переключателя ШУ (ШУ-Р) в положение «Ручной»);

- с панели управления ППКУП кнопкой «АВТ.»;

- с панели управления АППКУП;

- при нажатии кнопки отключения автоматики на ПУА;

- при совместной работе ППКУП с ППУ – с панели управления ППУ.

При отключении режима автоматического пуска светится непрерывно желтым цветом СДИ «АВТ./ПТ» и включается световое табло оповещения «Автоматика отключена».

Восстановление режима автоматического пуска производится:

- с панели управления ППКУП кнопкой «АВТ.»;

- с панели управления АППКУП;

- при нажатии кнопки «ВОССТАНОВИТЬ» на ПУА;

- при переводе ШУ (ШУ-Р) в автоматический режим управления;

- кнопкой восстановления автоматики (КВА), устанавливаемой рядом с защищаемым помещением;

- при совместной работе ППКУП с ППУ – с панели управления ППУ.

Восстановление режима автоматического пуска возможно только при полностью исправном состоянии установки (неисправности ОИП и РИП не влияют на состояние автоматики) и отсутствии блокировок.

При отключении автоматики сверху восстановить ее можно и сверху, и местно.

При местном отключении автоматики восстановить ее можно также и местно, и сверху, за исключением отключения автоматики от ШУ (ШУ-Р), которое может быть отменено только самим ШУ (ШУ-Р).

При отключенном режиме автоматического пуска срабатывание двух и более АПИ или одного РПИ не приводит к пуску пожаротушения. В этом случае ППКУП дает команду на отключение технологического оборудования и сигнал на реле ПЦН «Пожар» (если иное не задано программно), включает световое и звуковое оповещение «Пожар» и выдает сообщения в АППКУП (или ППУ): «Пожар2», «Автоматический пуск отключен». Процедура пуска ПТ не производится. Произвести пуск можно, восстановив автоматический режим (при полностью исправном состоянии установки), либо произведя дистанционный пуск (см. п. 4.3.7).

4.3.3 Блокировка/разблокировка пуска ПТ

Блокировка пуска ПТ производится:

- при открытии двери в защищаемое помещение (в случае подключения геркона в соответствии с рисунком 4.2 – нормально-замкнутый геркон с шунтирующим сопротивлением 3 кОм);

- от АППКУП (или ППУ) посредством пункта меню «БЛОКИРОВКА»;

- с панели управления ППКУП посредством пункта меню «БЛОКИРОВКА»;

- при неисправных цепях оповещения в дежурном режиме;

- при отключении (установка переключателя ШУ (ШУ-Р) в положение «Откл.»), неисправности ШУ (ШУ-Р), либо получении от ШУ-Р сигнала о заклинивании задвижки;

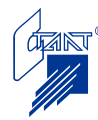

- по окончании процедуры пуска ПТ (при получении подтверждения о пуске ОТВ);

- по команде от АППКУП в случае конфигурирования данному ППКУП зон, при возникновении заданных событий в которых он блокируется.

При этом включается световое табло оповещения «Автоматика отключена».

При наличии блокировки ни автоматический, ни дистанционный пуск не возможны.

Если блокировка произошла при открытии двери в защищаемое помещение, то снятие блокировки производится:

- нажатием КВА и удерживанием этого состояния;

- с панели управления ППКУП посредством пункта меню «РАЗБЛОКИРОВКА»;

- при закрытии двери в защищаемое помещение.

Если блокировка произошла с панели управления ППКУП либо при обнаружении в дежурном режиме неисправностей цепей оповещения, то снятие блокировки производится:

- нажатием КВА;

- с панели управления ППКУП посредством пункта меню «РАЗБЛОКИРОВКА»;

- при открытии, а затем закрытии двери в защищаемое помещение.

Если блокировка произошла от АППКУП (или ППУ) посредством пункта меню «БЛОКИРОВКА», то снятие блокировки производится только с панели управления АППКУП (или ППУ) посредством пункта меню «РАЗБЛОКИРОВКА».

Если блокировка произошла от ШУ (ШУ-Р), то отменена она может быть только самим ШУ (ШУ-Р).

В случае блокировки после окончания процедуры пуска произвести разблокировку можно любым путем.

Если блокировка произошла после выполнения в сконфигурированных зонах заданных условий блокировок данного ППКУП, то снятие блокировки производится только с панели управления АППКУП посредством пункта меню «РАЗБЛОКИРОВКА» либо по событию «Сброс пожаров завершен».

Во всех случаях при снятии блокировки прибор переходит в состояние «Автоматика отключена».

В состоянии отключенного автоматического пуска можно произвести только дистанционный пуск. Чтобы произвести автоматический пуск, необходимо восстановить автоматику.

Примечание – в случае подключения параллельно оконечному резистору 3 кОм нормально-разомкнутого геркона с добавочным сопротивлением 750 Ом открытие двери будет приводить к отключению автоматики (но не к блокировке).

В случае срабатывания двух и более АПИ или КДП, или получения команды на пуск посредством пункта меню ППКУП, ППКУП дает команду на отключение технологического оборудования и сигнал на реле ПЦН «Пожар» (если иное не задано программно), включает световое и звуковое оповещение «Пожар» и выдает сообщения в АППКУП (или ППУ): «Пожар2», «Пуск блокирован» либо «Дистанционный пуск», «Пуск блокирован». Процедура пуска ПТ не производится.

Алгоритм блокировки/разблокировки пуска в режиме «Пожар» см. п. 4.3.6.

4.3.4 Неисправность

При обнаружении какой-либо неисправности (кроме разряда аккумуляторов либо неисправности основного питания) прибор переходит в режим отключенного автоматического пуска и передает в АППКУП (ППУ) извещение «Неисправность». В этом режиме возможен только дистанционный пуск.

Признаки неисправности в системе ПТ:

- светится желтым СДИ «Неисправность» (общий сигнал);
- звучит однотональный прерывистый звуковой сигнал;

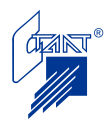

- на индикаторе отображается сообщение:

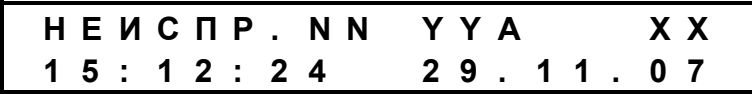

где NN – код неисправности (Таблица кодов см. Приложение А);

YYА – номер неисправного входа/выхода (см. п. 4.2.5);

ХХ – номер просматриваемого сообщения о неисправности;

Выдается сигнал «Неисправность» на ПЦН.

В режиме отключенного автоматического пуска светится непрерывно желтым цветом СДИ «АВТ./ПТ».

При наличии КЗ или обрыва входных/выходных цепей прибор снимает с них питание и производит отключение автоматического пуска, а при неисправности цепей оповещения и автоматический, и дистанционный пуски блокируются (СДИ «АВТ./ПТ» светится прерывисто желтым цветом).

Неисправностями также считаются следующие события:

- отключение ШУ(ШУ-Р) (установка переключателя в положение «Откл.»), сигнал «Задвижка заклинена» на шлейфе ШС3. Данные события, а также сигнал «Неисправность» от ШУ(ШУ-Р) приводят к блокировке пуска на ППКУП;

- команда на пуск не выдавалась, а на шлейфе контроля состояния задвижки (ШС3) зафиксирован уровень «Узел не закрыт» или «Узел открыт». При появлении данных сигналов производится срабатывание реле отключения технологического оборудования («Оборудование 2» и «Оборудование 3»);

- команда на пуск не выдавалась, а на шлейфе СДУ (ШС6) зафиксирован уровень «Предварительное подтверждение пуска». При появлении данного сигнала производится срабатывание реле отключения технологического оборудования («Оборудование 2» и «Оборудование 3»).

Коды возможных неисправностей приведены в Приложении А.

4.3.5 Режим «Пожар1»

Извещение «Пожар1» на ППКУП формируется:

- при срабатывании одного АПИ (после проверки достоверности срабатывания, если данная установка задана программно) в одном из пожарных шлейфов ППКУП;

- при поступлении по линии RS-485 от АППКУП сигнала «Пожар1» в зоне контроля данного ППКУП.

Звучит двухтональный прерывистый звуковой сигнал, мигает красным СДИ «Пожар».

Экранная форма имеет вид:

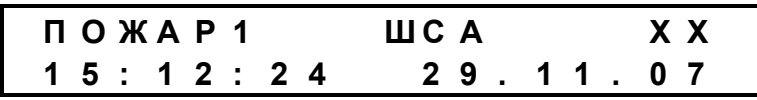

где А – номер сработавшего шлейфа (если есть);

ХХ – номер просматриваемого сообщения о пожаре.

Выдается сигнал на реле ПЦН «Пожар»/ «Оборудование 1» (если не запрограммировано иное).

Прибор находится в этом режиме до тех пор, пока не сработает другой ПИ (или от АППКУП не придет извещение о пожаре в зоне контроля ППКУП или не наступит событие в одной из зон активации, по которому ППКУП должен сработать).

4.3.6 Режим «Пожар2» (автоматический пуск ПТ включен)

Извещение «Пожар2» на ППКУП формируется:

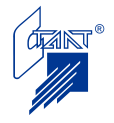

- при срабатывании двух АПИ или одного РПИ в шлейфах ШС1-ШС2(ШС3) ППКУП;

- при поступлении по линии RS-485 от АППКУП сигнала «Пожар2» в зоне контроля или зоне срабатывания данного ППКУП.

Звучит двухтональный непрерывный звуковой сигнал, светится непрерывно красным СДИ «Пожар».

Сообщение, отображаемое в поле индикации:

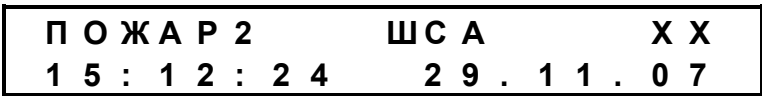

Выдается сигнал на реле ПЦН «Пожар»/ «Оборудование 1» (если не запрограммировано иное).

Включается оповещение «ПОЖАР» (ОП4).

Переключаются «сухие» контакты реле «Оборудование 2,3» (если запрограммирован стандартный алгоритм работы реле). Длительность включенного состояния реле устанавливается при программировании.

Включается табло «… уходи!» (ОП2).

Затем проверяется отсутствие блокировки пуска и отсутствие отключения автоматического пуска, после чего начинается отсчет временной задержки до начала формирования импульсов автоматического пуска, предназначенной для эвакуации людей (задаваемой программно), во время отсчета задержки на приборе мигает красным СДИ «АВТ./ПТ».

**Внимание!** Для установок водяного пожаротушения временная задержка до начала процедуры пуска ПТ не должна превышать 180 с (без учета инерционности других элементов установки; по ГОСТ Р 50680-94).

После подтверждения включения от технологического оборудования (если данная установка дана при программировании прибора) на индикаторе будет надпись «Квитанция от ТО»:

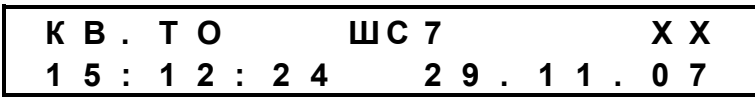

Если требуемое подтверждение («квитанция») от ТО не поступает в течение 180 с, на индикаторе будет отображено «Нет квитанции от ТО»:

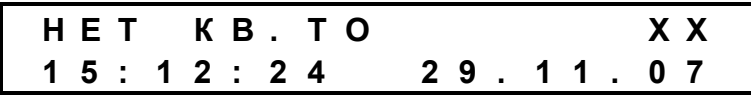

и пуска ПТ не произойдет. При поступлении «квитанции» позже 180 с процедура пуска продолжается.

После получения подтверждения («квитанции») от технологического оборудования и окончания отсчета задержки на ЖКИ отображается надпись:

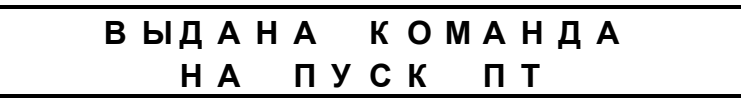

Выдается командный импульс заданной длительности на запуск ПТ по пусковой цепи ПТ1 (при работе с ШУ-Р команда «ОТКРЫТЬ» задвижку), а через запрограммированный

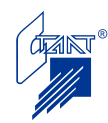

интервал времени дается командный импульс той же длительности в пусковую цепь ПТ2 (команда «ЗАКРЫТЬ» задвижку).

- Одновременно с выдачей пускового импульса включаются табло «… не входить!» (ОП3), а табло «… уходи!» (ОП2) выключается.
	- Примечания 1 Прибор сразу переходит в режим «Прошла команда пуска» («Выдана команда на пуск ПТ»), если условием его активации явилось событие, поступившее по RS-485 от АППКУП, сконфигурированное данному ППКУП как условие срабатывания в зоне активации (кроме события «Пожар 2», при котором ППКУП сначала переходит в пожар, а затем выдает команду на пуск);

2 Дистанционное закрытие задвижки (выдача пускового импульса ПТ2) производится двумя способами:

1) при поступлении по RS-485 от АППКУП команды «Сброс пожаров» (данная установка должна быть задана при конфигурировании); при этом цепь ПТ2 активируется, даже если фактически сброс пожаров не произойдет;

2) при поступлении по RS-485 от АППКУП команды «Вход активирован» из зоны контроля ППКУП (реализована возможность дистанционного управления задвижкой от кнопки, подключенной к входу прибора «Посейдон-Н-АМ(в)»);

3 В случае, если прибору «Посейдон-Н-СП-Г» или «Посейдон-Н-СП-Г(а)» при конфигурировании задана логика срабатывания цепи ПТ2 «Пуск резерва», ППКУП реализует следующий алгоритм работы: цепь ПТ2 активируется только случае поступления извещения «Дистанционный пуск» по шлейфу ШС8 на любом этапе процедуры пожаротушения – от «Прошла команда пуска» до «Пуск произведен»/ «Пуск не произведен». Активация ПТ2 производится без задержки и на заданную длительность.

Поступление от ШУ-Р сигнала от концевых выключателей о промежуточном положении электропривода ППКУП (в модификациях «Посейдон-Н-СП-П» или «Посейдон-Н-СП-В») воспринимает как «Узел не закрыт», и отображает сообщение на ЖКИ:

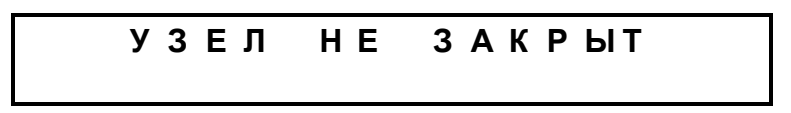

После выдачи команды на пуск прибор переходит в режим ожидания подтверждения пуска (при условии, что данная установка задана при программировании прибора).

Включение в шлейф «ОТВ/ПУСК ПТ» резистора 1,5 кОм прибор воспринимает как предварительное подтверждение пуска ОТВ и индицирует на ЖКИ сообщение:

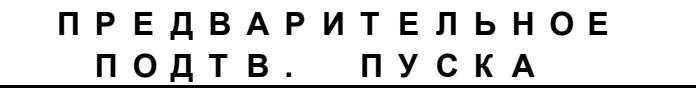

Поступление от ШУ-Р сигнала от концевых выключателей о конечном (открытом) положении электропривода ППКУП воспринимает как «Узел открыт» и отображает сообщение на ЖКИ:

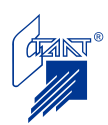

Срабатывание датчика (ЭКМ, реле давления), рассчитанного на штатное срабатывание, после выдачи команды на пуск прибор воспринимает как окончательное подтверждение пуска - «Пуск произведен» (добавочный резистор 750 Ом).

Примечание – на практике формирование извещения о полном подтверждении пуска по времени вполне вероятно до наступления события «Узел открыт».

При поступлении извещения «Пуск произведен» на приборе переходит в режим непрерывного свечения красным СДИ «АВТ./ПТ», включается табло «Автоматика отключена» (прибор переходит в режим блокирования пуска - повторный пуск невозможен), звучит непрерывный двухтональный звуковой сигнал, в поле индикации отображается сообщение:

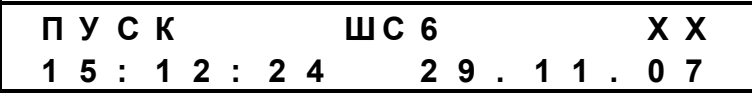

В АППКУП передается сообщение «Пуск произведен».

Примечания 1 Двухпороговый режим работы шлейфа «ОТВ/ПУСК ПТ» реализован только для модификаций «Посейдон-Н-СП-П» и «Посейдон-Н-СП-В». В модификациях «Посейдон-Н-СП-Г» и «Посейдон-Н-СП-Г(а)» данный шлейф является однопороговым и сразу формирует извещение «Пуск произведен» (добавочный резистор 750 Ом).

2 Логику работы шлейфа «ОТВ/ПУСК ПТ» см. также п. 3.1.5.

Прибор ждет подтверждения пуска ОТВ в течение запрограммированной длительности ожидания подтверждения пуска, (если для данного типа ПТ это требуется). Если за это время сигнал подтверждения пуска не поступил, то на приборе продолжает мигать красным СДИ «АВТ./ПТ», на ЖКИ отображается сообщение:

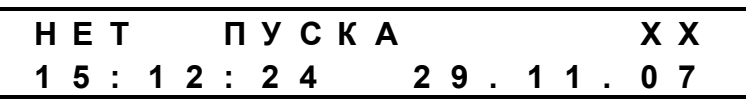

При приеме сигнала подтверждения пуска позже запрограммированного времени ожидания прибор переходит в режим «Пуск произведен». Факт «запоздалого» срабатывания установки фиксируется в энергонезависимой памяти системы в виде последовательной регистрации событий «Нет пуска» и «Пуск произведен».

Во время задержки пуска можно прервать автоматический пуск ПТ. Для этого необходимо отключить режим автоматического пуска (см. п. 4.3.2) или блокировать пуск (см. п. 4.3.3).

В режиме отключения автоматического пуска отсчет задержки приостанавливается на весь период отключения автоматики. При восстановлении автоматики отсчет задержки продолжается.

В режиме «Блокировка» отсчет задержки пуска также приостанавливается, звучит однотональный непрерывный звуковой сигнал, СДИ «АВТ./ПТ» светится прерывисто желтым цветом, на ЖКИ отображается сообщение:

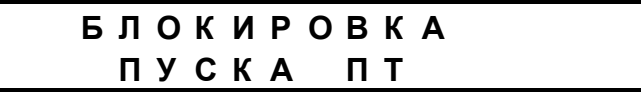

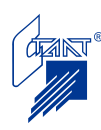

После снятия блокировки прибор возвращается в режим «Пожар2: задержка пуска», на ЖКИ индицируется сообщение:

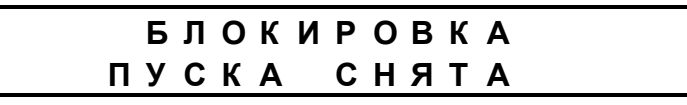

Для того, чтобы отсчет задержки был продолжен, необходимо восстановить автоматику.

4.3.7 Дистанционный пуск ПТ

Дистанционный пуск производится:

- кнопкой дистанционного пуска, устанавливаемой рядом с защищаемым помещением (срабатывание шлейфа ШС4);

- с прибора через пункт меню «ПУСК ПТ»;

- с АППКУП (или ППУ): по линии связи RS-485 пришло извещение «Дистанционный пуск от АППКУП (или ППУ)» в зоне контроля или зоне срабатывания ППКУП.

При этом прибор переходит в режим «Дистанционный пуск» аналогично режиму «Пожар 2» (см. п. 4.3.6) за исключением следующего:

- пуск произойдет даже при отключенной автоматике;

- блокировать пуск возможно, открыв дверь в защищаемое помещение либо посредством пункта меню «БЛОКИРОВКА» (до истечения задержки) через панель управления АППКУП (ППУ) или ППКУП;

- остановить пуск возможно путем отключения ОИП и РИП прибора.

При дистанционном пуске от ППКУП на ЖКИ отображается сообщение:

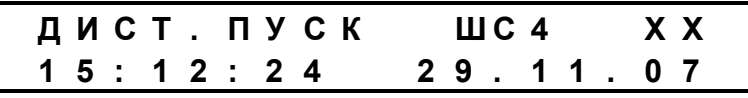

При дистанционном пуске от АППКУП (ППУ) индикация на ЖКИ – в соответствии с исходным состоянием.

4.3.8 Режим «Пожар2» (автоматический пуск ПТ отключен)

При срабатывании двух АПИ или одного РПИ (ШС1-ШС2), либо при поступлении по линии RS-485 от АППКУП сигнала «Пожар2» в зоне контроля или зоне срабатывания данного ППКУП прибор переходит в режим «Пожар2».

Звучит непрерывный звуковой сигнал, светится непрерывно красным СДИ «Пожар». Сообщение, отображаемое на индикаторе:

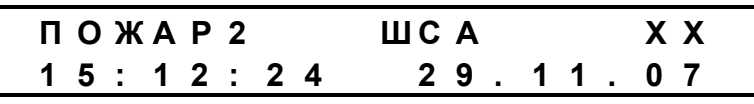

Включается оповещение ОП4.

Выдается сигнал на реле ПЦН «Пожар»/«Оборудование 1» (если не запрограммировано иное).

Переключаются «сухие» контакты реле «Оборудование 2»/«Оборудование 3» (при выборе стандартного алгоритма срабатывания реле).

Включается табло «… уходи!» (ОП2).

ПУСК НЕ ПРОИЗВОДИТСЯ.

Произвести пуск ПТ можно, восстановив автоматический режим (при полностью исправном состоянии установки), либо произвести дистанционный пуск (см. п. 4.3.7).

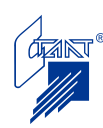

После восстановления режима автоматического пуска, либо выдачи команды на дистанционный пуск начинается отчет задержки пуска и по окончании отсчета задержки выдается пусковой импульс.

4.3.9 Ручной резервный пуск (технологический)

Технологическое оборудование установки автоматического пожаротушения предусматривает возможность ручного (неавтоматического) запуска тушения в каждой секции. При этом задачей прибора «Посейдон-Н-СП-П» («Посейдон-Н-СП-В») является фиксирование факта начала тушения и перевод секционного оборудования в режим «Пожар».

Прибор в дежурном режиме постоянно анализирует в секции состояние шлейфа СДУ в соответствии с логикой, описанной в п. 3.1.5.

Срабатывание шлейфа по порогу «Окончательное подтверждение пуска» (если при этом не было срабатывания в шлейфах автоматических или ручных ПИ, или такое срабатывание прибором уже было зафиксировано, но команда на пуск еще не выдана) означает, что в данной секции был произведен ручной местный пуск ПТ.

В этом случае прибор переводит секцию в режим «Пожар», формирует команду на отключение технологического оборудования (переключаются «сухие» контакты реле «Оборудование 2,3»), включает оповещение «Пожар» и выдает в АППКУП два извещения: «Дистанционный пуск» и «Пуск произведен».

При этом производится блокировка повторного пуска ПТ в секции.

4.3.10 Приведение прибора в исходное состояние

Приведение прибора в исходное состояние осуществляется с панели управления АППКУП (или ППУ).

По команде «Сброс пожаров» ППКУП производит проверку состояния своих пожарных шлейфов и в случае, если состояние шлейфов – норма, присылает извещение «Сброс пожаров завершен»; при этом все активированные выходы возвращаются в исходное состояние. В противном случае ППКУП сохраняет состояние «Пожар». Состояние автоматики после сброса пожаров может быть различным в зависимости от конкретного алгоритма работы (см. п.п. 4.3.2 – 4.3.9).

По команде «Сброс неисправностей» ППКУП присылает извещение «Сброс неисправностей завершен» и снимает сигнал ПЦН «Неиспр.». При этом, если по неисправности была отключена автоматика, данное состояние сохраняется. Если по неисправности пуск был блокирован, то блокировка пуска снимается с сохранением состояния «Автоматика отключена».

По команде «Сброс системы» производится перезапуск прибора с сохранением текущих значений времени и даты. При этом на ЖКИ отображается сообщение:

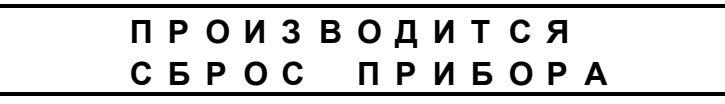

Длительность выдачи команды сброса определяется программными установками.

Примечание – приведение в исходное состояние автономного ППКУП осуществляется через пункт меню «СБРОС ПРИБОРА».

4.3.11 Чтение списка сообщений

Прочтение списка событий из энергонезависимой памяти выполняется по алгоритму, изложенному в п.п. 4.2.4 - 4.2.5.

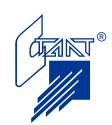

### **4.4 Ввод в эксплуатацию**

4.4.1 Меры безопасности

При установке, монтаже и эксплуатации прибора следует руководствоваться положениями «Правил технической эксплуатации электроустановок потребителей».

К работам должны допускаться лица, имеющие квалификационную группу по ТБ не ниже III на напряжение до 1000 В.

К монтажу прибора допускается технический персонал, имеющий квалификацию не ниже электромонтажника V разряда.

По способу защиты от поражения электрическим током ППКУП относится к классу 01 по ГОСТ 12.2.007.0-75.

Прибор предназначен для установки (крепления) на вертикальной поверхности. При размещении следует соблюдать требования СП 5.13130.2009.

При неподключенном защитном заземлении запрещается присоединение /отсоединение любых внешних цепей: проводов сети 220 В, сигнальных проводов (RS-485), выходных контактов реле «Оборудование» и выдачи сообщений на ПЦН «Пожар» и «Неиспр.»

Все присоединения и отсоединения проводов сигнальной линии (СЛ) к ППКУП проводить только при отключенных основном (ОИП) и резервном (РИП) источниках питания. Вкл./откл. ОИП производить тумблером, расположенном на модуле питания внутри прибора. Вкл./откл. батарей производить присоединением/отсоединением клемм от выводов батарей.

Для обеспечения пожарной безопасности при монтаже, эксплуатации, техническом обслуживании и ремонте прибора соблюдать требования ГОСТ 12.1.004-91 и СП 5.13130.2009.

4.4.2 Порядок включения прибора

После вскрытия упаковки прибора необходимо:

- Проверить комплектность прибора, сверить номер изделия с данными, указанными в сопроводительных документах;

- Произвести внешний осмотр и убедиться в отсутствии механических повреждений;

- Вскрыть корпус прибора, проверить надежность крепления конструктивных частей изделия (отсутствие свободного смещения блоков и плат на местах установки).

- Примечания 1 До подключения каких-либо внешних цепей прибор должен быть заземлен с соблюдением требований «Правил устройства электроустановок» (ПУЭ) и СНиП 3.05.06-85. Соединение соответствующей клеммы прибора с защитным контуром заземления объекта следует производить медным проводом сечением не менее  $1 \text{ mm}^2$ .
	- 2 Все монтажные работы производятся при отключенных основном и резервном источниках питания ППКУП. Подключаемое оборудование должно быть также отключено от источников электроснабжения.
	- 3 Для подключения к соответствующим клеммам концы проводов должны зачищаться от изоляции на длину 6±1 мм.
	- 4 Аккумуляторные батареи резервного источника питания перед установкой должны быть исправны, заряжены и проверены в соответствии с технической документацией на эти изделия.

Емкость аккумуляторных батарей (работающих в буферном режиме) должна соответствовать указанной в паспорте.

- Произвести монтаж всех внешних подключений (ОП1-ОП4, ШС1-ШС8, ПТ1, ПТ2, ПЦН «Неисправность», ПЦН «Пожар», «Оборудование 1,2,3).

- Произвести монтаж ЛС RS-485 (см. п. 4.5.4).

- Подвести питание от сети переменного тока с напряжением 220 В, 50 Гц к разъему 220 В, установленному внутри прибора.

- Открыть крышку прибора и включить сетевой выключатель на модуле питания.

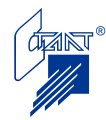
- Произвести конфигурирование ППКУП (см. п. 4.2.11).

- Проверить выдачу сигнала «Неисправность» на ПЦН и сообщение на ЖКИ:

**Р Е Ж И М К О Н Ф И Г У Р И Р О В А Н И Я**

- Проверить по окончании конфигурирования отображение на ЖКИ сообщения в соответствии с п. 4.3.10.

- Проверить по окончании процедуры сброса переход ППКУП в состояние «НОРМА»: СДИ «Сеть» включен зеленым цветом, в поле индикации на панели управления прибора отображается заставка:

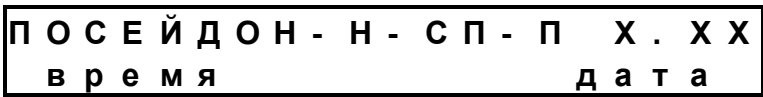

- Подключить аккумуляторные батареи к разъему платы ПКУ1, соблюдая полярность. При неподключенных АБ включается прерывистый однотональный звуковой сигнал, светодиод «Батарея» мигает желтым цветом, светодиод «Неиспр.» горит непрерывно желтым цветом, а на ЖКИ отображается сообщение:

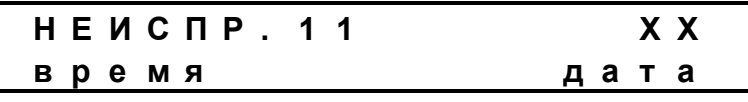

где ХХ – номер сообщения о неисправности. Для устранения неисправности выполнить рекомендации п. 6 настоящего руководства по эксплуатации.

Звуковой сигнал может быть отключен нажатием кнопки «ЗВУК».

- После подключения АБ, если прибор зафиксировал извещение о неисправности АБ, произвести сброс прибора в соответствии с п. 4.3.10.

- При необходимости следует проверить конфигурационные параметры ППКУП. Несоответствие программных установок и подключенного оборудования приводит к появлению неисправностей.

- При правильно проведенном монтаже и соответствии программных установок прибор переходит в дежурный режим.

Если после возврата прибора в дежурный режим продолжают индицироваться различного рода неисправности, необходимо перепроверить все внешние подключения в соответствии с таблицей 6.1.

- Произвести проверку функционирования прибора в соответствии с п. 4.4.3.

- Проконтролировать наличие соответствующих записей в журнале пожаров посредством пункта меню «ПОЖАРЫ».

- Если прибор длительное время не эксплуатировался, либо имело место несанкционированное вскрытие корпуса прибора, перед включением необходимо провести проверку правильности монтажа и выполнить мероприятия ТО1 и ТО2 в полном объеме (см. табл. 5.1 и 5.2.).

- После транспортировки при отрицательных температурах перед включением прибор должен быть выдержан в нормальных условиях не менее 24 часов.

**Внимание!** Перед перепрограммированием приборов, проведением технического обслуживания и другого рода работ с оборудованием электроуправления установок пожаротушения необходимо отключить исполнительные пусковые устройства.

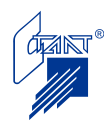

4.4.3 Проверка функционирования прибора Исходный режим:

- СДИ «Сеть» светится непрерывно зеленым цветом;
- звуковые сигналы (ЗС) отсутствуют;
- в поле индикации на панели управления прибора надпись:

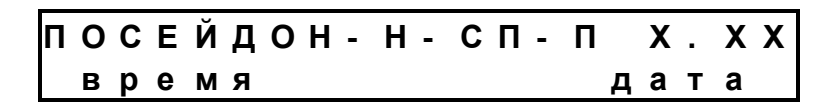

- СДИ «Сеть» светится зеленым цветом;

- все цепи исправны;

- сигналов от имитаторов СДУ и ШУ(ШУ-Р) нет;

- срабатывания пожарных шлейфов нет;
- дверь в защищаемое помещение закрыта;

- прибор закрыт;

- прибор подключен к АППКУП.

4.4.3.1 Проверка включения/выключения автоматического режима

Проверка включения/выключения автоматического режима производится с панели ППКУП (кнопка «АВТ.») либо с панели АППКУП, либо с панели ППУ, либо с КВА.

4.4.3.1.1 Прибор находится во включенном режиме автоматического пуска:

- СДИ «Сеть» зеленый непрерывный,
- СДИ «АВТ./ПТ» не светится,

- табло «Автоматика отключена» не включено.

4.4.3.1.2 Открыть дверь в защищаемое помещение.

4.4.3.1.3 Проверить, что произошло отключение автоматики:

- табло «Автоматика отключена» включено,

- СДИ «АВТ./ПТ» - желтый прерывистый.

4.4.3.1.4 Закрыть дверь.

4.4.3.1.5 Проконтролировать, что СДИ «АВТ./ПТ» перешел в режим постоянного свечения желтым цветом.

4.4.3.1.6 Восстановить автоматику с КВА, либо с помощью кнопки «АВТ.» на панели прибора, либо с панели АППКУП.

4.4.3.1.7 Проверить, что включился режим автоматического пуска (см. п. 4.4.3.1.1).

4.4.3.2 Проверка функционирования ППКУП при дистанционном пуске

4.4.3.2.1 Привести прибор в исходный режим путем ввода команды «СБРОС» с АППКУП.

4.4.3.2.2 Прибор может находиться в двух состояниях:

- автоматический пуск включен (см. п. 4.4.3.1.1);

- автоматический пуск отключен:

а) табло «Автоматика отключена» включено;

б) СДИ «АВТ./ПТ» - желтый непрерывный.

4.4.3.2.3 Подключить к пусковой цепи эквивалент по схеме:

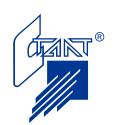

#### "Посейдон-Н-СП-П"

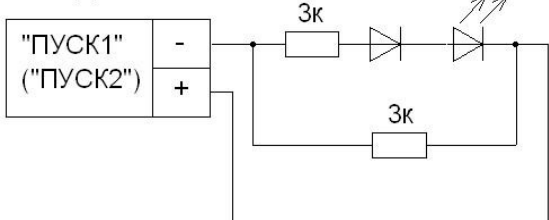

Рисунок 4.1

4.4.3.2.4 Сымитировать срабатывание кнопки дистанционного пуска.

4.4.3.2.5 Проконтролировать, что пошел отсчет задержки пуска:

- включились табло «… УХОДИ!» и «ПОЖАР»,

- звучит двухтональный непрерывный сигнал,

- СДИ «Пожар» - красный непрерывный, СДИ «АВТ./ПТ» - мигает красным;

- в поле индикации надпись:

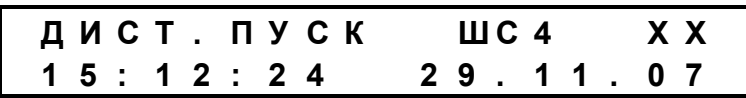

4.4.3.2.6 Выключить звук кнопкой «ЗВУК».

4.4.3.2.7 Сымитировать выдачу «квитанции» от технологического оборудования, если данная установка задана при программировании. Проверить отображение на ЖКИ:

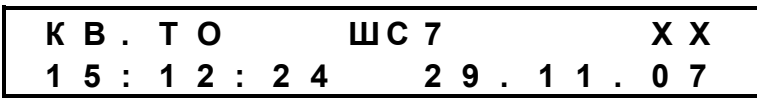

4.4.3.2.8 Проконтролировать временной интервал задержки дистанционного пуска и длительность пускового импульса (в соответствии с программными установками).

4.4.3.2.9 После отсчета задержки проконтролировать включение светодиода эквивалента, подключенного к пусковой цепи (по пусковой цепи появляется импульс напряжения обратной полярности относительно напряжения дежурного режима ППКУП).

4.4.3.2.10 Проконтролировать состояние оповещателей:

- табло «… УХОДИ!» гаснет,

- табло «… НЕ ВХОДИТЬ!» - светится,

- табло «ПОЖАР» - продолжает гореть.

4.4.3.2.11 Во время пускового импульса сымитировать срабатывание СДУ (замкнуть контакт), если данная установка задана при программировании.

4.4.3.2.12 Разомкнуть контакт, имитирующий срабатывание СДУ.

4.4.3.2.13 Произвести возврат прибора в дежурный режим с панели АППКУП.

4.4.3.3 Проверка функционирования ППКУП при автоматическом пуске

4.4.3.3.1 Прибор должен находиться в исходном режиме.

4.4.3.3.2 Прибор должен находиться во включенном режиме автоматического пуска.

4.4.3.3.3 Подключить к пусковой цепи эквивалент по схеме (см. рисунок 4.1).

4.4.3.3.4 Сымитировать срабатывание двух ПИ.

4.4.3.3.5 Выполнить действия, описанные в п.п. 4.4.3.2.5 – 4.4.3.2.13.

4.4.3.3.6 Состояние органов индикации и контролируемые параметры должны быть такими же, как и при дистанционном пуске, за исключением сообщения на ЖКИ, которое имеет вид:

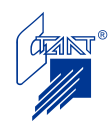

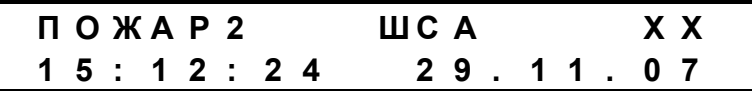

где А – номер сработавшего шлейфа (ШС1-ШС2).

4.4.4 Порядок выключения прибора

При выключении прибора строго соблюдать указанный порядок действий:

Вскрыть крышку прибора, отсоединить аккумуляторные батареи, выключить сетевой выключатель на модуле питания.

#### **4.5 Схемы подключения оборудования**

Подключение внешних цепей и оборудования осуществляется в соответствии с Проектом электроуправления установки пожаротушения и назначением соответствующих клемм на платах. Схемы подключения оборудования приведены на рисунках 4.2 – 4.11.

Примечания 1 На рисунках 4.2 и 4.3 для цепей «Р. ПУСК» и «РЕЗЕРВ» показаны схемы подключения НР контактов, а для цепи «КОНТР.ТО» – НЗ контактов; схемы подключения НЗ контактов для цепей «Р. ПУСК» и «РЕЗЕРВ» приведены на рисунках 4.9 и 4.11 соответственно, а для НР контактов цепи «КОНТР.ТО» – на рисунке 4.10.

> 2 На рисунке 4.2 приведен пример совместного применения пульта управления автоматикой (ПУА) и шкафа управления задвижкой (ШУ-Р). В этом случае из схемы ПУА следует изъять резистор R3. Переключатели режима работы шкафа ШУ-Р на его плате должны быть установлены в положение для работы с ППКУП в соответствии с технической документацией на шкаф. При этом должна быть исключена возможность восстановления автоматики от ШУ-Р (для этого необходимо удалить перемычку (1-ю слева) на вилке ХР2 на плате ШУ-Р).

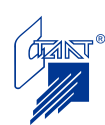

# **Схема подключения ППКУП, управляющего задвижкой с электроприводом**

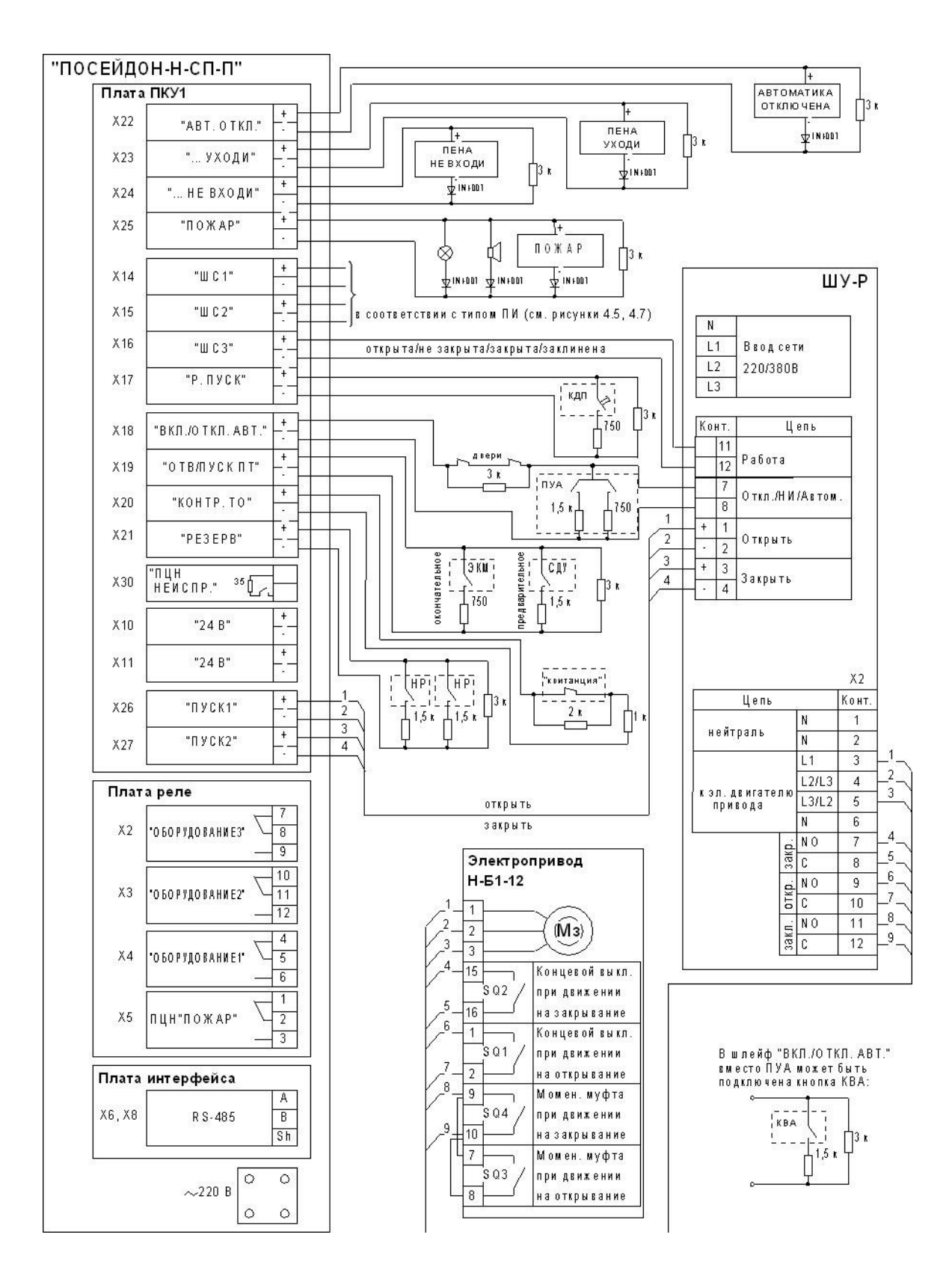

Рисунок 4.2

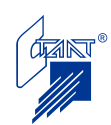

# **Схема подключения ППКУП, управляющего электромагнитным клапаном**

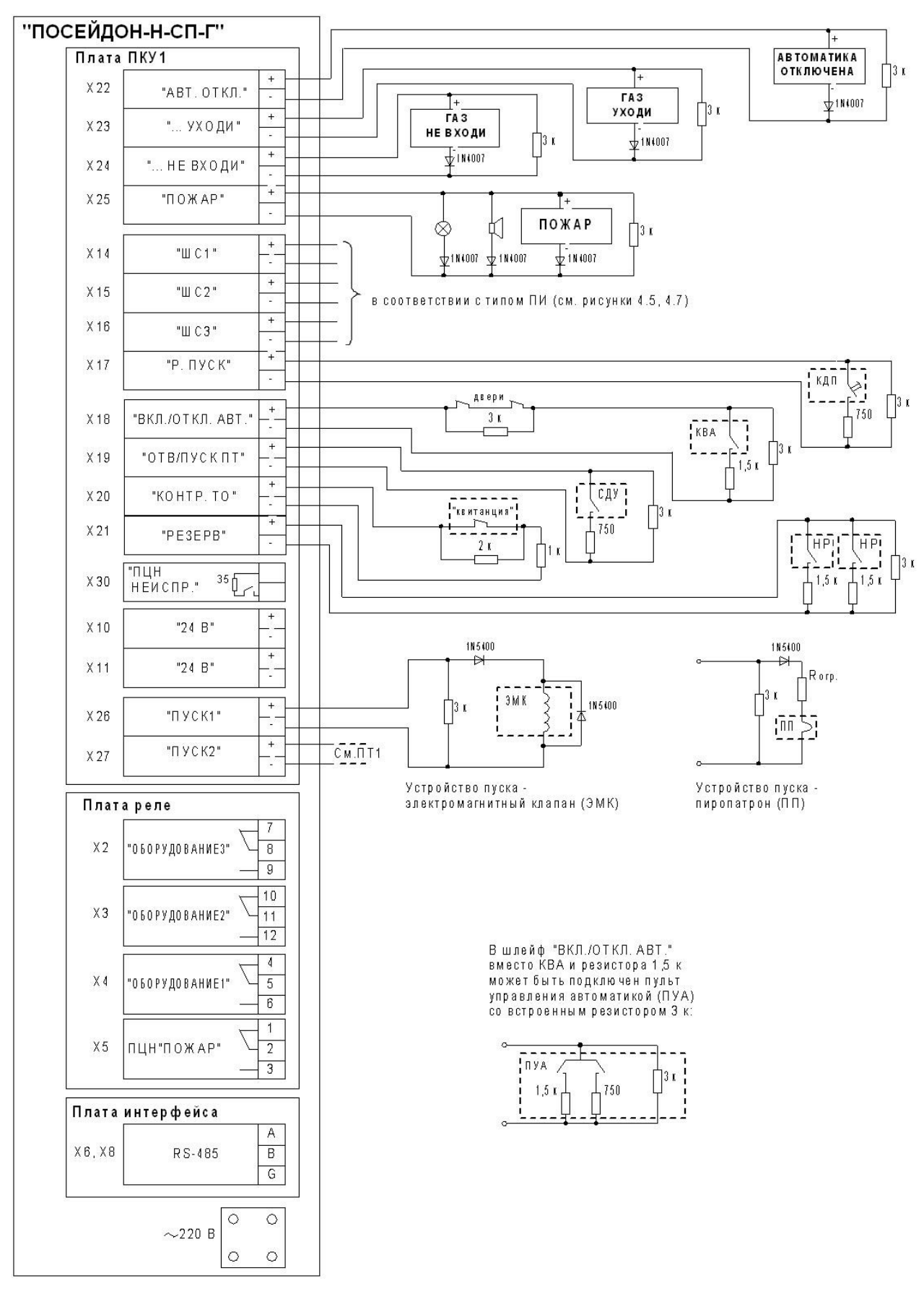

Рисунок 4.3

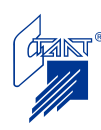

## **Схема подключения ППКУП, управляющего нереверсивным электроприводом**

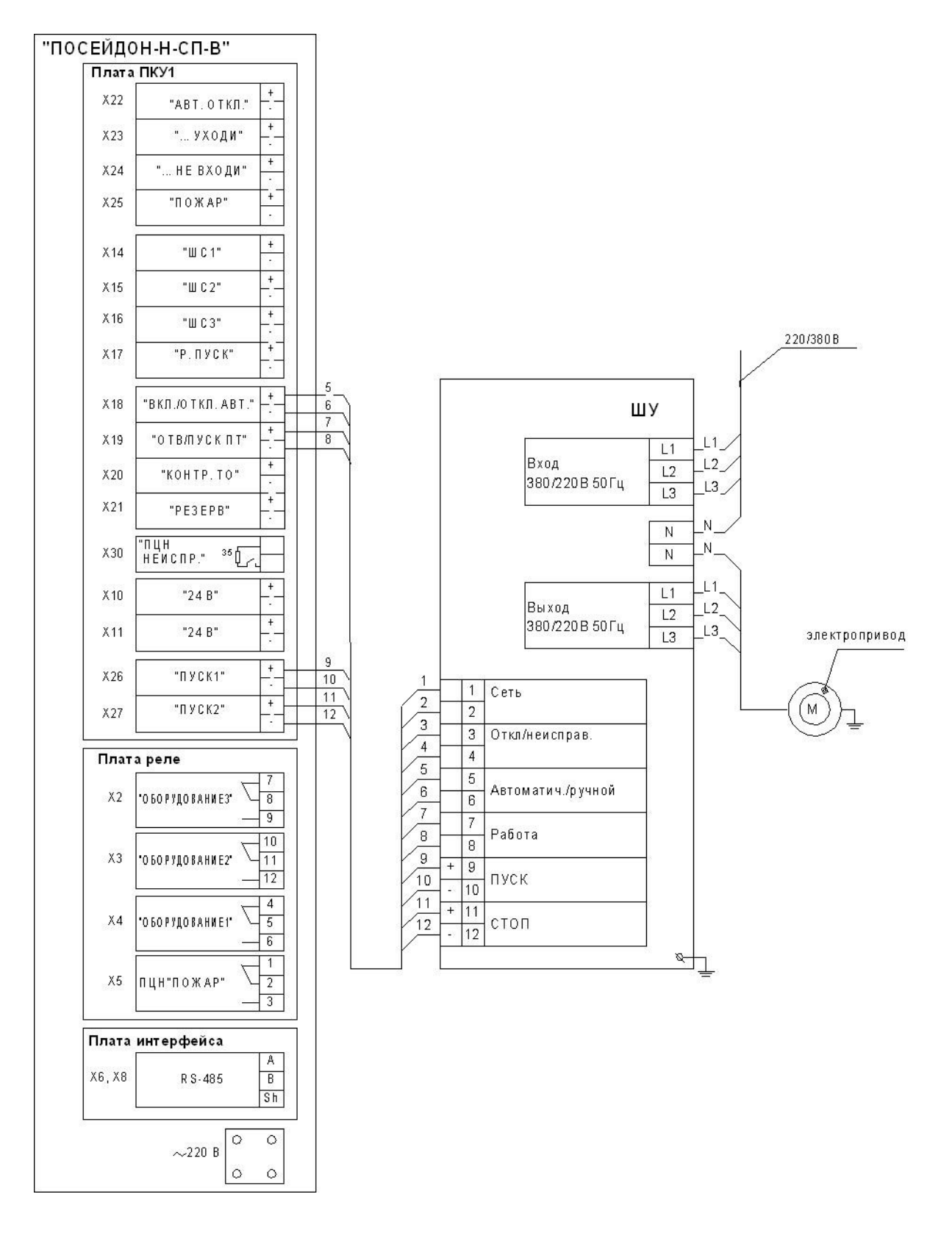

Рисунок 4.4

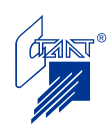

4.5.1 Подключение автоматических пожарных извещателей с НР контактами Схема подключения извещателей с НР контактами приведена на рисунке 4.5.

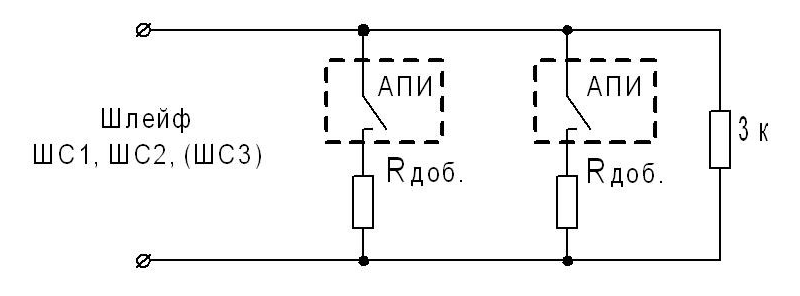

Рисунок 4.5

При подключении ПИ в шлейфы необходимо руководствоваться следующим:

- ПИ могут выбираться дымовые, тепловые, комбинированные, ручные так, чтобы ток срабатывания ПИ и его добавочного сопротивления  $R_{\text{no6}}$  (при необходимости) составлял 16 мA (режим «Пожар1») и 32 мA - режим «Пожар2».

- Расчет величины сопротивления добавочного резистора (Ом) может быть произведен по следующим формулам (1) и (2):

а) для формирования извещения «Пожар2»

$$
R_{\mu 0\bar{0}} = 750 - R_{\Pi H} (OM) \tag{1};
$$

б) для формирования извещения «Пожар1»

$$
R_{\text{A00}} = 1500 - R_{\text{THI}}(OM) \tag{2}
$$

где  $R_{\text{TH}}$  – величина сопротивления пожарного извещателя при срабатывании.

Если из технической документации на извещатель величина  $R_{\Pi}$  остается не ясной, можно определить ее экспериментальным путем. Для этого подключить извещатель по схеме (рисунок 4.6):

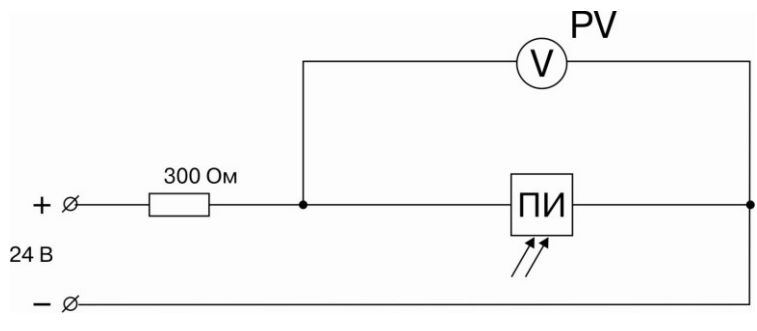

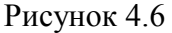

сымитировать его срабатывание и измерить вольтметром PV напряжение  $U_{TH}$ . Величина  $R_{\text{TH}}$  при этом будет определяться по формуле (3):

$$
R_{\text{THH}} = U_{\text{THH}} * 300 / (24 - U_{\text{THH}})
$$
 (3).

- Суммарный ток извещателей, включенных в один шлейф, в дежурном режиме должен быть не больше 3 мА (при заводской установке прибора). В случае превышения этой величины необходимо провести «обучение» прибора путем выполнения процедуры «Установки порогов» в соответствии с указаниями п. 4.2.9.

Рекомендуемые типы извещателей:

- автоматические: ИП 212-5М, ИП 212-3С, ИП 212-44, ИП 212-26, ИП 103-7, ИП212-58, ИП101-23-A1R, ИП212-73, ИП101-31-A1-R, SLR-E3N, DFJ-AE3, DFJ-CE3, DCD-AE3 и т.п.

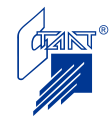

- ручные: ИПР, MCP3A-R000SR, WR7/2001, WR4001, ССР-Е. Рекомендуемый оконечный резистор: С2-23-0,5-3 кОм ± 5%. Рекомендуемый добавочный резистор: С2-23-0,5-1 кОм ± 5%. 4.5.2 Подключение автоматических пожарных извещателей с НЗ контактами Схема подключения извещателей с НЗ контактами приведена на рисунке 4.7.

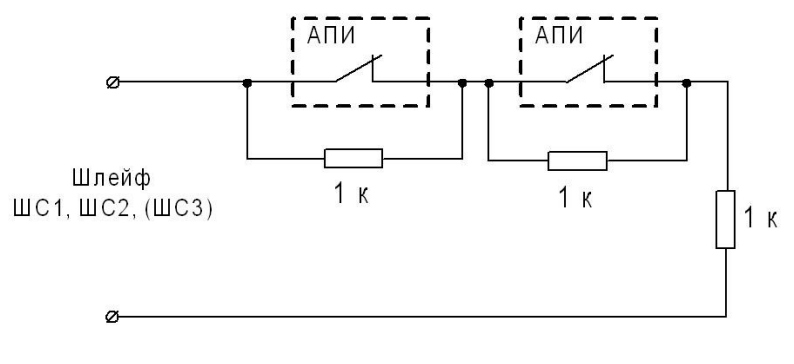

Рисунок 4.7

Рекомендуемый оконечный резистор: С2-23-1-1 кОм ± 5%. Рекомендуемый добавочный резистор: С2-23-0,5-1 кОм ± 5%.

4.5.3 Подключение пожарных извещателей для взрывоопасных помещений Схема подключения ПИ для взрывоопасных помещений приведена на рисунке 4.8.

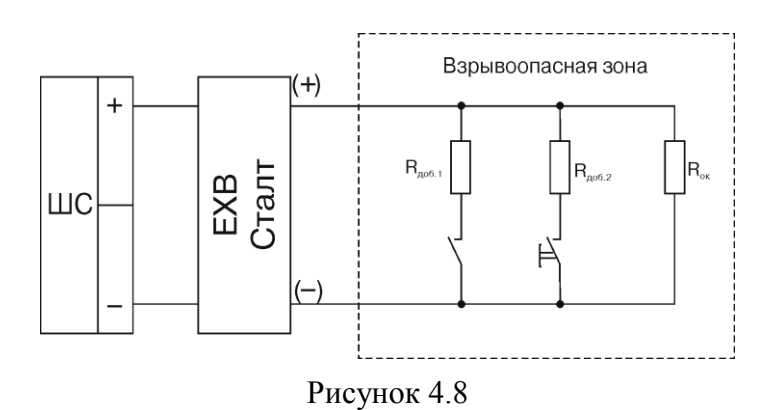

Типы разделительных барьеров:

ЕХВ2000/P+F, ЕХВ-СТАЛТ.

Типы извещателей:

Извещатель пожарный дымовой 1151 EIS (System Sensor), SLR-E-IS (Hochiki);

Извещатель пожарный тепловой максимально-дифференциальный DCD-1E-IS (Hochiki), 5451 EIS (System Sensor);

Извещатель пожарный ручной WRZ2/4001/C (System Sensor), CCP-E-IS (Hochiki).

Для соединения разделительного барьера со взрывоопасным помещением могут использоваться кабели типа MMSA 4x0,8, KLMA 2x0,8+0,8 и КПСВЭВ 1х2х0,75.

Характеристики искробезопасного шлейфа зависят от типа применяемого барьера и определяются в соответствии с технической документацией на барьер.

При применении барьера ЕХВ-СТАЛТ при подключении извещателей с НЗ контактами оконечный и добавочный резисторы совпадают с приведенными на рисунке 4.7; при подключении извещателей с HP контактами  $(R_{\Pi} + R_{\eta 06}) = 1$  кОм для формирования сигнала «Пожар 1» и  $(R_{\text{TH}} + R_{\text{no}}) = 470$  Ом для формирования сигнала «Пожар 2».

4.5.4 Подключение ручных пожарных извещателей с НЗ контактами

Схема подключения ручных извещателей с НЗ контактами приведена на рисунке 4.9.

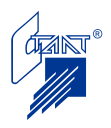

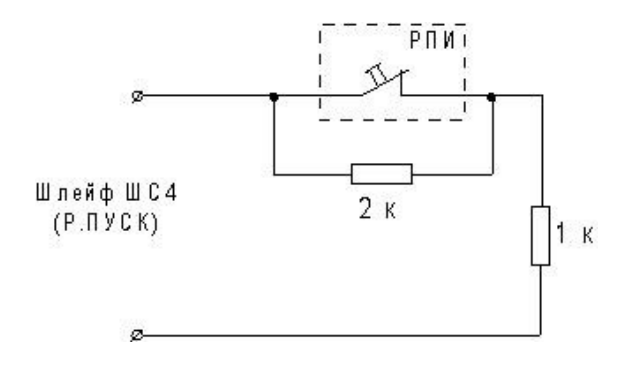

Рисунок 4.9

Рекомендуемый оконечный резистор: С2-23-1-1 кОм ± 5%. Рекомендуемый добавочный резистор: С2-23-0,5-2 кОм ± 5%.

4.5.5 Подключение НР контактов цепи «Квитанция ТО» Схема подключения НР контактов цепи «Квитанция ТО» приведена на рисунке 4.10.

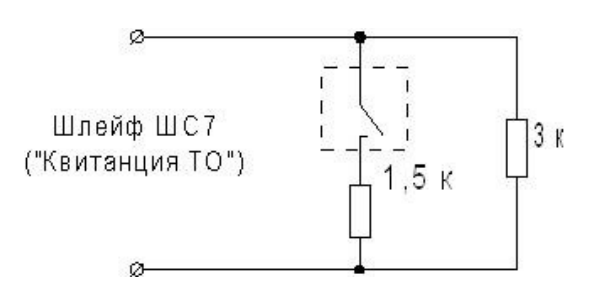

Рисунок 4.10

Рекомендуемый оконечный резистор: С2-23-1-1 кОм ± 5%. Рекомендуемый добавочный резистор: С2-23-0,5-2 кОм ± 5%.

4.5.6 Контроль НЗ контактов (шлейф ШС8 «РЕЗЕРВ»)

Схема подключения НЗ контактов приведена на рисунке 4.11.

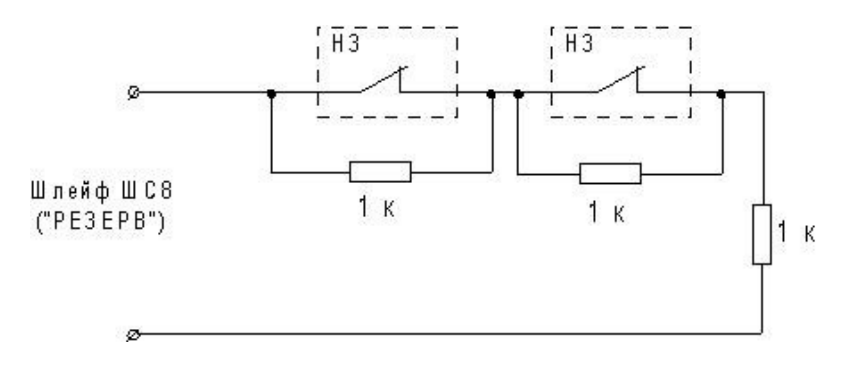

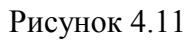

Рекомендуемый оконечный резистор: С2-23-1-1 кОм ± 5%. Рекомендуемый добавочный резистор: С2-23-0,5-1 кОм ± 5%. 4.5.7 Подключение оповещателей

При подключении оповещателей необходимо учитывать, что максимально возможный суммарный ток потребления оповещателей составляет 3 A. Оповещатели могут быть

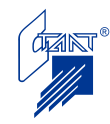

как световые, так и звуковые. Для исключения протекания контрольного тока через оповещатели в цепь каждого оповещателя должен быть включен диод с допустимым прямым током не менее 0,5 А и обратным напряжением не менее 50 В, например, диод 1N4001.

Примечание – в световых табло «СП12» производства компании «СТАЛТ» диоды уже встроены, поэтому дополнительная их установка не требуется.

Типы оповещателей:

- Мигающий свет XB-7133111W, мощность 1 Вт.
- Пожарный звонок MBF-6EV, для установки в помещениях.
- Пожарная сирена МВА-6 для уличной установки.
- Сирена BANSHEE.
- Строб-вспышка SL-401®.

- Световые табло СП12, СПз12, СПу12. Модификации надписей: «Газ (порошок, аэрозоль, пена) – уходи!», «Газ (порошок, аэрозоль, пена) – не входить!», «Автоматика отключена», «Автоматика включена», «Пожар», «Выход», условные знаки (направления эвакуации).

4.5.8 Подключение СЛ RS-485

Для удобства подключения проводов СЛ на плате интерфейса предусмотрены две клеммные колодки (Х6, Х8) для входа и выхода проводов СЛ (см. рисунок 4.12).

Для дополнительного повышения устойчивости линии связи RS-485 в ППКУП предусмотрена возможность еѐ согласования с помощью специальных резисторов. Для их включения следует установить джампер JP1 на плате ПИ (разъем Х3) у первого и у последнего приборов, подключенных к гальванически единому участку линии связи RS-485. У остальных приборов джампер JP1 на плате ПИ должен быть удален. Дополнительно у первого и последнего приборов рекомендуется включить резисторы «растяжки». Для этого на плате ПИ (разъем Х3) должны быть установлены джамперы «растяжки» (JP2 и JP4). Для визуализации обмена по интерфейсу RS-485 на плате ПИ устанавливаются джамперы JP3. Все джамперы на разъеме Х2 должны быть установлены.

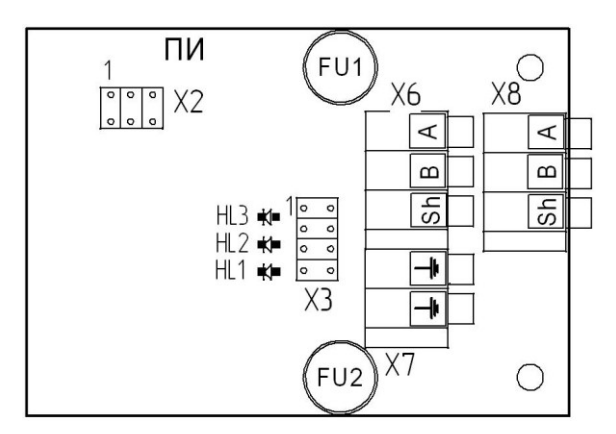

Рисунок 4.12

На плате ПИ установлены:

- клеммные колодки Х6, Х8 для подключения линии интерфейса RS-485 в соответствии с таблицей 4.3;

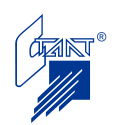

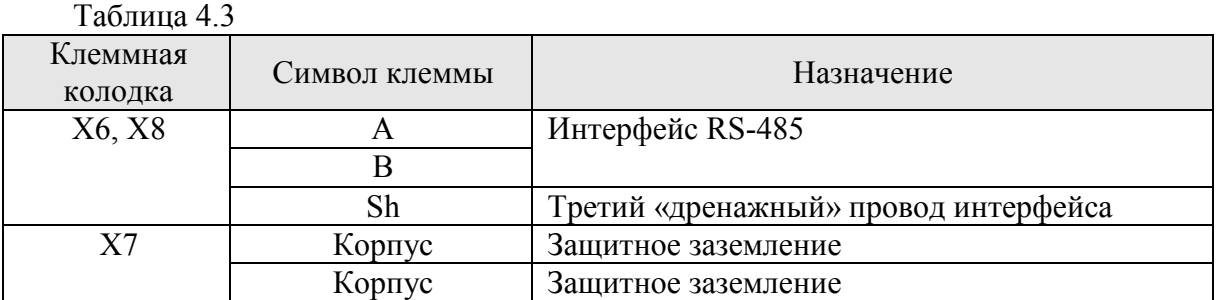

- предохранители FU1 и FU2 номиналом 0,25А для защиты цепи интерфейса RS-485; - светодиоды HL1- HL3 для индикации обмена по интерфейсу RS-485 в соответствии с таблицей 4.4;

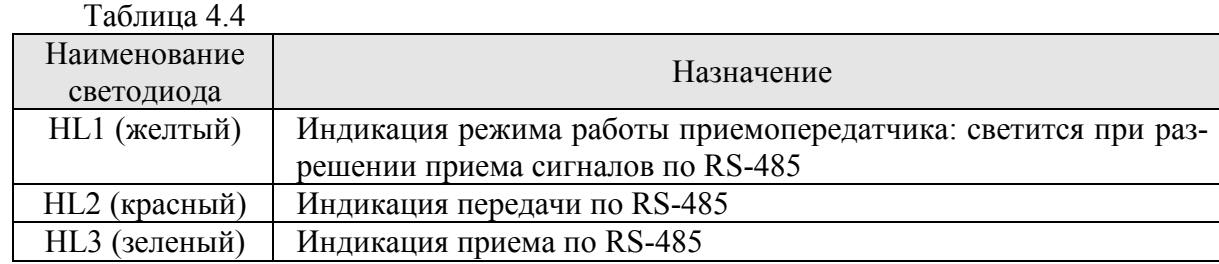

- джамперы X2-X3, назначение которых приведено в таблице 4.5.

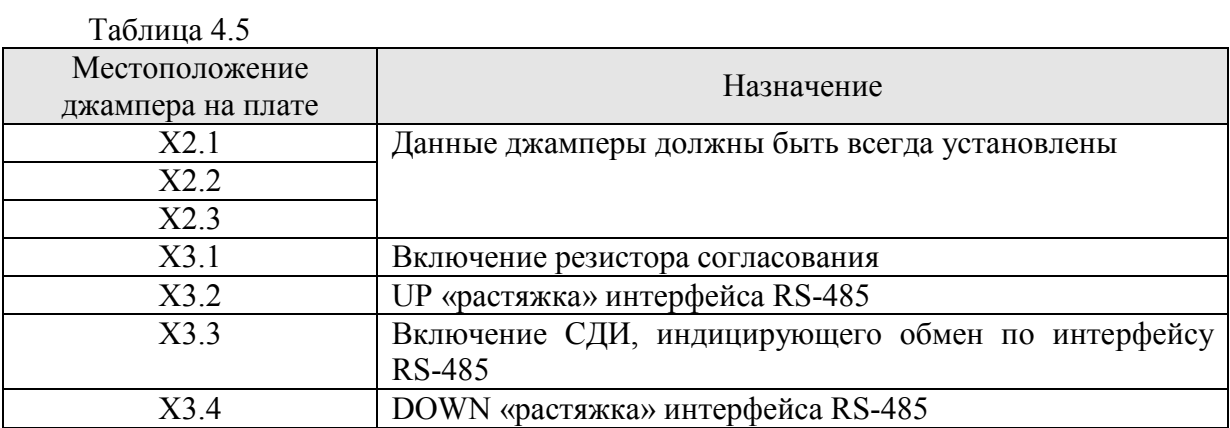

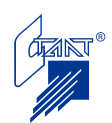

# **5 ТЕХНИЧЕСКОЕ ОБСЛУЖИВАНИЕ**

Техническое обслуживание проводится с целью поддержания прибора в работоспособном состоянии в течение всего срока эксплуатации, а также обеспечения его срабатывания при возникновении пожара.

Техническое обслуживание прибора на защищаемом объекте должно быть предусмотрено в соответствии с РД 009-01-96. Организация и порядок проведения регламентных работ по техническому обслуживанию (ТО) и планово-предупредительному ремонту (ППР) изделия должны соответствовать требованиям РД 009-01-96.

Работы по ТО и ППР должны проводиться в сроки, установленные Графиком проведения ТО и ППР.

При проведении ТО к работе с прибором допускается только персонал, изучивший Паспорт ППКУП и настоящее Руководство по эксплуатации.

При установке, монтаже и эксплуатации прибора следует строго соблюдать Правила техники безопасности (ТБ). К работе должны допускаться лица, имеющие квалификационную группу по ТБ не ниже III на напряжение до 1000 В.

Техническое обслуживание производится:

- после монтажа аппаратуры, непосредственно перед пуском в эксплуатацию;
- после длительного (более одного месяца) пребывания установки в выключенном состоянии;
- перед вводом в эксплуатацию после фактического пуска ПТ и перезарядки (замены) модулей с огнетушащим веществом;
- при плановых регламентных работах.

Сведения о плановых регламентных работах заносятся в «Журнал регистрации работ на ТО и ППР» («Журнал учета регламентных работ») в соответствии с РД 009-02-96. Записи об остальных работах производятся в п. 5 Паспорта прибора.

Предусматриваются следующие виды и периодичность планового регламентного обслуживания:

регламент №1 (ТО1) – один раз в месяц;

регламент №2 (ТО2) – при поступлении с охраняемого объекта двух и более ложных извещений в течение месяца.

В соответствии с РД 25.964-90 в зависимости от условий эксплуатации по согласованию между Владельцем установки ПТ и сервисной организацией, проведение ТО1 и ТО2 возможно с иной периодичностью, но не реже аналогичных регламентов модулей с огнегасящим составом.

Перечни работ по регламентам №1 и №2 приведены соответственно в таблицах 5.1 и 5.2.

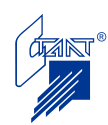

| Содержание                                                                       | Порядок выполнения                      | Нормы и наблюдаемые явления        |  |  |  |  |
|----------------------------------------------------------------------------------|-----------------------------------------|------------------------------------|--|--|--|--|
| работ                                                                            |                                         |                                    |  |  |  |  |
| Внешний                                                                          |                                         | Отсутствие внешних повреждений     |  |  |  |  |
| осмотр                                                                           |                                         | корпуса и элементов панели управ-  |  |  |  |  |
| прибора                                                                          |                                         | ления. Отсутствие следов коррозии. |  |  |  |  |
| Чистка                                                                           | 1 Отключить прибор от сети переменно-   | Не должно быть следов коррозии,    |  |  |  |  |
| прибора                                                                          | го тока и удалить с поверхности прибо-  | грязи.                             |  |  |  |  |
|                                                                                  | ра пыль, грязь и влагу.                 |                                    |  |  |  |  |
|                                                                                  | 2 Снять крышку прибора:                 |                                    |  |  |  |  |
|                                                                                  | - удалить с поверхности клемм, предо-   |                                    |  |  |  |  |
|                                                                                  | хранителей пыль, грязь, следы коррозии; |                                    |  |  |  |  |
|                                                                                  | - удалить с поверхности аккумулятора    |                                    |  |  |  |  |
|                                                                                  | пыль, грязь, влагу.                     |                                    |  |  |  |  |
| Чтение                                                                           | 1 Включить режим алгоритма «Собы-       | Отсутствие событий после преды-    |  |  |  |  |
| списка                                                                           | тия» (см. п. 4.3.11).                   | дущего ТО. В случае наличия со-    |  |  |  |  |
| событий                                                                          | 2 Просмотреть журнал неисправностей.    | общений о срабатывании шлейфов,    |  |  |  |  |
|                                                                                  | 3 Просмотреть журнал пожаров.           | неисправностях цепей или несанк-   |  |  |  |  |
|                                                                                  | 4 Включить режим алгоритма «Собы-       | ционированном доступе к оборудо-   |  |  |  |  |
|                                                                                  | тия» на АППКУП (см. Руководство по      | ванию производится ТО2.            |  |  |  |  |
|                                                                                  | эксплуатации на приборы серии «По-      |                                    |  |  |  |  |
|                                                                                  | сейдон-Н»).                             |                                    |  |  |  |  |
|                                                                                  | 5 Просмотреть Общий журнал событий      |                                    |  |  |  |  |
| Заполнение                                                                       |                                         |                                    |  |  |  |  |
|                                                                                  |                                         |                                    |  |  |  |  |
| журналов                                                                         |                                         |                                    |  |  |  |  |
| регистрации                                                                      |                                         |                                    |  |  |  |  |
| регламентных                                                                     |                                         |                                    |  |  |  |  |
| работ.                                                                           |                                         |                                    |  |  |  |  |
| Примечание - исправность модулей с огнетушащим веществом, ШУ, ШУ-Р, оборудования |                                         |                                    |  |  |  |  |
| технологической части установки ПТ проверяется в соответствии с техниче-         |                                         |                                    |  |  |  |  |
| ской документацией на это оборудование.                                          |                                         |                                    |  |  |  |  |

Таблица 5.1Перечень работ регламента №1 (ТО1)

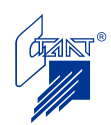

|                                           |                                                                                          | Приборы, инст-               | Нормы и                                 |  |  |  |  |  |
|-------------------------------------------|------------------------------------------------------------------------------------------|------------------------------|-----------------------------------------|--|--|--|--|--|
| Содержание                                | Порядок выполнения                                                                       | румент, оборудо-             | наблюдаемые                             |  |  |  |  |  |
| работ                                     |                                                                                          | вание, материалы             | явления                                 |  |  |  |  |  |
| Проведение работ в объеме регламента ТО1. |                                                                                          |                              |                                         |  |  |  |  |  |
| Проверка                                  | 1 Вскрыть прибор.                                                                        | Отвертка,                    | кисть Включение соответст-              |  |  |  |  |  |
| внутреннего                               | 2 Выключить основной и ре- флейц, чистый бен- вующей сигнализации.                       |                              |                                         |  |  |  |  |  |
| состояния                                 | зервный источники питания.                                                               | ЗИН                          | Отсутствие смещения                     |  |  |  |  |  |
| прибора и                                 | 3 Проверить надежность кре-                                                              |                              | блоков, плат и прово-                   |  |  |  |  |  |
| монтажа                                   | пления конструктивных эле-                                                               |                              | дов в клеммах внешних                   |  |  |  |  |  |
|                                           | ментов монтажа внешних це-                                                               |                              | подключений.<br>He                      |  |  |  |  |  |
|                                           | пей, провода заземления.                                                                 |                              | должно быть<br>следов                   |  |  |  |  |  |
|                                           | 4 При необходимости удалить                                                              |                              | грязи, коррозии.                        |  |  |  |  |  |
|                                           | пыль, грязь, следы коррозии.                                                             |                              |                                         |  |  |  |  |  |
| Проверка                                  | состоя- В соответствии с технической документацией на установленный тип акку-            |                              |                                         |  |  |  |  |  |
| ния аккумуляторов муляторов.              |                                                                                          |                              |                                         |  |  |  |  |  |
| резервного источ-                         |                                                                                          |                              |                                         |  |  |  |  |  |
| ника питания                              |                                                                                          |                              |                                         |  |  |  |  |  |
| Измерение                                 | 1 Отключить прибор от ре- Мегаомметр                                                     |                              | типа Сопротивление должно               |  |  |  |  |  |
| сопротивления                             | зервного источника питания и М4100/3, отвертка                                           |                              | быть не менее 20 МОм                    |  |  |  |  |  |
| изоляции                                  | сети (см. п. 4.4.4)                                                                      |                              |                                         |  |  |  |  |  |
|                                           | Соединить между собой                                                                    |                              |                                         |  |  |  |  |  |
|                                           | клеммы контактной колодки                                                                |                              |                                         |  |  |  |  |  |
|                                           | $\langle 220 B \rangle$                                                                  |                              |                                         |  |  |  |  |  |
|                                           | Измерить сопротивление                                                                   |                              |                                         |  |  |  |  |  |
|                                           | изоляции между клеммой за-                                                               |                              |                                         |  |  |  |  |  |
|                                           | земления и сетевой клеммой                                                               |                              |                                         |  |  |  |  |  |
|                                           | прибора.                                                                                 |                              |                                         |  |  |  |  |  |
|                                           | Регламент модулей с огнетушащим веществом в соответствии с технической документацией на  |                              |                                         |  |  |  |  |  |
| это оборудование.                         |                                                                                          |                              |                                         |  |  |  |  |  |
|                                           | Регламент пожарных извещателей и оповещателей в соответствии с их технической документа- |                              |                                         |  |  |  |  |  |
| цией.                                     |                                                                                          |                              |                                         |  |  |  |  |  |
| Подготовка                                | В соответствии с п. 4.4.4.                                                               |                              |                                         |  |  |  |  |  |
| прибора к                                 |                                                                                          |                              |                                         |  |  |  |  |  |
| выключению                                |                                                                                          |                              |                                         |  |  |  |  |  |
| Включение                                 | В соответствии с п. 4.4.2.                                                               |                              |                                         |  |  |  |  |  |
| прибора                                   |                                                                                          |                              |                                         |  |  |  |  |  |
| Проверка                                  | соответствии с п. 4.2.6, Проект (выписка из Соответствие<br>B                            |                              | про-                                    |  |  |  |  |  |
| программных                               | Приложениями Б, В или кон-                                                               | проекта<br>$\qquad \qquad -$ | инст- граммных<br>установок             |  |  |  |  |  |
| установок                                 | фигурационными файлами.                                                                  |                              | рукция по програм- Проекту системы ав-  |  |  |  |  |  |
|                                           |                                                                                          |                              | мированию) с ука- томатического пожаро- |  |  |  |  |  |
|                                           |                                                                                          | занием                       | значений тушения.                       |  |  |  |  |  |
|                                           |                                                                                          | программных уста-            |                                         |  |  |  |  |  |
|                                           |                                                                                          | новок.                       |                                         |  |  |  |  |  |
| Проверка                                  | Произвести имитацию сраба-                                                               |                              | Индикация, выходные                     |  |  |  |  |  |
| работоспособности                         | тывания пожарных извещате-                                                               |                              | сигналы<br>команды<br>И                 |  |  |  |  |  |
|                                           | лей и проверить прием прибо-                                                             |                              | должны<br>соответство-                  |  |  |  |  |  |
|                                           | ром извещений и выдачу сиг-                                                              |                              | вать<br>запрограммиро-                  |  |  |  |  |  |
|                                           | налов и команд во внешние                                                                |                              | ванному режиму.                         |  |  |  |  |  |
|                                           | <b>(B)</b><br>цепи.<br>соответствии<br>$\mathbf c$                                       |                              |                                         |  |  |  |  |  |
|                                           | $\Pi$ . $\Pi$ . $4.1 - 4.3$                                                              |                              |                                         |  |  |  |  |  |

Таблица 5.2Перечень работ регламента №2 (ТО2)

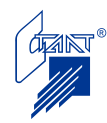

# **6 ВОЗМОЖНЫЕ НЕИСПРАВНОСТИ И МЕТОДЫ ИХ УСТРАНЕНИЯ**

### **6.1 Возможные неисправности системы питания и их индикация**

6.1.1 Неисправность основного источника питания (ОИП)

При исчезновении основной сети светодиод «Сеть» переходит в режим прерывистого свечения зеленым цветом. Звучит прерывистый однотональный звуковой сигнал типа «5». Светодиодный индикатор «Батарея» при этом не светится, на ПЦН выдается сообщение «Неисправность», в журнал неисправностей пишется сообщение в соответствии с таблицей 6.1. При восстановлении основной сети сигналы неисправности на приборе и на ПЦН исчезают, светодиод «Сеть» горит непрерывно зеленым цветом.

6.1.2 Неисправность резервного источника питания (РИП)

При питании прибора от резервного источника питания напряжение на аккумуляторных батареях должно быть не ниже 21,5 В. При меньших напряжениях на АБ, то есть если батареи сильно разряжены, СДИ «Батарея» начинает мигать желтым цветом, звучит однотональный прерывистый сигнал типа «5», загорается желтым цветом СДИ «Неиспр.», на ПЦН выдается сообщение «Неисправность», на ЖКИ индицируется сообщение в соответствии с таблицей 6.1. В этом случае требуется срочная замена аккумуляторных батарей. С разряженными АБ эксплуатация ППКУП не допускается. При напряжении менее 18 В прибор производит отключение АБ.

Для замены АБ необходимо выключить прибор (см. п. 4.4.4), отсоединить от АБ провода с наконечниками, снять перемычку и удалить АБ из корпуса прибора. Установить в прибор новые АБ, установить перемычку между АБ и присоединить к свободным клеммам провода с наконечниками, соблюдая полярность.

#### **6.2 Возможные неисправности прибора и внешних цепей**

Возможные неисправности прибора и внешних цепей способы их устранения указаны в таблице 6.1

Таблица 6.1

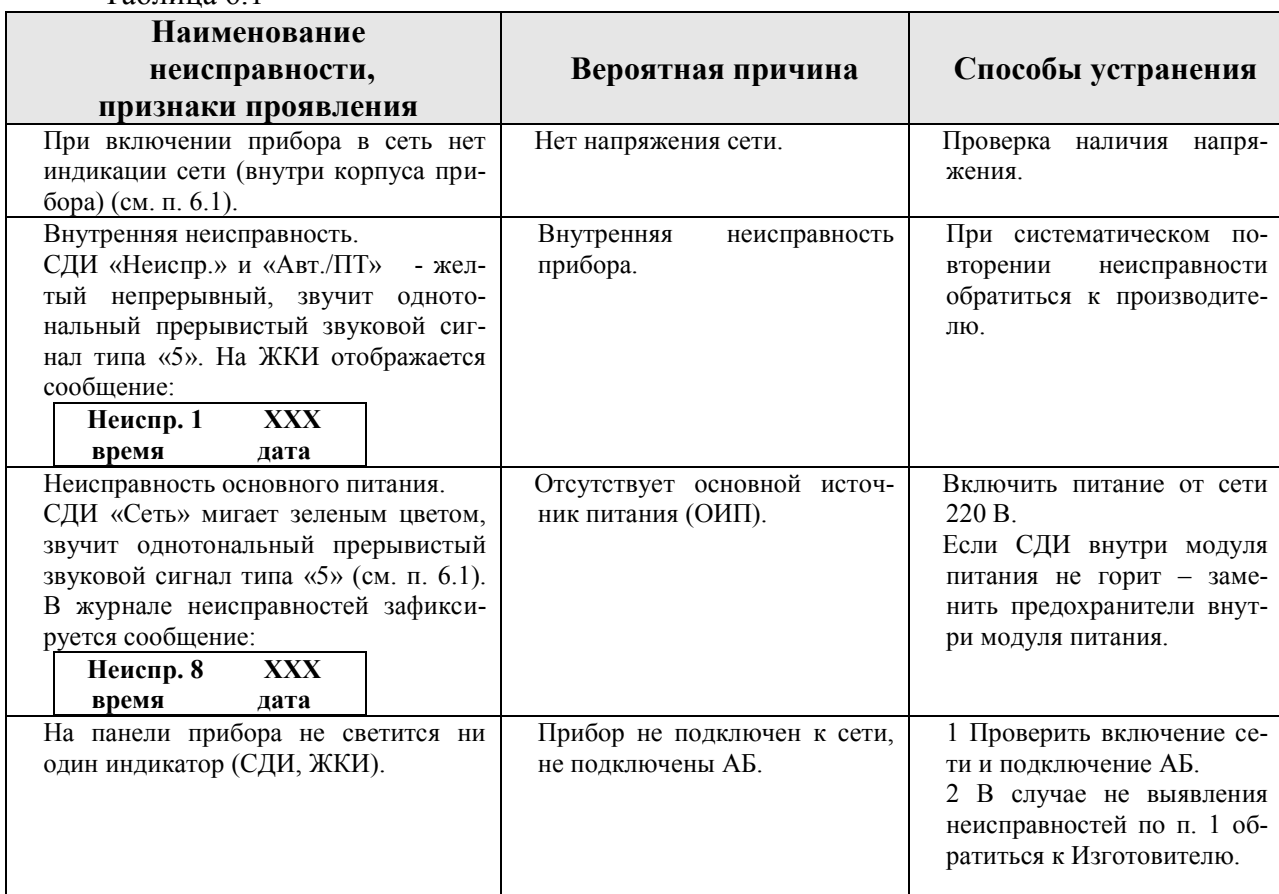

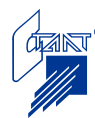

Продолжение таблицы 6.1

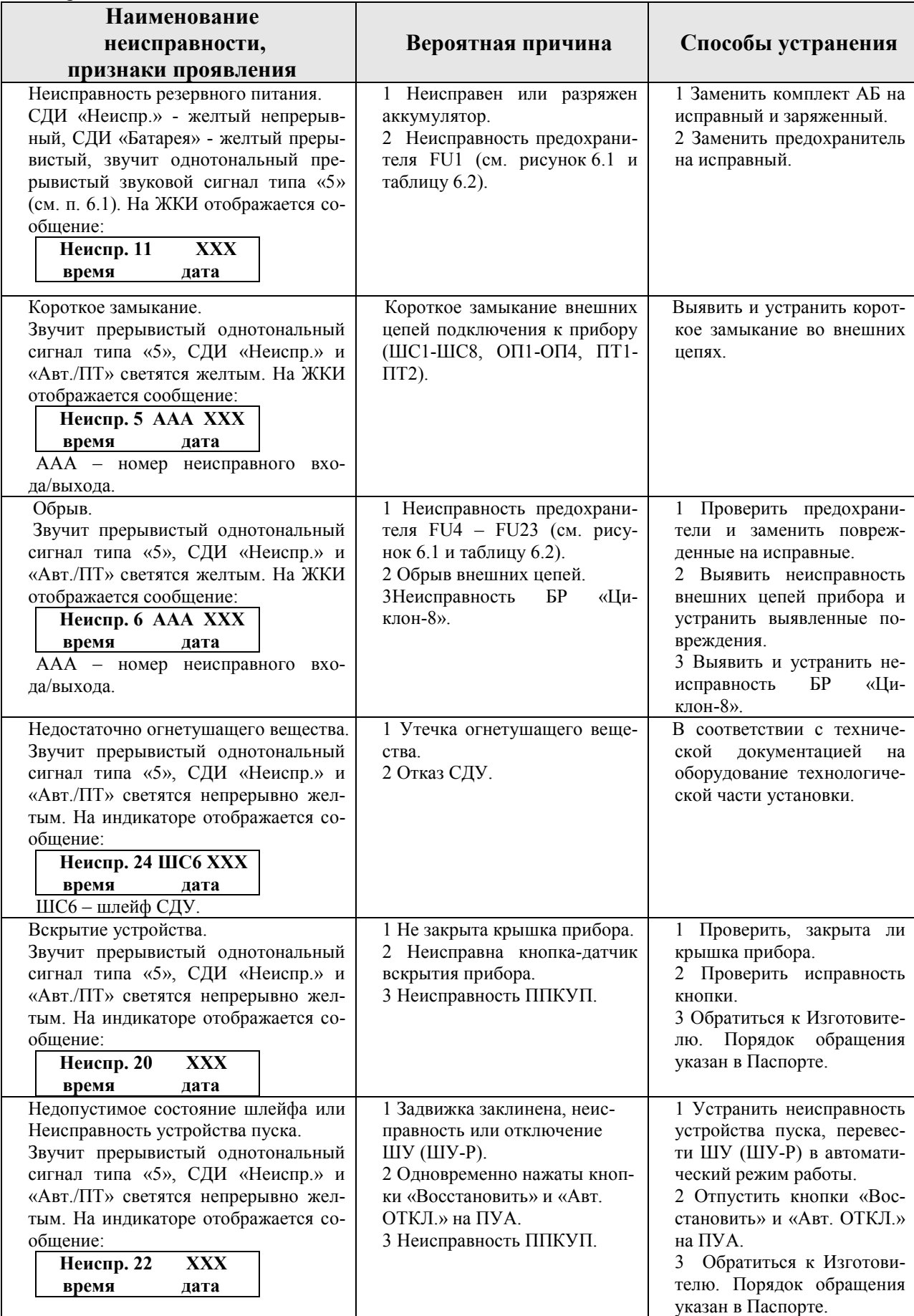

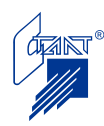

Продолжение таблицы 6.1

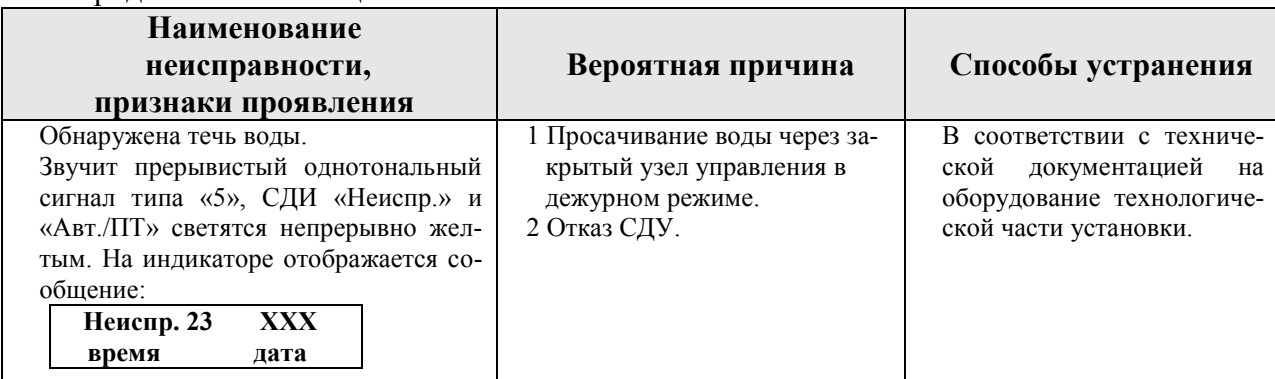

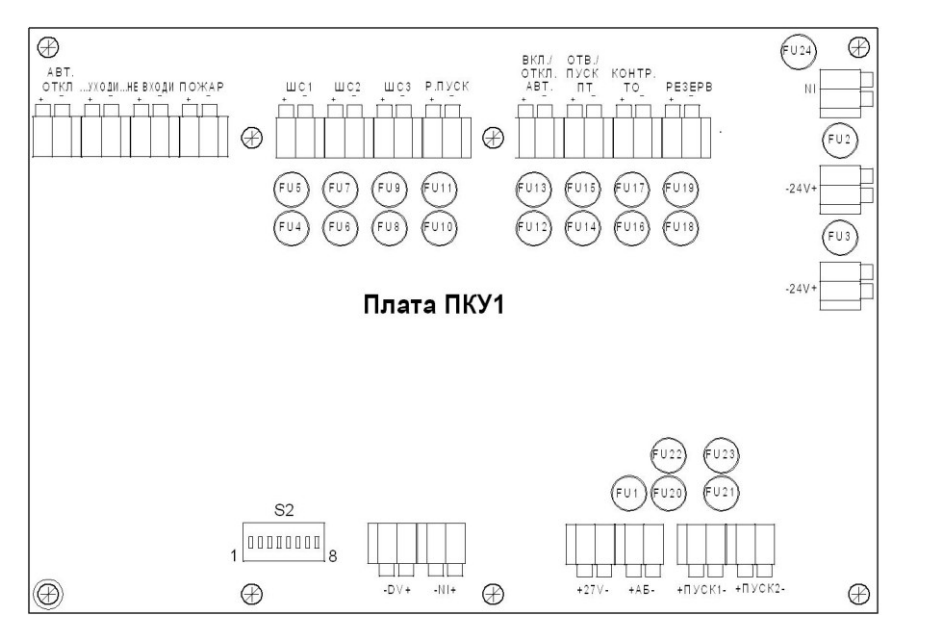

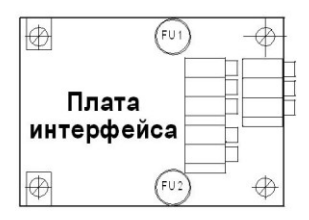

Рисунок 6.1

| Таблица 6.2           |         |                         |                   |                                                                                    |  |  |  |
|-----------------------|---------|-------------------------|-------------------|------------------------------------------------------------------------------------|--|--|--|
| Обозначение           | Номинал | Назначение              | Клемма            | Примечания                                                                         |  |  |  |
| <b>IIKY1</b><br>Плата |         |                         |                   |                                                                                    |  |  |  |
| FU <sub>4</sub>       | 250 MA  | Защита цепей в шлейфе 1 | $IIIC1$           | Повреждение<br>предохранителей<br>сообще-<br>выдает<br>обрыве<br>об<br>ние<br>цепи |  |  |  |
| FU <sub>5</sub>       | 250 MA  |                         |                   |                                                                                    |  |  |  |
| FU <sub>6</sub>       | 250 MA  | Защита цепей в шлейфе 2 | $IIIC2$           |                                                                                    |  |  |  |
| FU7                   | 250 MA  |                         |                   |                                                                                    |  |  |  |
| FU8                   | 250 MA  | Защита цепей в шлейфе 3 | IIIC <sub>3</sub> |                                                                                    |  |  |  |
| FU <sub>9</sub>       | 250 MA  |                         |                   |                                                                                    |  |  |  |
| <b>FU10</b>           | 250 MA  |                         | IIIC4             |                                                                                    |  |  |  |
| FU <sub>1</sub> 1     | 250 MA  | Защита цепей в шлейфе 4 |                   |                                                                                    |  |  |  |
| <b>FU12</b>           | 250 MA  |                         | IIIC <sub>5</sub> |                                                                                    |  |  |  |
| <b>FU13</b>           | 250 MA  | Защита цепей в шлейфе 5 |                   |                                                                                    |  |  |  |
| <b>FU14</b>           | 250 MA  |                         | ШC <sub>6</sub>   |                                                                                    |  |  |  |
| <b>FU15</b>           | 250 MA  | Защита цепей в шлейфе 6 |                   |                                                                                    |  |  |  |
| <b>FU16</b>           | 250 MA  |                         |                   |                                                                                    |  |  |  |
| <b>FU17</b>           | 250 MA  | Защита цепей в шлейфе 7 | IIIC7             |                                                                                    |  |  |  |

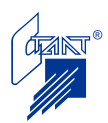

Продолжение таблицы 6.2

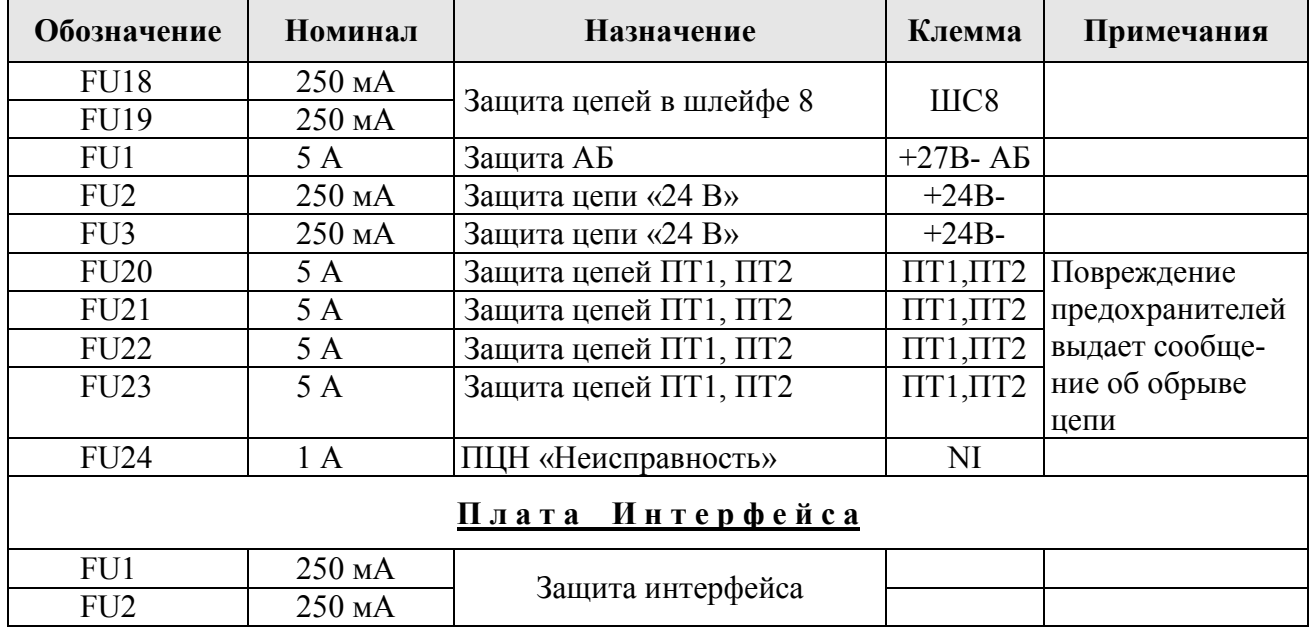

#### **6.3 Неисправности от пользовательского шлейфа**

В соответствии с п. Б.2.1 Приложения Б пользовательский шлейф ШС8 может быть запрограммирован на различного рода неисправности, коды которых приведены в таблицах А.1 и А.2 Приложения А.

При КЗ или обрыве пользовательского шлейфа в случае, если шлейф запрограммирован на извещение «неисправность», питание со шлейфа снимается, приходит сигнал «Неисправность», автоматика отключается, выдается сигнал «Неисправность» на ПЦН.

Извещения типа «неисправность» при срабатывании «Порога 1» или «Порога 2» от пользовательского шлейфа воспринимаются как пользовательская неисправность. Прибор переходит в состояние «Неисправность», автоматика отключается, выдается сигнал «Неисправность» на ПЦН.

Извещения типа «событие» при срабатывании «Порога 1» или «Порога 2» от пользовательского шлейфа являются информационными и не влияют на состояние автоматики. Передача сигнала на ПЦН «Неисправность» не производится.

Извещения типа «событие» при КЗ или обрыве пользовательского шлейфа являются информационными и не влияют на состояние автоматики, но при этом питание со шлейфа снимается. Передача сигнала на ПЦН «Неисправность» не производится.

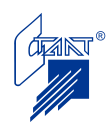

# **7 УПАКОВКА, ТРАНСПОРТИРОВКА И ХРАНЕНИЕ**

### **7.1 Консервация прибора**

Консервация прибора производится путем упаковки очищенного от грязи и пыли сухого изделия в полиэтиленовый пакет с осушителем (силикагелем, не менее 30 г). Транспортировка и хранение производятся только в таре завода-изготовителя. Свободное пространство заполняется картоном или соответствующими упаковочными материалами.

## **7.2 Транспортировка**

Транспортировка ППКУП в упаковке изготовителя допускается всеми видами транспорта на любое расстояние при соблюдении правил, действующих на транспорте данного вида, и следующих условий:

Перевозка должна производиться в крытых транспортных средствах;

Расстановка и крепление в транспортных средствах ящиков должны обеспечивать их устойчивое положение, исключать возможность смещения ящиков и удары их друг о друга, а также о стенки транспортных средств (штабелировать не более четырех рядов);

Указания предупредительной маркировки должны выполняться на всех этапах следования от отгрузки производителем до монтажа на объекте.

Температура окружающего воздуха при транспортировке - от минус 50 до плюс  $50^{\circ}$ С, верхнее значение относительной влажности 95% при  $35^{\circ}$ С.

## **7.3 Условия хранения**

Условия хранения в упаковке должны соответствовать условиям 1(Л) по ГОСТ 15150-69.

Предельный срок хранения без консервации 12 месяцев.

Изготовитель имеет право вносить изменения в схемы, конструкцию и программное обеспечение прибора, не ухудшающие его технические характеристики.

По специальному заказу обеспечивается поставка прибора в исполнении, соответствующем требованиям Российского морского регистра судоходства и в корпусе, отвечающем требованиям Ростехнадзора для применения во взрывоопасных помещениях.

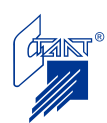

# **ПРИЛОЖЕНИЕ А**

(обязательное)

# **КОДЫ НЕИСПРАВНОСТЕЙ**

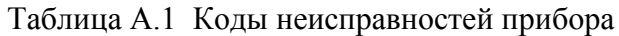

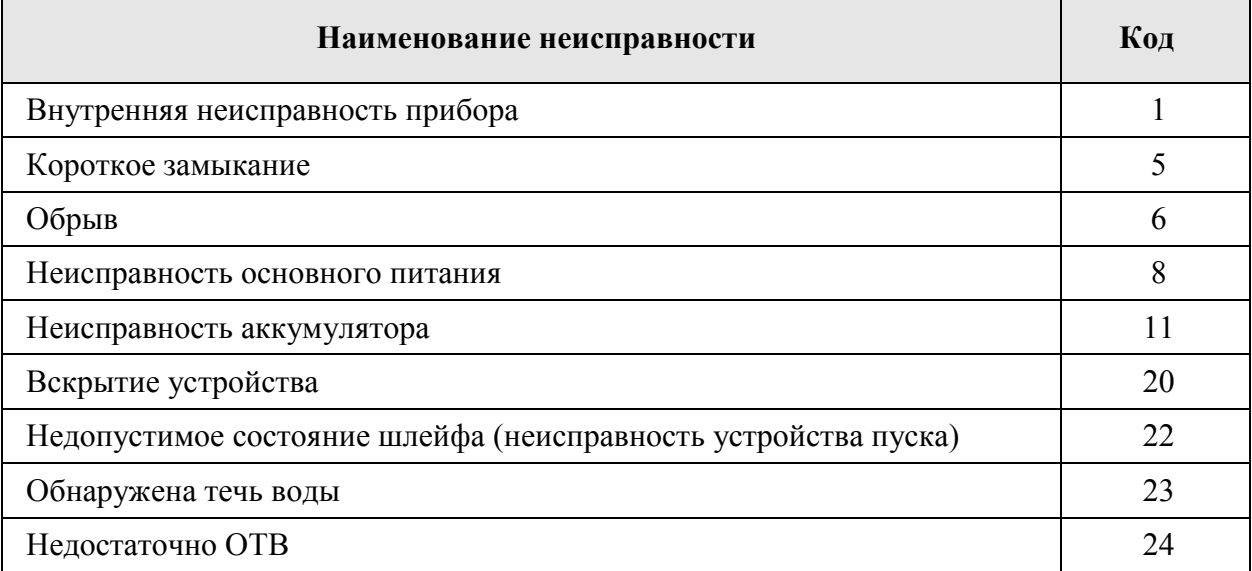

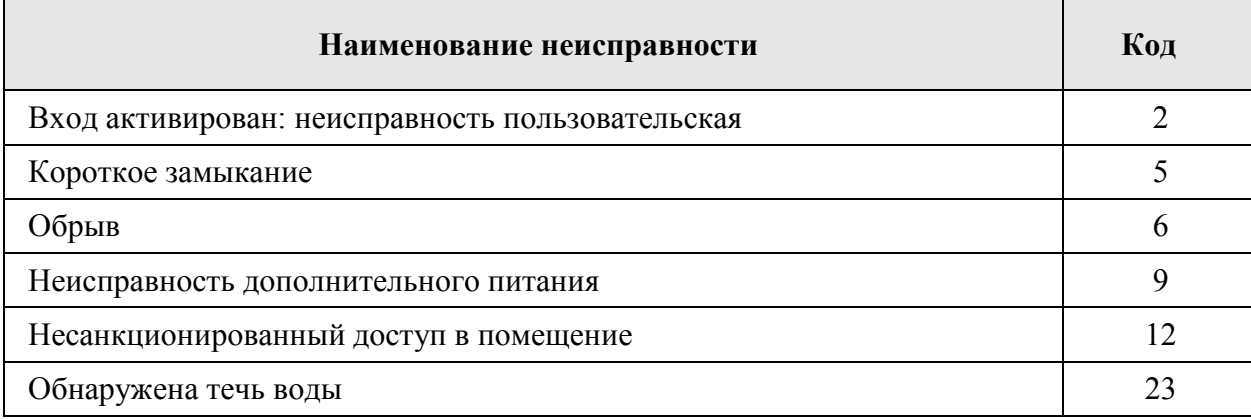

# Таблица А.2 Коды неисправностей пользовательского шлейфа (ШС8)

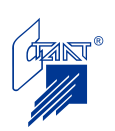

# **ПРИЛОЖЕНИЕ Б**

(обязательное)

## **КОНФИГУРИРОВАНИЕ АВТОНОМНОГО ППКУП**

#### **Б.1 Меню режима «Конфигурация»**

Вход в меню режима «Конфигурация» осуществляется установкой курсора кнопкой «→» на пункт «КОНФИГУРАЦИЯ» и нажатием кнопки «ВВОД». Далее пользователю предлагается ввести пароль доступа 2. Процедура ввода пароля совпадает с описанной в п. 4.2.3. После ввода пароля индицируется первая страница меню:

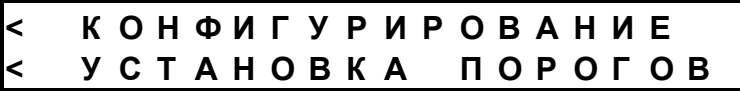

На этой странице выбирается режим программирования прибора. По нажатию кнопки «↓» индицируется вторая страница меню:

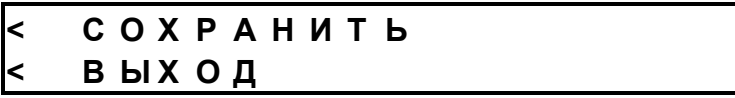

На этой странице производится сохранение конфигурационных данных и возврат в режим «Работа» (см. п. 4.2).

При повторном нажатии кнопки «↓» снова индицируется первая страница меню.

При выборе любой опции меню осуществляется переход в соответствующее подменю.

Б.1.1 Меню режима « Конфигурирование»

После установки курсора кнопкой «→» на пункт «КОНФИГУРИРОВАНИЕ» и нажатия кнопки «ВВОД» осуществляется переход на первую страницу меню:

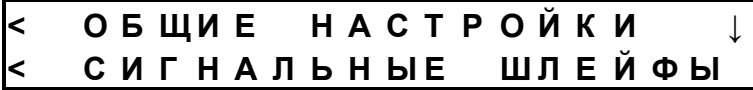

По нажатию кнопки «↓» индицируется вторая страница:

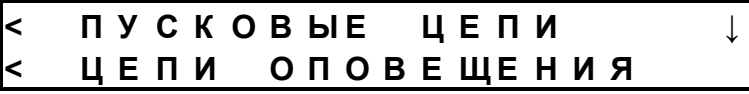

По нажатию кнопки «↓» индицируется третья страница:

$$
BAPBEP HA UIC \qquad \uparrow
$$

При нажатии кнопки «↓» осуществляется переход на первую страницу меню режима «Конфигурация».

При выборе любой опции меню осуществляется переход в соответствующее подменю.

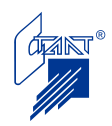

#### Б.1.1.1 «Общие настройки»

После установки курсора кнопкой «→» на пункт «ОБЩИЕ НАСТРОЙКИ» и нажатия кнопки «ВВОД» осуществляется переход на первую страницу меню:

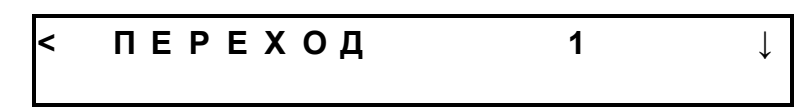

На этой странице задаются параметры:

- «ПЕРЕХОД» - вариант перехода прибора в режим «Пожар»:

1 – по срабатыванию двух ПИ в одном шлейфе;

2 – по срабатыванию двух ПИ в разных шлейфах;

3 – по срабатыванию двух ПИ в любых шлейфах.

Изменение этого параметра осуществляется установкой курсора кнопкой «→» на пункт «ПЕРЕХОД» и нажатием кнопки «УСТ» требуемое количество раз, до появления на строке нужного варианта. Смена вариантов перехода при нажатии кнопки «УСТ» происходит в следующей последовательности: 1; 2; 3; 1; и т.д.

Установка по умолчанию – 3.

По нажатию кнопки «↓» индицируется вторая страница:

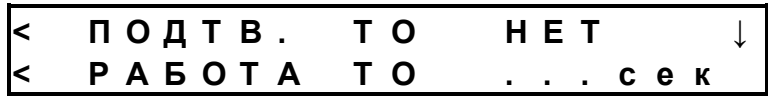

На этой странице задаются параметры:

- «ПОДТВ. ТО» – необходимость получения «квитанции» от технологического оборудования перед выдачей пусковых импульсов.

Изменение этого параметра осуществляется установкой курсора кнопкой «→» на пункт «ПОДТВ. ТО» и нажатием кнопки «УСТ» требуемое количество раз, до появления на строке нужного значения. Смена значений при нажатии кнопки «УСТ» происходит в следующей последовательности: «ДА»; «НЕТ»; «ДА»; и т.д.

Установка по умолчанию – НЕТ.

- «РАБОТА ТО» – время включения реле управления ТО (в секундах).

Изменение этого параметра осуществляется установкой курсора кнопкой «→» на пункт «РАБОТА ТО» и нажатием кнопки «УСТ» требуемое количество раз, до появления на строке нужной величины времени. Смена значений при нажатии кнопки «УСТ» происходит в следующей последовательности: …; 1; 10; 30; 60; 120; … и т.д.

Установка по умолчанию – …(бесконечность).

По нажатию кнопки «↓» индицируется третья страница:

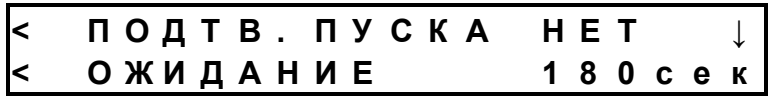

На этой странице задаются параметры:

- «ПОДТВ.ПУСКА» – необходимость ожидания подтверждения пуска ПТ. Изменение этого параметра осуществляется установкой курсора кнопкой «→» на пункт «ПОДТВ.ПУСКА» и нажатием кнопки «УСТ» требуемое количество раз, до появления на строке нужного значения. Смена значений при нажатии кнопки «УСТ» происходит в следующей последовательности: «ДА»; «НЕТ»; «ДА»; и т.д.

Установка по умолчанию – ДА.

- «ОЖИДАНИЕ» – время ожидания подтверждения пуска ПТ (в секундах).

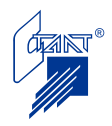

Изменение этого параметра осуществляется установкой курсора кнопкой «→» на пункт «ОЖИДАНИЕ» и нажатием кнопки «УСТ» требуемое количество раз, до появления на строке нужной величины времени. Смена значений при нажатии кнопки «УСТ» происходит в следующей последовательности: 180; 10; 30; 60; 120; 180 и т.д.

Установка по умолчанию – 180 с.

По нажатию кнопки «↓» индицируется четвертая страница:

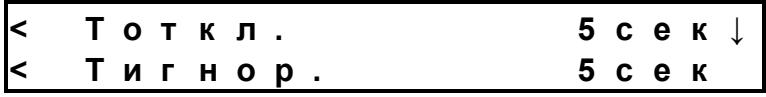

На этой странице задаются параметры:

- «Тоткл.» – длительность отключения питания на шлейфах и выходных цепях при сбросе прибора или при «перезапросе» шлейфов ПИ (в секундах).

Изменение этого параметра осуществляется установкой курсора кнопкой «→» на пункт «Тоткл.» и нажатием кнопки «УСТ» требуемое количество раз, до появления на строке нужного значения. Смена значений при нажатии кнопки «УСТ» происходит в следующей последовательности: 5; 10; 15; 20 и т.д.

Установка по умолчанию – 5 с.

- «Тигнор.» – время, в течение которого питание на шлейфах и выходных цепях уже есть, но запрос их состояния еще не производится (в секундах).

Изменение этого параметра осуществляется установкой курсора кнопкой «→» на пункт «Тоткл.» и нажатием кнопки «УСТ» требуемое количество раз, до появления на строке нужного значения. Смена значений при нажатии кнопки «УСТ» происходит в следующей последовательности: 5; 10; 15; 20 и т.д.

Установка по умолчанию – 5 с.

Примечание – при установленных Тоткл. и Тигнор. более 5 с невозможен режим работы шлейфов ШС1 – ШС3 с «перезапросом».

По нажатию кнопки «↓» индицируется пятая страница:

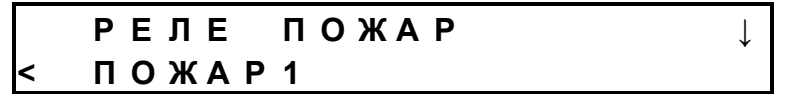

На этой странице задается алгоритм срабатывания реле ПЦН «Пожар/ «Оборудование 1».

Изменение алгоритма работы реле осуществляется установкой курсора кнопкой «→» на пункт «ПОЖАР1» и нажатием кнопки «УСТ» требуемое количество раз, до появления на строке нужного параметра. Возможные варианты срабатывания реле:

 $-$  «ПОЖАР1»;

– «ПОЖАР2»;

– «ДИСТ. ПУСК»;

– «СБРОС ПИТАНИЯ ИЗВЕЩАТЕЛЕЙ».

Подробное описание алгоритмов работы реле см. п. 3.2.3. Установка по умолчанию – «ПОЖАР1».

По нажатию кнопки «↓» индицируется шестая страница:

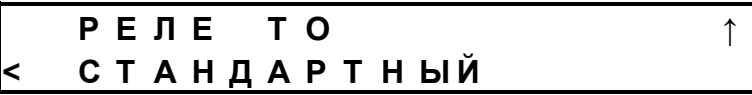

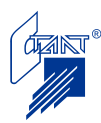

На этой странице задается алгоритм срабатывания реле «Оборудование 2,3».

Изменение алгоритма работы реле осуществляется установкой курсора кнопкой «→» на пункт «СТАНДАРТНЫЙ» и нажатием кнопки «УСТ» требуемое количество раз, до появления на строке нужного параметра. Возможные варианты срабатывания реле:

– «СТАНДАРТНЫЙ» («ПОЖАР2»);

– «ОТСЧЕТ ЗАДЕРЖКИ»;

– «ЗАПУСК ПТ»;

– «ПУСК ПРОИЗВЕДЕН».

Установка по умолчанию – «СТАНДАРТНЫЙ».

По нажатию кнопки «↓» индицируется первая страница меню режима «Конфигурация".

Б.1.1.2 «Сигнальные шлейфы»

После входа в меню этого режима индицируется первая страница:

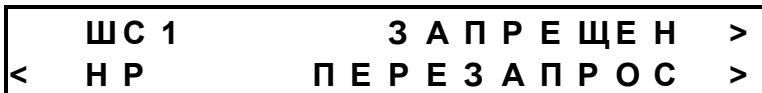

Нажатием кнопки «↓» осуществляется переход к аналогичным формам для каждого из шлейфов ШС2-ШС8. При этом программируются следующие параметры:

- разрешение работы шлейфа. Изменение этого параметра осуществляется установкой курсора кнопкой «→» на пункт «ЗАПРЕЩЕН» и нажатием кнопки «УСТ». Значение параметра изменится на «РАЗРЕШЕН»:

**Ш С 1 Р А З Р Е Ш Е Н > < Н Р П Е Р Е З А П Р О С >**

При повторном нажатии кнопки «УСТ» значение параметра снова изменится на «ЗАПРЕЩЕН». Данный параметр программируется для всех восьми сигнальных шлейфов.

Установка по умолчанию – «запрещен» для ШС1 – ШС4, ШС7, ШС8; «разрешен» для ШС5, ШС6.

- тип контролируемого контакта. Изменение этого параметра осуществляется установкой курсора кнопкой «→» на пункт «НР» и нажатием кнопки «УСТ». Значение параметра изменится на «НЗ»:

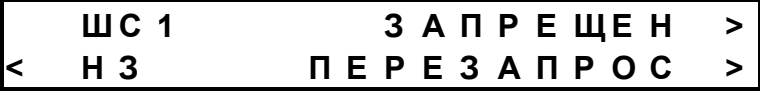

При повторном нажатии кнопки «УСТ» значение параметра снова изменится на «НР». Данный параметр программируется для всех шлейфов, кроме ШС5 и ШС6.

Установка по умолчанию – «НР» для ШС1 – ШС4 и ШС8, «НЗ» – для ШС7.

- перезапрос срабатывания шлейфа. Изменение этого параметра осуществляется установкой курсора кнопкой «→» на пункт «ПЕРЕЗАПРОС» и нажатием кнопки «УСТ». Значение параметра изменится на «БЕЗ ПЕРЕЗАПРОСА»:

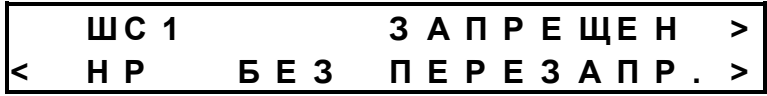

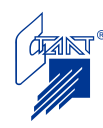

При повторном нажатии кнопки «УСТ» значение параметра снова изменится на «ПЕРЕЗАПРОС». Данный параметр программируется только для шлейфов автоматических пожарных извещателей, т.е. для шлейфов ШС1 – ШС2 (или ШС1 – ШС3).

Установка по умолчанию – «без перезапроса».

Примечание – режим «Перезапрос» применим только для извещателей, время возврата и выхода которых в дежурный режим не более 5 с.

По нажатию кнопки «↓» в экране настройки шлейфа ШС8 осуществляется переход к первой странице меню "Конфигурирование".

Б.1.1.2.1 Программирование пользовательского шлейфа ШС8 При переходе к программированию шлейфа ШС8 индицируется страница:

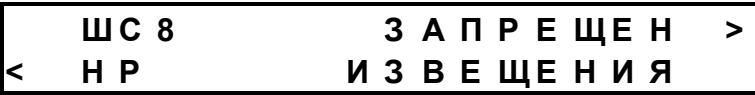

При изменении параметра «ЗАПРЕЩЕН» на «РАЗРЕШЕН» становится доступным меню «ИЗВЕЩЕНИЯ»:

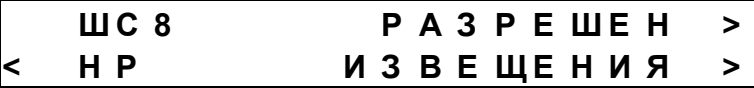

Установка по умолчанию – «запрещен».

При выборе меню «ИЗВЕЩЕНИЯ» индицируется первая страница настройки пользовательского шлейфа:

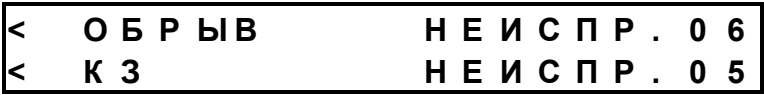

На этой странице осуществляется выбор генерируемых извещений для событий обрыва и короткого замыкания пользовательского шлейфа ШС8. Изменение параметров осуществляется установкой курсора кнопкой «→» на соответствующий пункт и нажатием кнопки «УСТ» до появления на экране требуемого события.

При нажатии кнопки «↓» осуществляется переход ко второй странице настройки пользовательского шлейфа:

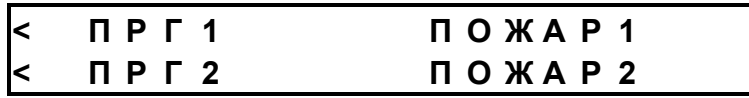

На этой странице осуществляется выбор генерируемых извещений для событий срабатывания в первый и второй порог пользовательского шлейфа ШС8. Изменение параметров осуществляется установкой курсора кнопкой «→» на соответствующий пункт и нажатием кнопки «УСТ» до появления на экране требуемого извещения.

Выбор извещений осуществляется из ряда:

Извещения типа «неисправности»:

«НЕИСПР.02» (пользовательская неисправность); «НЕИСПР.05» (КЗ);

«НЕИСПР.06» (обрыв);

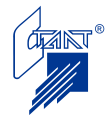

«НЕИСПР.08» (неисправность основного питания); «НЕИСПР.09» (неисправность дополнительного питания); «НЕИСПР.11» (неисправность резервного питания); «НЕИСПР.12» (несанкционированный доступ в помещение); «НЕИСПР.20» (вскрытие); «НЕИСПР.22» (недопустимое состояние шлейфа); «НЕИСПР.23» (обнаружена утечка воды); «НЕИСПР.24» (недостаточно ОТВ); Извещения типа «события»:

«ПОЖАР1»; «ПОЖАР2»; «ДИСТ.ПУСК»; «ПРЕДВ.ПУСК»; «ПУСК»; «КВИТАНЦИЯ»; «ПТ ПРОИЗВ.»; «ПТ НЕ ПРОИЗВ.»; «УЗЕЛ НЕ ЗАКРЫТ»; «УЗЕЛ ОТКРЫТ»;

При нажатии кнопки «↓» осуществляется переход к экрану с настройками шлейфа ШС8.

Установки по умолчанию:

- для события «Обрыв» - НЕИСПР. 06;

- для события «КЗ» - НЕИСПР. 05;

- для события «ПОРОГ1» - ПОЖАР1;

- для события «ПОРОГ2» - ПОЖАР2.

Б.1.1.3 «Пусковые цепи»

После входа в меню этого режима индицируется первая страница:

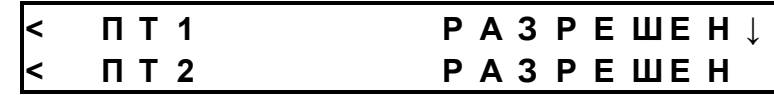

На этой странице задается наличие или отсутствие пусковых цепей в данной конфигурации ППКУП.

Изменение этих параметров осуществляется установкой курсора кнопкой «→» на пункт «ПТ1» («ПТ2») и нажатием кнопки «УСТ» требуемое количество раз, до появления на строке нужного значения. Смена значений при нажатии кнопки «УСТ» происходит в следующей последовательности: «РАЗРЕШЕН»; «ЗАПРЕЩЕН»; «РАЗРЕШЕН»; и т.д.

Установки по умолчанию – ПТ1 «разрешен», ПТ2 «запрещен».

Нажатием кнопки «↓» осуществляется переход ко второй странице настройки пусковых цепей:

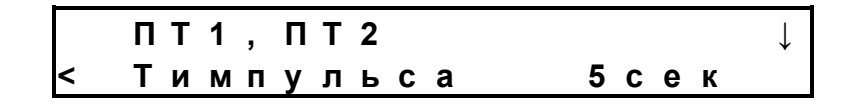

На этой странице задаются параметры:

- «Tимпульса» – длительность пусковых импульсов ПТ1 и ПТ2 (в секундах).

Изменение этого параметра осуществляется установкой курсора кнопкой «→» на пункт «Tимпульса» и нажатием кнопки «УСТ» требуемое количество раз, до появления на

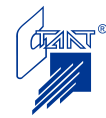

строке нужного значения. Смена значений при нажатии кнопки «УСТ» происходит в следующей последовательности: 5; 6; 7; 8; 9; 10; 20; 30; 40; 50; 60; 1; 2; 3; 4; 5 и т.д.

Установка по умолчанию – 5 с.

Нажатием кнопки «↓» осуществляется переход к третьей странице настройки пусковых цепей:

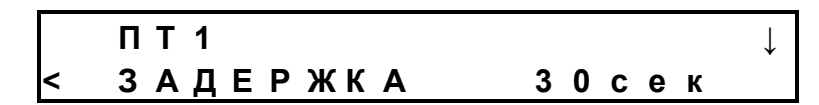

На этой странице задаются параметры:

- «ЗАДЕРЖКА» – задержка перед выдачей пусковых импульсов, используемая для эвакуации (в секундах).

Изменение этого параметра осуществляется установкой курсора кнопкой «→» на пункт «ЗАДЕРЖКА» и нажатием кнопки «УСТ» требуемое количество раз, до появления на строке нужной величины времени. Смена значений при нажатии кнопки «УСТ» происходит в следующей последовательности: 10; 20; 30; 40; 50; 60; 90; 120; 150; 180; 1; 10 и т.д.

Установка по умолчанию – 10 с.

По нажатию кнопки «↓» индицируется четвертая страница:

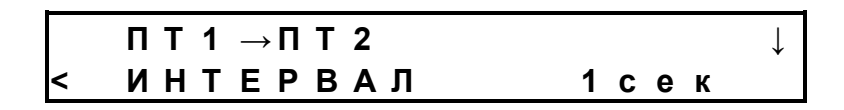

На этой странице задаются параметры:

- «ИНТЕРВАЛ» – интервал между окончанием пускового импульса ПТ1 и началом пускового импульса ПТ2.

Изменение этого параметра осуществляется установкой курсора кнопкой «→» на пункт «ИНТЕРВАЛ» и нажатием кнопки «УСТ» требуемое количество раз, до появления на строке нужного значения. Смена значений при нажатии кнопки «УСТ» происходит в следующей последовательности: 1 с; 10 с; 30 с; 1 мин; 5 мин; 3 мин; 10 мин; 15 мин; 30 мин; 1 час; 3 часа; … (бесконечность); 1 с и т.д.

Установка по умолчанию – 1 с.

По нажатию кнопки «↓» индицируется пятая страница:

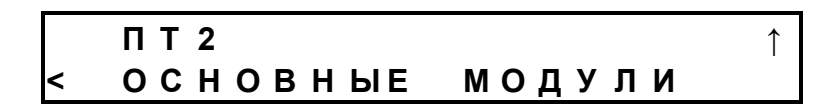

На этой странице задается алгоритм работы пусковой цепи ПТ2.

Изменение алгоритма работы цепи ПТ2 осуществляется установкой курсора кнопкой «→» на пункт «ОСНОВНЫЕ МОДУЛИ» и нажатием кнопки «УСТ», после чего на строке появляется параметр «ПУСК РЕЗЕРВА».

Подробно алгоритмы работы цепи ПТ2 см. Примечание 3 п. 4.3.6. Установка по умолчанию – «ОСНОВНЫЕ МОДУЛИ».

По нажатию кнопки «↓» осуществляется переход на вторую страницу меню режима «Конфигурирование».

Б.1.1.4 «Цепи оповещения»

После входа в меню этого режима индицируется первая страница:

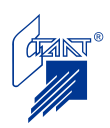

Нажатием кнопки «↓» осуществляется переход к аналогичным формам для каждой из цепей ОП2-ОП4. При этом программируется параметр разрешения работы цепи.

Изменение этого параметра осуществляется установкой курсора кнопкой «→» на пункт «РАЗРЕШЕН» и нажатием кнопки «УСТ». Значение параметра изменится на «ЗА-ПРЕЩЕН»:

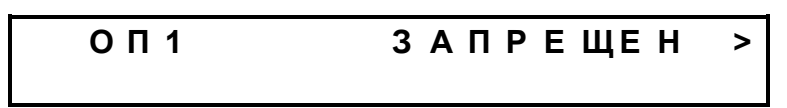

При повторном нажатии кнопки «УСТ» значение параметра снова изменится на «РАЗРЕШЕН».

Установки по умолчанию – «разрешен» для всех цепей.

Б.1.1.5 «Барьер на ШС»

После входа в меню этого режима индицируется первая страница:

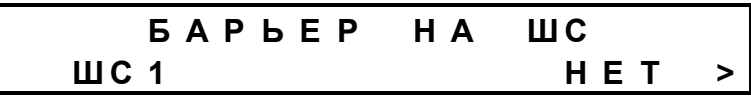

Нажатием кнопки «↓» осуществляется переход к аналогичным формам для каждого из шлейфов ШС2 – ШС8. При этом программируется параметр наличия искробезопасного барьера на данном шлейфе.

Изменение этого параметра осуществляется установкой курсора кнопкой «→» на пункт «НЕТ» и нажатием кнопки «УСТ». Значение параметра изменится на «ДА»:

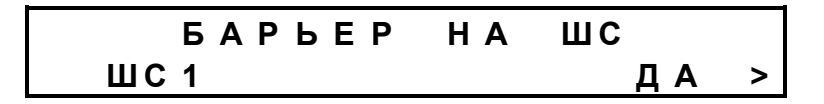

При повторном нажатии кнопки «УСТ» значение параметра снова изменится на «НЕТ».

Установки по умолчанию – «НЕТ» для всех цепей.

Б.1.2 «Запись параметров»

Для сохранения запрограммированных параметров на второй странице меню «Конфигурация» устанавливают курсор кнопкой «→» на пункт «СОХРАНИТЬ» и нажатием кнопки «ВВОД» задают режим записи запрограммированных параметров в EEPROMпамять. При этом на экране индицируется заставка:

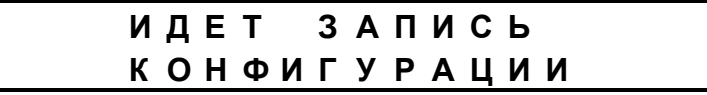

После окончания записи на экране индицируется заставка:

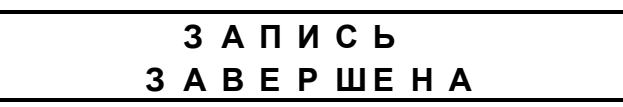

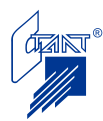

При некорректном конфигурировании прибора (Тоткл. или Тигнор. больше 5 с и при этом установлен «перезапрос» какого-либо из шлейфов ШС1 – ШС3) после попытки сохранить конфигурацию индицируется подсказка:

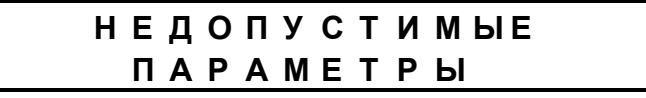

В этом случае требуется изменение настроек прибора.

При успешно завершенной записи программных установок нажатием кнопки «↓» осуществляется переход на вторую страницу меню «Конфигурация».

Для возврата в режим «Работа» необходимо установить курсор нажатием кнопки «→» на пункт «ВЫХОД», после чего на экране индицируется заставка:

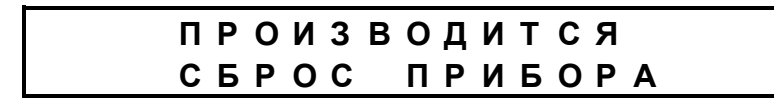

По окончании процедуры сброса прибор переходит в дежурный режим.

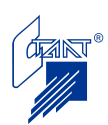

# **ПРИЛОЖЕНИЕ В**

(обязательное)

# **КОНФИГУРИРОВАНИЕ ППКУП С ПАНЕЛИ УПРАВЛЕНИЯ ППУ**

Процесс конфигурирования ППКУП с панели управления ППУ см. п. 4.3 «Руководства по эксплуатации ППУ «Посейдон-Н-ПДП8»».

В настоящем Руководстве по эксплуатации рассмотрим установку конфигурационных параметров ППКУП.

Первая страница конфигурации адреса имеет вид:

**А Д Р . У С Т Р . 0 1 1 < О Б Щ И Е Н А С Т Р О Й К И < С И Г Н А Л Ь Н Ы Е Ш Л Е Й Ф Ы < П У С К О В Ы Е Ц Е П И**

Нажатием на «↓» переходим на вторую страницу конфигурации адреса:

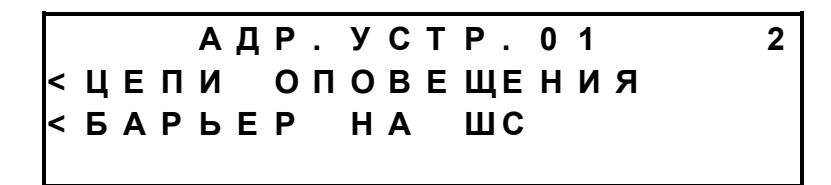

Доступ к установке параметров ППКУП осуществляется установкой курсора нажатием кнопки «→» на соответствующий параметр и нажатием кнопки «ВВОД».

В.1 Программирование общих параметров

При выборе пункта меню «ОБЩИЕ» осуществляется переход к первой странице программирования общих параметров прибора:

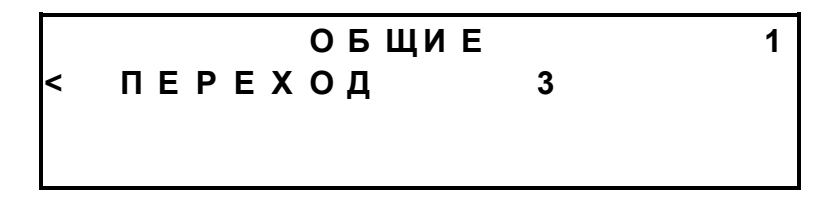

Программируются следующие параметры:

– «ПЕРЕХОД» - условие перехода ППКУП в режим «Пожар2»:

1 (по срабатыванию двух извещателей одного шлейфа);

2 (по срабатыванию двух извещателей не менее чем в двух шлейфах);

3 (по срабатыванию двух извещателей в любом шлейфе).

Изменение этого параметра осуществляется установкой курсора кнопкой «→» на пункт «ПЕРЕХОД» и нажатием кнопки «ОТКЛ.ЗВУК» требуемое количество раз, до появления на строке нужного варианта. Смена вариантов перехода при нажатии кнопки «ОТКЛ.ЗВУК» происходит в следующей последовательности: 1; 2; 3; 1; и т.д.

Установка по умолчанию – «3».

Примечание – кнопка «ОТКЛ.ЗВУК» в режиме «Конфигурация» выполняет функцию кнопки «УСТАНОВКА».

Нажатием кнопки «↓» осуществляется переход ко второй странице программирования общих параметров:

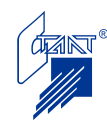

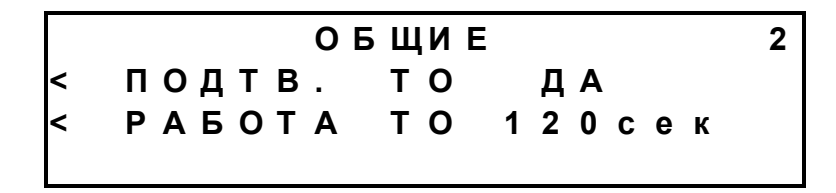

Программируются следующие параметры:

– «ПОДТВ. ТО» - обязательность подтверждения срабатывания технологического оборудования;

«Да» - прибор после выдачи команды управления на технологическое оборудование ждет подтверждения выполнения этой команды;

«Нет» - прибор не ждет подтверждения выполнения этой команды, прежде чем выдать импульс на пуск огнетушащего вещества.

Изменение этого параметра осуществляется установкой курсора кнопкой «→» на пункт «ПОДТВ. ТО» и нажатием кнопки «ОТКЛ.ЗВУК» требуемое количество раз, до появления на строке нужного значения. Смена значений при нажатии кнопки «ОТКЛ.ЗВУК» происходит в следующей последовательности: «ДА»; «НЕТ»; «ДА»; и т.д.

Установка по умолчанию – «НЕТ».

– «РАБОТА ТО» - длительность срабатывания реле ТО (в секундах).

Выбирается из ряда: 1, 10, 30, 60, 120, …

(… обозначает бесконечность, т.е. до нажатия кнопки «СБРОС» и возврата системы в дежурный режим);

Изменение этого параметра осуществляется установкой курсора кнопкой «→» на пункт «РАБОТА ТО» и нажатием кнопки «ОТКЛ.ЗВУК» требуемое количество раз, до появления на строке нужной величины времени. Смена значений при нажатии кнопки «ОТКЛ.ЗВУК» происходит в следующей последовательности: …; 1; 10; 30; 60; 120; … и т.д.

Установка по умолчанию – «…» (бесконечность).

Нажатием кнопки «↓» осуществляется переход к третьей странице программирования общих параметров:

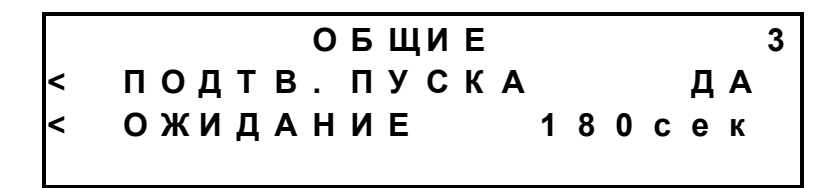

Программируются следующие параметры:

– «ПОДТВ. ПУСКА» - необходимость ожидания подтверждения пуска ПТ. «ДА» - прибор ждет подтверждения о срабатывании шлейфа СДУ в режиме «ПОЖАР2»; «НЕТ» - прибор производит пуск ПТ, не ожидая подтверждения от СДУ.

Изменение этого параметра осуществляется установкой курсора кнопкой «→» на пункт «ПОДТВ.ПУСКА» и нажатием кнопки «ОТКЛ.ЗВУК» требуемое количество раз, до появления на строке нужного значения. Смена значений при нажатии кнопки «ОТКЛ.ЗВУК» происходит в следующей последовательности: «ДА»; «НЕТ»; «ДА»; и т.д.

Установка по умолчанию – «ДА».

– «ОЖИДАНИЕ» – время ожидания подтверждения пуска ПТ (в секундах).

Изменение этого параметра осуществляется установкой курсора кнопкой «→» на пункт «ОЖИДАНИЕ» и нажатием кнопки «ОТКЛ.ЗВУК» требуемое количество раз, до появления на строке нужной величины времени. Смена значений при нажатии кнопки «ОТКЛ.ЗВУК» происходит в следующей последовательности: 180; 10; 30; 60; 120; 180 и т.д.

Установка по умолчанию – «180 с».

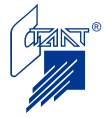

Нажатием кнопки «↓» осуществляется переход к четвертой странице программирования общих параметров:

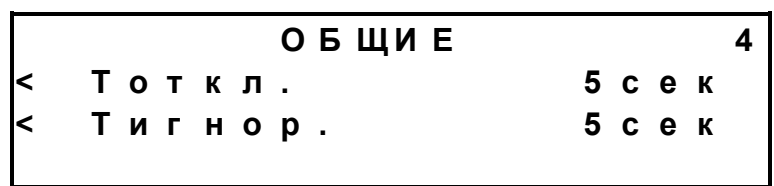

Программируются следующие параметры:

– «Тоткл.» – длительность отключения питания на шлейфах и выходных цепях при сбросе прибора или при «перезапросе» шлейфов ПИ (в секундах).

Изменение этого параметра осуществляется установкой курсора кнопкой «→» на пункт «Тоткл.» и нажатием кнопки «ОТКЛ.ЗВУК» требуемое количество раз, до появления на строке нужного значения. Смена значений при нажатии кнопки «ОТКЛ.ЗВУК» происходит в следующей последовательности: 5; 10; 15; 20 и т.д.

Установка по умолчанию – «5 с».

– «Тигнор.» – время, в течение которого питание на шлейфах и выходных цепях уже есть, но запрос их состояния еще не производится (в секундах).

Изменение этого параметра осуществляется установкой курсора кнопкой «→» на пункт «Тоткл.» и нажатием кнопки «ОТКЛ.ЗВУК» требуемое количество раз, до появления на строке нужного значения. Смена значений при нажатии кнопки «ОТКЛ.ЗВУК» происходит в следующей последовательности: 5; 10; 15; 20 и т.д.

Установка по умолчанию – «5 с».

Примечание – при установленных Тоткл. и Тигнор. более 5 с невозможен режим работы шлейфов ШС1 – ШС3 с «перезапросом».

Нажатием кнопки «↓» осуществляется переход к пятой странице программирования общих параметров:

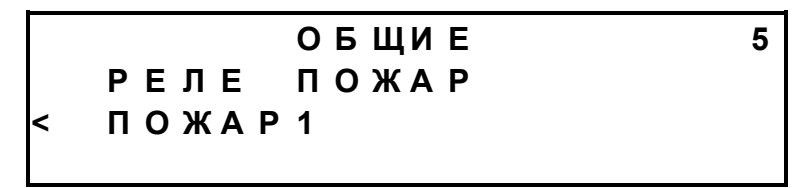

Программируется алгоритм срабатывания реле ПЦН «Пожар/ «Оборудование 1».

Изменение алгоритма работы реле осуществляется установкой курсора кнопкой «→» на пункт «ПОЖАР1» и нажатием кнопки «ОТКЛ.ЗВУК» требуемое количество раз, до появления на строке нужного параметра. Возможные варианты срабатывания реле:

– «ПОЖАР1»;

 $-$  «ПОЖАР2»:

– «ДИСТ. ПУСК»;

– «СБРОС ПИТАНИЯ ИЗВЕЩАТЕЛЕЙ».

Подробное описание алгоритмов работы реле см. п. 3.2.3.

Установка по умолчанию – «ПОЖАР1».

Нажатием кнопки «↓» осуществляется переход к шестой странице программирования общих параметров:

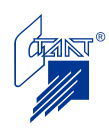

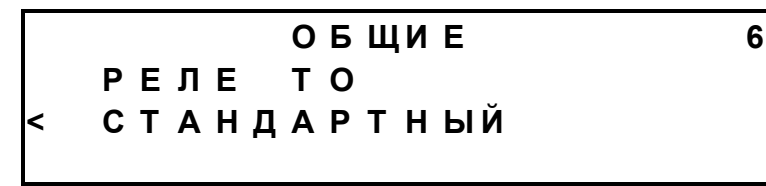

Программируется алгоритм срабатывания реле «Оборудование 2,3».

Изменение алгоритма работы реле осуществляется установкой курсора кнопкой «→» на пункт «СТАНДАРТНЫЙ» и нажатием кнопки «ОТКЛ.ЗВУК» требуемое количество раз, до появления на строке нужного параметра. Возможные варианты срабатывания реле:

- «СТАНДАРТНЫЙ» («ПОЖАР2»);
- «ОТСЧЕТ ЗАДЕРЖКИ»;
- $-$  «ЗАПУСК ПТ»:
- «ПУСК ПРОИЗВЕДЕН».

Установка по умолчанию – «СТАНДАРТНЫЙ».

Нажатием кнопки «↓» осуществляется переход к первой странице программирования общих параметров ППКУП.

При нажатии кнопки «←» осуществляется переход к первой странице конфигурации адреса.

В.2 Программирование шлейфов

При выборе пункта меню «ШЛЕЙФЫ» осуществляется переход к странице программирования параметров шлейфа ШС1:

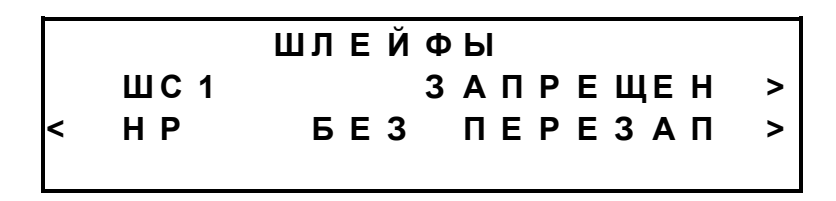

В общем случае программируются следующие параметры для шлейфов:

разрешение шлейфа (используется или не используется данный шлейф (ШС1 – ШС8) в конкретном случае); изменение этого параметра осуществляется установкой курсора кнопкой «→» на пункт «ЗАПРЕЩЕН» и нажатием кнопки «ОТКЛ.ЗВУК». Значение параметра меняется на «РАЗРЕШЕН»;

«ЗАПРЕЩЕН» - шлейф не используется, соответственно по нему не производится контроль исправности цепи и прием сигналов;

«РАЗРЕШЕН» - шлейф используется.

Установка по умолчанию – «ЗАПРЕЩЕН» для ШС1 – ШС4, ШС7, ШС8; «РАЗРЕ-ШЕН» для ШС5, ШС6.

– тип контролируемого контакта: нормально разомкнутый или нормально замкнутый; изменение этого параметра осуществляется установкой курсора кнопкой «→» на пункт «НР» и нажатием кнопки «ОТКЛ.ЗВУК». Значение параметра изменится на «НЗ»:

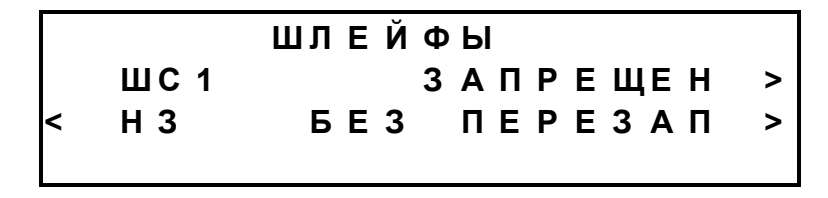

Установка по умолчанию – «НР» для ШС1 – ШС4 и ШС8, «НЗ» – для ШС7.

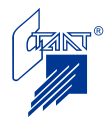

режим работы шлейфов ШС1 – ШС3: «с перезапросом», либо «без перезапроса»;

«Перезапрос» - предназначен для увеличения помехоустойчивости. После срабатывания ПИ в шлейфе ППКУП снимает питание со шлейфа на запрограммированный интервал времени и только в случае повторного срабатывания ПИ в шлейфе переходит в «Пожар1»;

«Без перезапроса» - после срабатывания ПИ в шлейфе ППКУП сразу переходит в режим «Пожар1».

Установка по умолчанию - «Без перезапроса».

Нажатием кнопки «↓» осуществляется переход к аналогичным формам для каждого из шлейфов ШС2-ШС8.

Примечание – режим «Перезапрос» применим только для извещателей, время возврата и выхода которых в дежурный режим не более 5 с.

При нажатии кнопки «←» осуществляется переход к первой странице конфигурации адреса.

В.2.1 Программирование пользовательского шлейфа ШС8

При переходе к программированию шлейфа ШС8 индицируется страница:

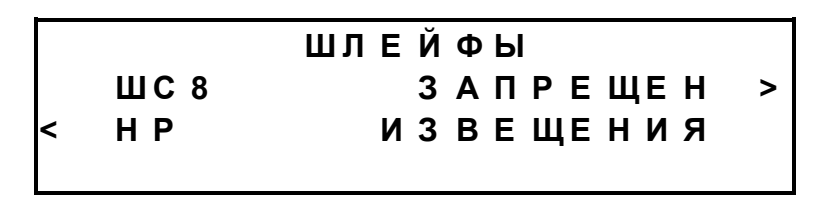

При изменении параметра «ЗАПРЕЩЕН» на «РАЗРЕШЕН» становится доступным меню «ИЗВЕЩЕНИЯ»:

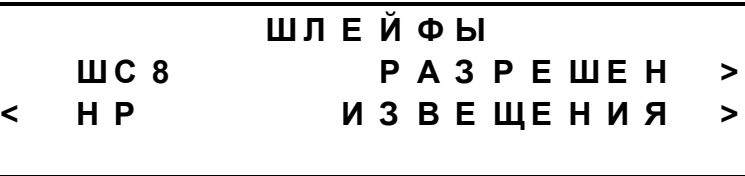

Установка по умолчанию – «ЗАПРЕЩЕН».

При выборе меню «ИЗВЕЩЕНИЯ» индицируется первая страница настройки пользовательского шлейфа:

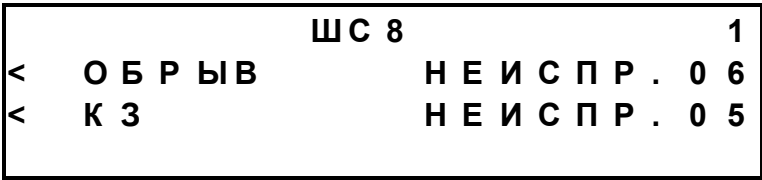

На этой странице осуществляется выбор генерируемых извещений для событий обрыва и короткого замыкания пользовательского шлейфа ШС8. Изменение параметров осуществляется установкой курсора кнопкой «→» на соответствующий пункт и нажатием кнопки «ОТКЛ.ЗВУК» до появления на экране требуемого события.

При нажатии кнопки «↓» осуществляется переход ко второй странице настройки пользовательского шлейфа:

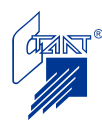

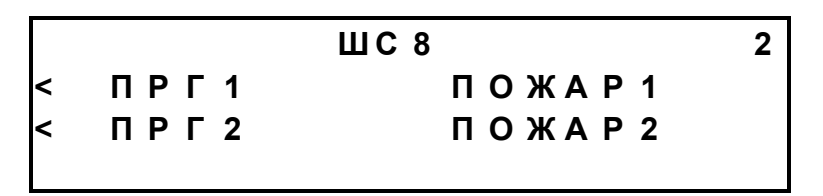

На этой странице осуществляется выбор генерируемых извещений для событий срабатывания в первый и второй порог пользовательского шлейфа ШС8. Изменение параметров осуществляется установкой курсора кнопкой «→» на соответствующий пункт и нажатием кнопки «ОТКЛ.ЗВУК» до появления на экране требуемого извещения.

Выбор извещений осуществляется из ряда: Извещения типа «неисправности»: «НЕИСПР.02» (пользовательская неисправность); «НЕИСПР.05» (КЗ); «НЕИСПР.06» (обрыв); «НЕИСПР.08» (неисправность основного питания); «НЕИСПР.09» (неисправность дополнительного питания); «НЕИСПР.11» (неисправность резервного питания); «НЕИСПР.12» (несанкционированный доступ в помещение); «НЕИСПР.20» (вскрытие); «НЕИСПР.22» (недопустимое состояние шлейфа); «НЕИСПР.23» (обнаружена утечка воды); «НЕИСПР.24» (недостаточно ОТВ); Извещения типа «события»: «ПОЖАР1»; «ПОЖАР2»; «ДИСТАНЦИОННЫЙ ПУСК»; «ПРЕДВАРИТЕЛЬНОЕ ПОДТВЕРЖДЕНИЕ ПУСКА»; «ПРОШЛА КОМАНДА ПУСКА»; «КВИТАНЦИЯ»; «ПУСК ПРОИЗВЕДЕН»; «ПУСК НЕ ПРОИЗВЕДЕН»; «УЗЕЛ НЕ ЗАКРЫТ»; «УЗЕЛ ОТКРЫТ».

Установки по умолчанию:

- для события «Обрыв» - НЕИСПР. 06;

- для события «КЗ» - НЕИСПР. 05;

- для события «ПОРОГ1» - ПОЖАР1;

- для события «ПОРОГ2» - ПОЖАР2.

При нажатии кнопки «↓» осуществляется переход к экрану с настройками шлейфа ШС8.

В.3 Программирование пусковых выходов

При выборе пункта меню «ПУСКИ» осуществляется переход к первой странице программирования параметров пусковых выходов ПТ1, ПТ2:

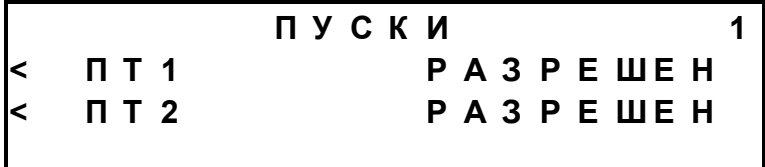

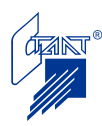
На этой странице задается наличие или отсутствие пусковых цепей в данной конфигурации ППКУП.

Изменение этих параметров осуществляется установкой курсора кнопкой «→» на пункт «ПТ1» («ПТ2») и нажатием кнопки «ОТКЛ.ЗВУК» требуемое количество раз, до появления на строке нужного значения. Смена значений при нажатии кнопки «ОТКЛ.ЗВУК» происходит в следующей последовательности: «РАЗРЕШЕН»; «ЗАПРЕЩЕН»; «РАЗРЕ-ШЕН»; и т.д.

Установки по умолчанию – ПТ1 «РАЗРЕШЕН», ПТ2 «ЗАПРЕЩЕН».

Нажатием кнопки «↓» осуществляется переход ко второй странице настройки пусковых цепей:

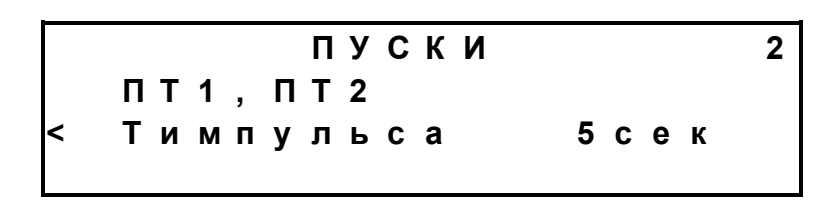

На этой странице задаются параметры:

– «Tимпульса» – длительность пусковых импульсов ПТ1 и ПТ2 (в секундах).

Изменение этого параметра осуществляется установкой курсора кнопкой «→» на пункт «Tимпульса» и нажатием кнопки «ОТКЛ.ЗВУК» требуемое количество раз, до появления на строке нужного значения. Смена значений при нажатии кнопки «ОТКЛ.ЗВУК» происходит в следующей последовательности: 5; 6; 7; 8; 9; 10; 20; 30; 40; 50; 60; 1; 2; 3; 4; 5 и т.д.

Установка по умолчанию – «5 с».

Нажатием кнопки «↓» осуществляется переход к третьей странице настройки пусковых цепей:

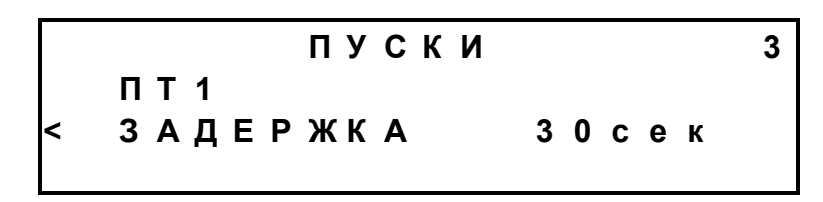

На этой странице задаются параметры:

– «ЗАДЕРЖКА» – задержка перед выдачей пусковых импульсов, используемая для эвакуации (в секундах).

Изменение этого параметра осуществляется установкой курсора кнопкой «→» на пункт «ЗАДЕРЖКА» и нажатием кнопки «ОТКЛ.ЗВУК» требуемое количество раз, до появления на строке нужной величины времени. Смена значений при нажатии кнопки «ОТКЛ.ЗВУК» происходит в следующей последовательности: 10; 20; 30; 40; 50; 60; 90; 120; 150; 180; 1; 10 и т.д.

Установка по умолчанию – «10 с».

По нажатию кнопки «↓» индицируется четвертая страница:

**П У С К И 4 П Т 1 - → П Т 2 < И Н Т Е Р В А Л 1 с е к**

На этой странице задаются параметры:

– «ИНТЕРВАЛ» – интервал между окончанием пускового импульса ПТ1 и началом пускового импульса ПТ2.

Изменение этого параметра осуществляется установкой курсора кнопкой «→» на пункт «ИНТЕРВАЛ» и нажатием кнопки «ОТКЛ.ЗВУК» требуемое количество раз, до появления на строке нужного значения. Смена значений при нажатии кнопки «ОТКЛ.ЗВУК» происходит в следующей последовательности: 1 с; 10 с; 30 с; 1 мин; 5 мин; 3 мин; 10 мин; 15 мин; 30 мин; 1 час; 3 часа; … (бесконечность); 1 с и т.д.

Установка по умолчанию – «1 с».

По нажатию кнопки «↓» индицируется пятая страница:

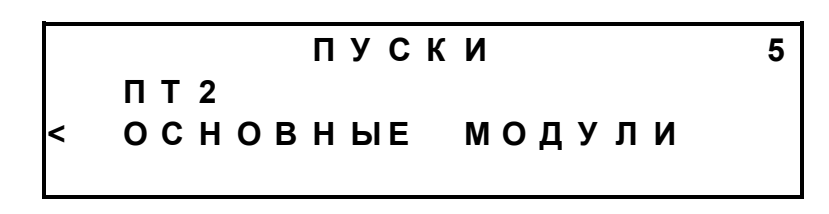

На этой странице задается алгоритм работы пусковой цепи ПТ2. Изменение алгоритма работы пусковой цепи ПТ2 осуществляется установкой курсора кнопкой «→» на пункт «ОСНОВНЫЕ МОДУЛИ» и нажатием кнопки «ОТКЛ.ЗВУК», после чего в строке выбора алгоритма появляется параметр «ПУСК РЕЗЕРВА».

Установка по умолчанию – «ОСНОВНЫЕ МОДУЛИ».

При нажатии кнопки «←» осуществляется переход к первой странице конфигурации адреса.

В.4 Программирование выходов включения оповещения

При выборе пункта меню «ОПОВЕЩЕНИЯ» осуществляется переход к странице программирования выхода включения оповещения ОП1:

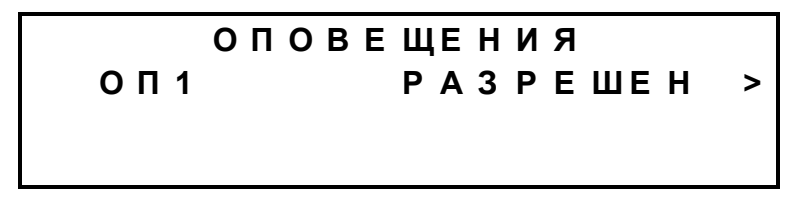

На этой странице производится программирование, используется или не используется данный выход в конкретном случае:

«Запрещено» - выход не используется, следовательно по нему не производится контроль исправности цепи и управление;

«Разрешено» - выход используется.

Изменение этого параметра осуществляется установкой курсора кнопкой «→» на пункт «РАЗРЕШЕН» и нажатием кнопки «ОТКЛ.ЗВУК». Значение параметра изменится на «ЗА-ПРЕЩЕН».

Нажатием кнопки «↓» осуществляется переход к аналогичным формам для каждой из цепей ОП2-ОП4.

Установка по умолчанию – «РАЗРЕШЕН» для всех цепей ОП1 – ОП4.

При нажатии кнопки «←» осуществляется переход к первой странице конфигурации адреса.

В.5 Программирование наличия искробезопасного барьера на шлейфах ШС1 – ШС8.

При выборе пункта меню «БАРЬЕР НА ШС» осуществляется переход к странице программирования наличия искробезопасного барьера на шлейфах ШС1 – ШС8:

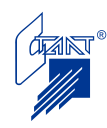

Изменение параметра наличия/отсутствия барьера на шлейфе осуществляется установкой курсора кнопкой «→» на пункт «НЕТ» и нажатием кнопки «ОТКЛ.ЗВУК»; при этом производится изменение параметра на «ДА».

Установка по умолчанию – «НЕТ».

Порядок сохранения конфигурационных данных ППКУП см п. 4.3 Руководства по эксплуатации ППУ «Посейдон-Н-ПДП8».

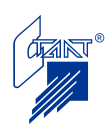

#### **ПРИЛОЖЕНИЕ Г**

(обязательное)

#### **РЕКОМЕНДАЦИИ ЭКСПЛУАТИРУЮЩИМ ОРГАНИЗАЦИЯМ**

#### **Г.1 Рекомендации по электропитанию прибора**

В приборе должны использоваться только аккумуляторные батареи, обеспечивающие буферный режим работы.

В соответствии с рекомендациями производителей аккумуляторных батарей, АБ, выработавшие назначенный ресурс по количеству циклов заряд/разряд или эксплуатировавшиеся более трех лет, должны быть заменены на новые. Неисправные или глубоко разряженные АБ (менее 10,8 В) должны быть заменены немедленно.

Для обеспечения безотказной работы в период эксплуатации не допускать снижения напряжения на АБ ниже 10,8 В.

Зарядное устройство в ППКУП предназначено, в первую очередь, для поддержания в заряженном состоянии аккумуляторных батарей на протяжении всего срока службы этих батарей при питании приборов от основной электросети (буферный режим) с тем, чтобы в аварийной ситуации при отключении основной электросети обеспечить, в соответствии с п. 7.2.2.1 в) ГОСТ Р 53325-2009, питание прибора – 24 часа в дежурном режиме.

Режим подзаряда акуумуляторных батарей в приборе выбран таким образом, что заряд исправной допустимо разряженной АБ происходит примерно за 20 часов до 90% и за 40 часов до 100% емкости батареи.

В ПУЭ нормировано время восстановления сети после аварийного отключения – 24 часа, а время между аварийными отключениями не нормировано – это означает, что следующее отключение может произойти в любой момент после восстановления электросети.

После восстановления питания от электросети начинается заряд разряженных аккумуляторных батарей. В случае повторного отключения основной электросети до истечения времени полного заряда АБ питание прибора – 24 часа в дежурном режиме – не обеспечивается.

Служба, эксплуатирующая системы противопожарной защиты объекта, должна учитывать это обстоятельство и после продолжительного (более пяти часов) отключения электросети должна принимать организационные меры по контролю и обеспечению питания прибора от основной сети.

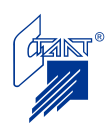

### **Г.2 Инструкция дежурному персоналу по работе с ППКУП**

ПРИМЕР

К эксплуатации прибора допускается персонал, изучивший настоящие инструкцию и руководство по эксплуатации (в части органов индикации и управления).

Г.2.1 Дежурный режим

В дежурном режиме на жидкокристаллическом индикаторе отображается название прибора и текущие дата и время:

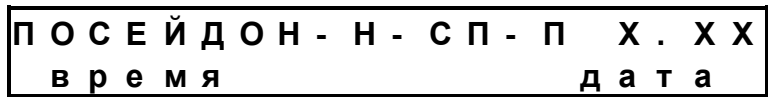

Светится зеленым СДИ «Сеть».

Г.2.2 События в системе и действия оператора

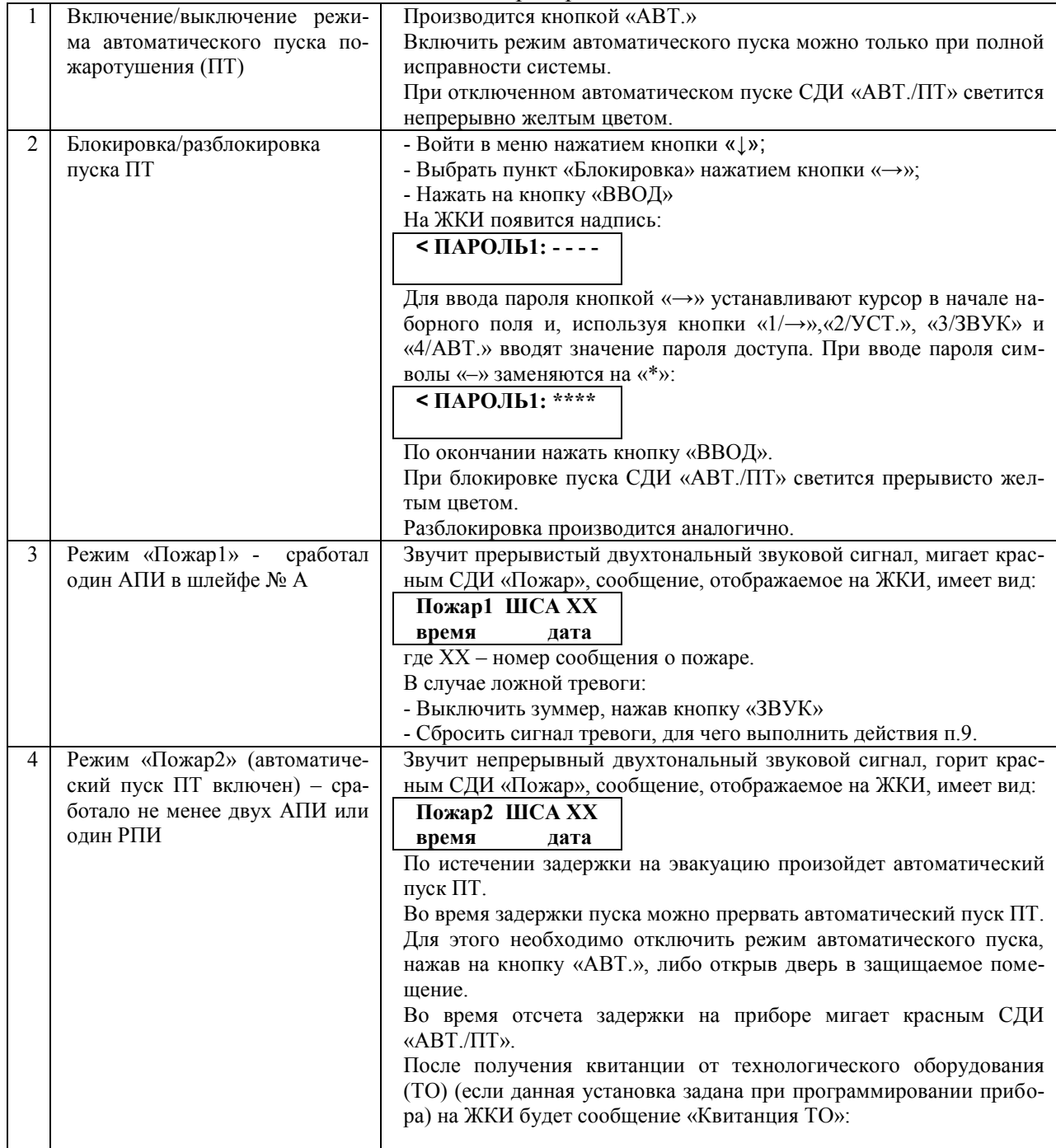

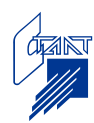

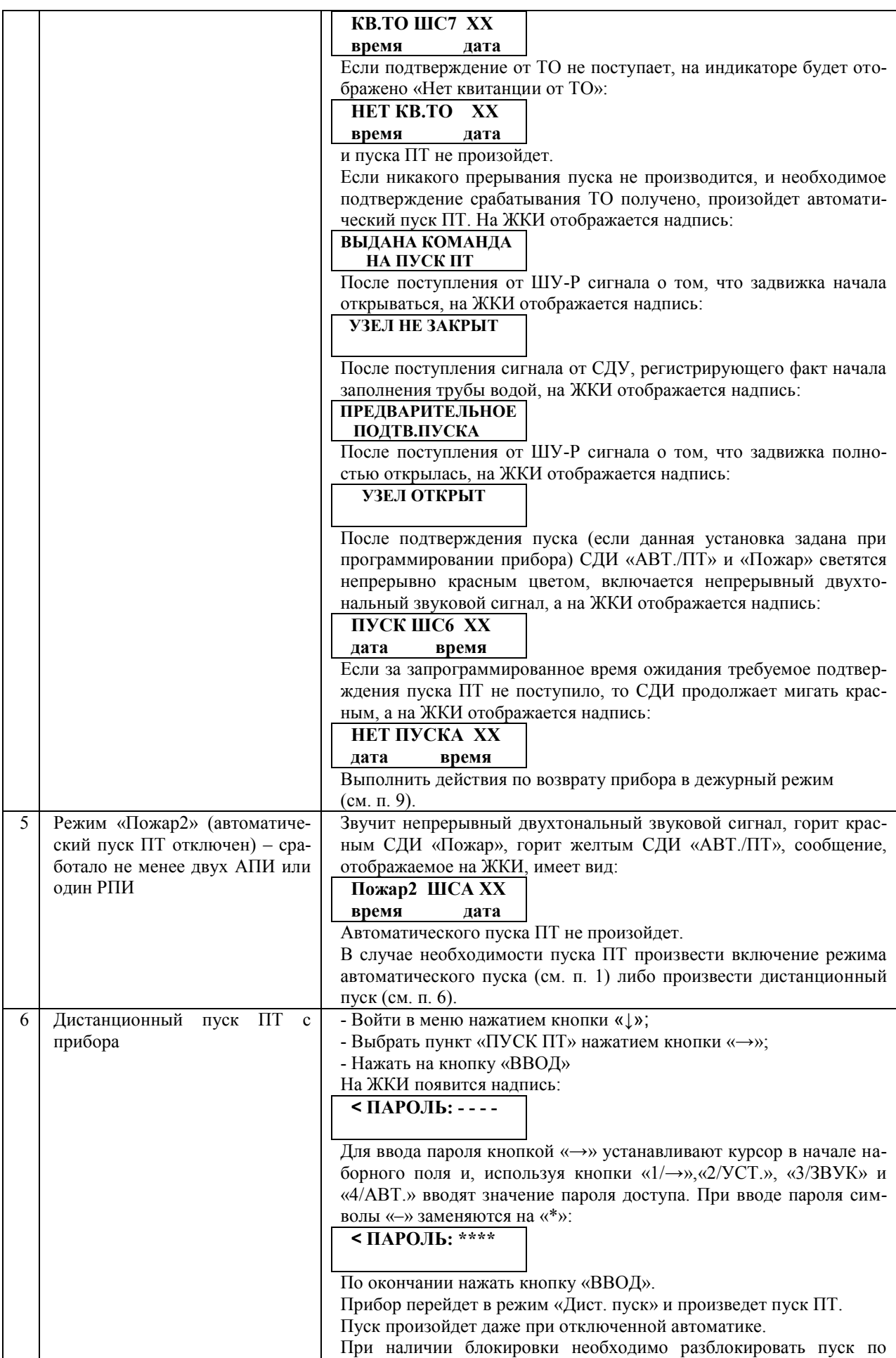

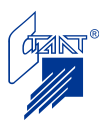

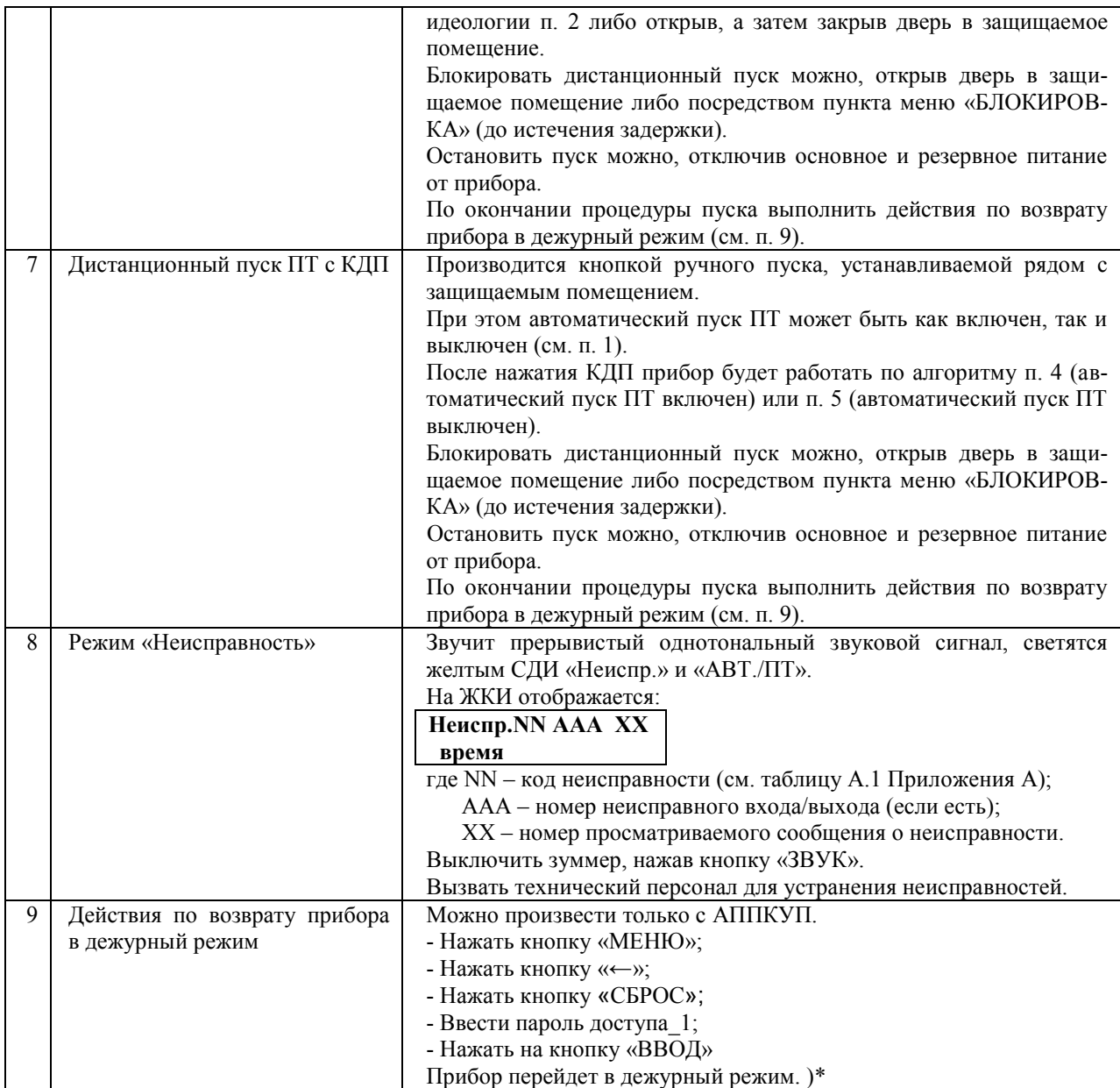

)\* *Сброс прибора невозможен при нахождении извещателя в сработавшем состоянии. Необходимо устранить срабатывание и повторить сброс.*

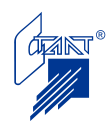

#### **Г.3 Органы оперативной индикации и управления**

Г.3.1 Светодиодная индикация

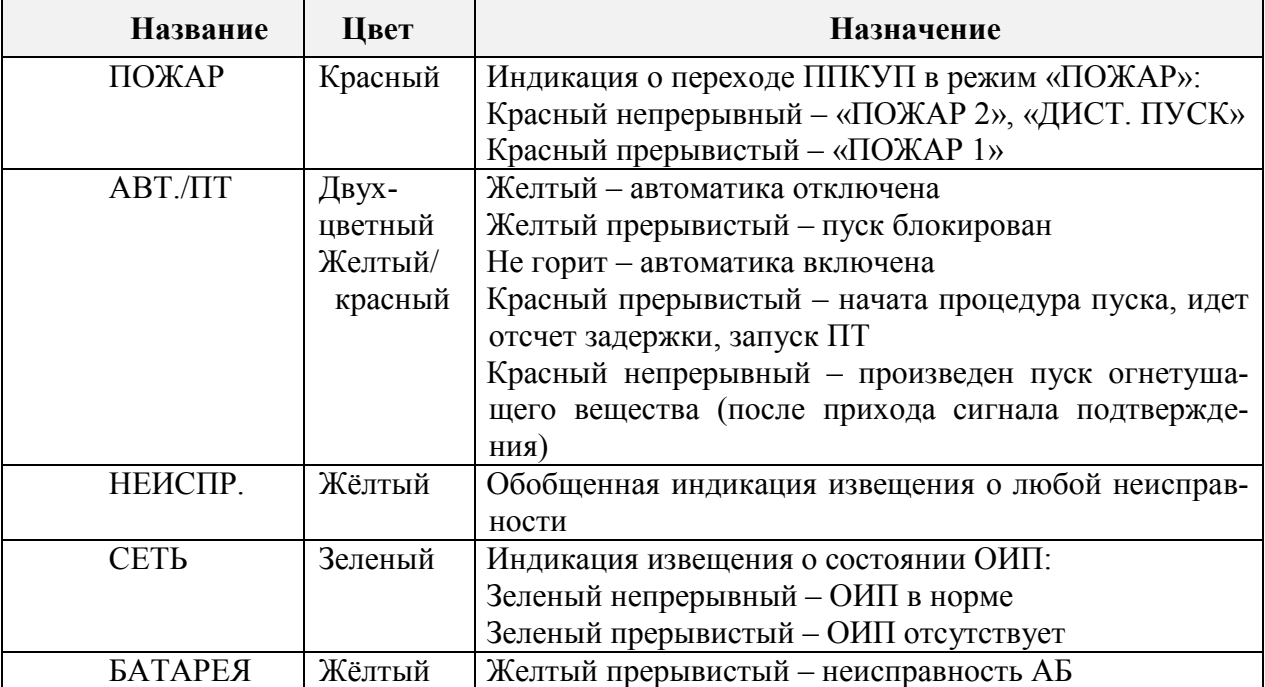

### Г.3.2 Органы управления

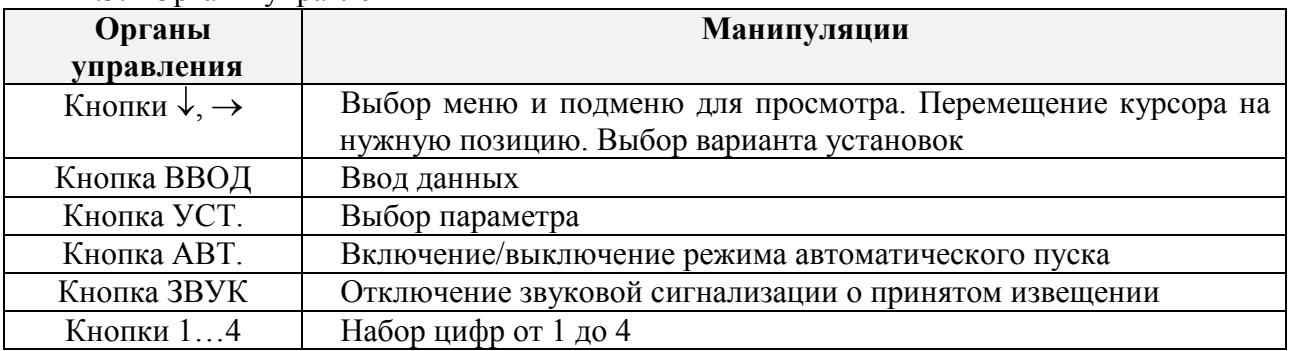

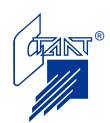

## **Адреса фирмы «СТАЛТ» Центральный офис**

Россия, 197349, г. Санкт-Петербург, ул. Ново-Никитинская, дом 20 *почтовый адрес*: 197349, Россия, г. Санкт-Петербург, а/я 792 *тел*: (812) 327-4371; *факс*: (812) 327-4341 *e-mail*: [headoffice@stalt.ru;](mailto:headoffice@stalt.ru) sales@stalt.ru

# **«Сталт-М»**

105062, Россия, г. Москва, ул. Покровка, д. 38-А, строение 2 *тел/факс:* (495) 642-6260, 917-3139, 981-9118 e-mail: stalt-m@stalt.ru